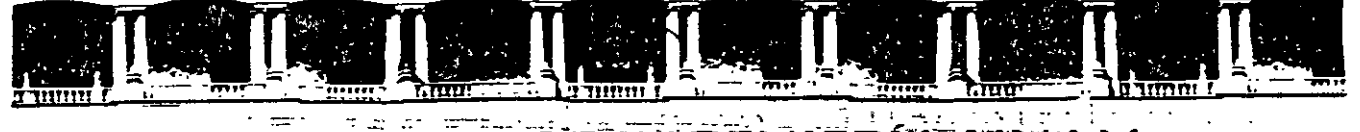

 $\cdot$  .

FACULTAD- DE INGÉNIERÍA UNAN<br>VISIÓN-DE EDUCACIÓN-CONTIN JCACIÓN CONTINI

. ,. - -

# **CURSOS INSTITUCIONALES**

# **DIPLOMADO EN OBRA PUBLICA Y MANTENIMIENTO PARA EL ISSSTE** //

## **TEMA**

# **PROGRAMACIÓN Y CONTROL DE OBRAS**

Del 2 al16 de octubre de 2002

# **APUNTES 6/!NERALES**

EXPOSITOR: M. EN l. OSCAR E. MARTINEZ JURADO. SAN FERNANDO 547 ISSSTE OCTUBRE DEL 2002

Palacio de Minería, Calle de Tacuba No 5, Primer piso, Delegación Cuauhtémoc, CP 06000, Centro Histórico, México D.F., APDO Postal M-2285 • Tels· 5521.4021 al 24. 5623 2910 y 5623.2971 • Fax: 5510.0573

### **FACULTAD DE INGENIERÍA UNAN DIVISIÓN DE EDUCACIÓN CONTINUA**

*:* ,, . '•. ~.

**PAG.** 

### **INDICE**

# **GENERALIDADES SOBRE LA INDUSTRIA DE LA CONSTRUCCIÓN EN MÉXICO .** ...................................... **<sup>1</sup> MÉTODO DE LA RUTA CRÍTICA ..................................... 22 COMPRENSIÓN DE REDES** ........................................ **<sup>57</sup> TEORÍA DE NODOS** ............................................... **<sup>68</sup> INSTRUCCIONES DE USO MICROSOFT PROJECT 98** .................. **<sup>85</sup> PRIMAVERA PROJECT PLANNER SURETRAK PROJECT MANAGER ................................... 97 NORMATIVIDAD: LEY DE OBRAS PÚBLICAS ......................... 109 NORMATIVIDAD: REGLAMENTO DE LA LEY DE OBRAS PÚBLICAS ...... 114**

Palacio de Minería, Calle de Tacuba No 5, Primer piso, Delegación Cuauhtémoc. CP 06000, Centro Histórico, México D F., APDO Postal M-2285 · Tels: 5521.4021 al 24, 5623.2910 y 5623 2971 · Fax 5510 0573

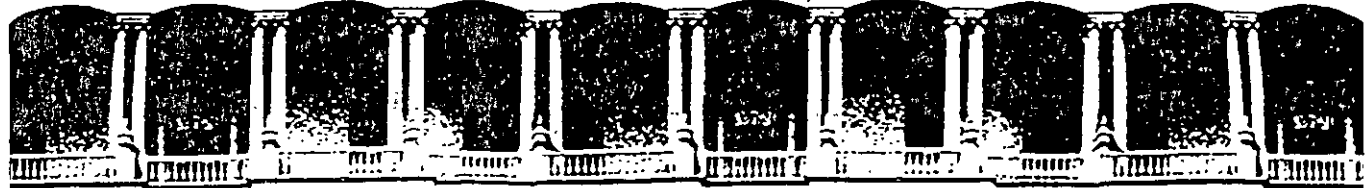

**FACULTAD DE INGEI ISION DE EDUCAC** 

# **CURSOS INSTITUCIONALES**

# **DIPLOMADO EN OBRA PUBLICA Y MANTENIMIENTO PARA EL ISSSTE**

# **TEMA**

# **PROGRAMACIÓN Y CONTROL DE OBRAS**

Del 2 al 16 de octubre de 2002

# **ANEXOS**

EXPOSITOR: M. EN l. OSCAR E. MARTINEZ JURADO. SAN FERNANDO 547 ISSSTE OCTUBRE DEL 2002

Palacro de Minería Calle de Tacuba 5 pnmer piso Deleg. Cuauhtémoc 06000 México, D.F. Tels: 521-40·20 y 521· 73-35 Apdo. Postal M-2285

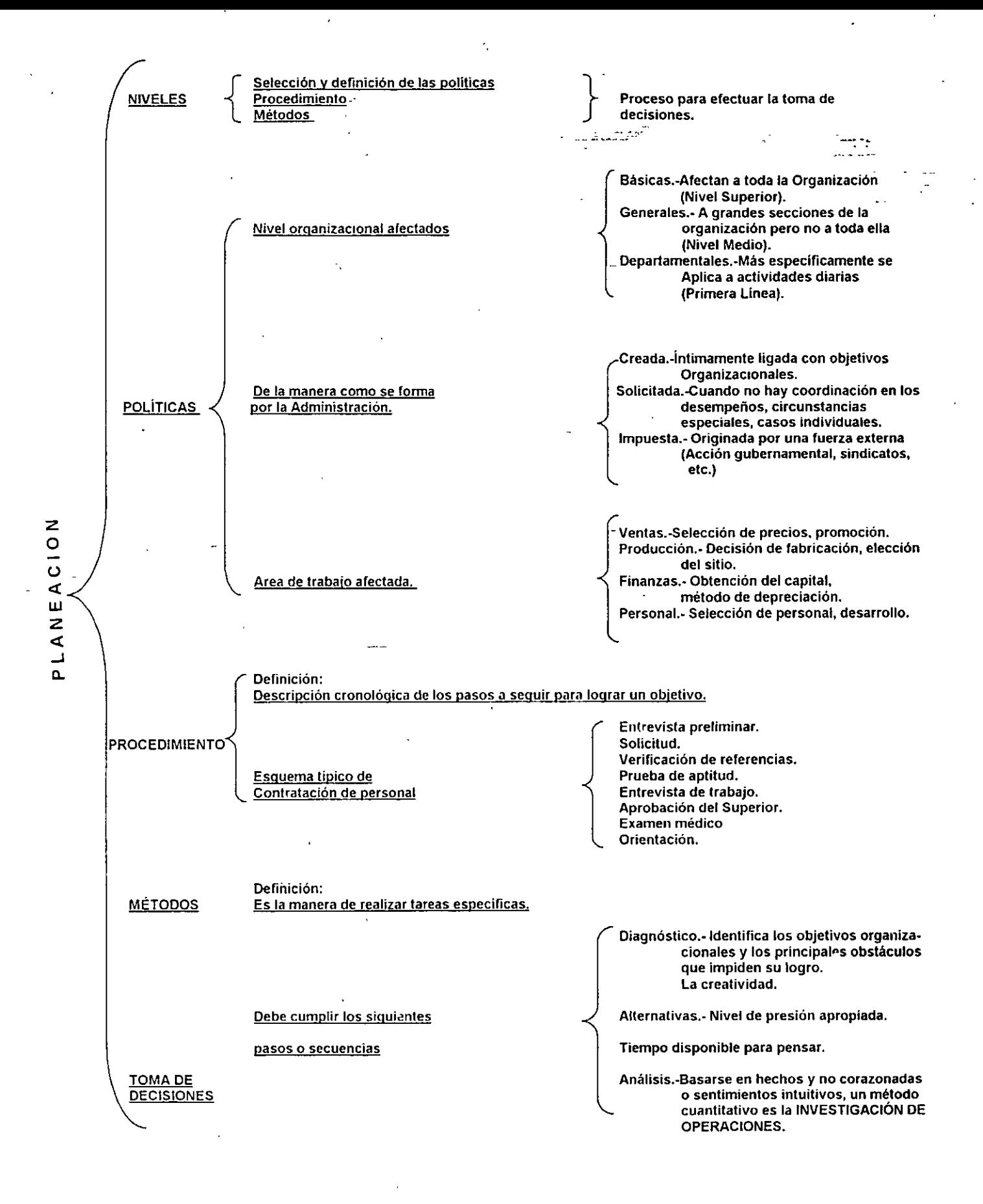

1

## METODOLOGIA PARA PLANEACION ESTRATEGICA

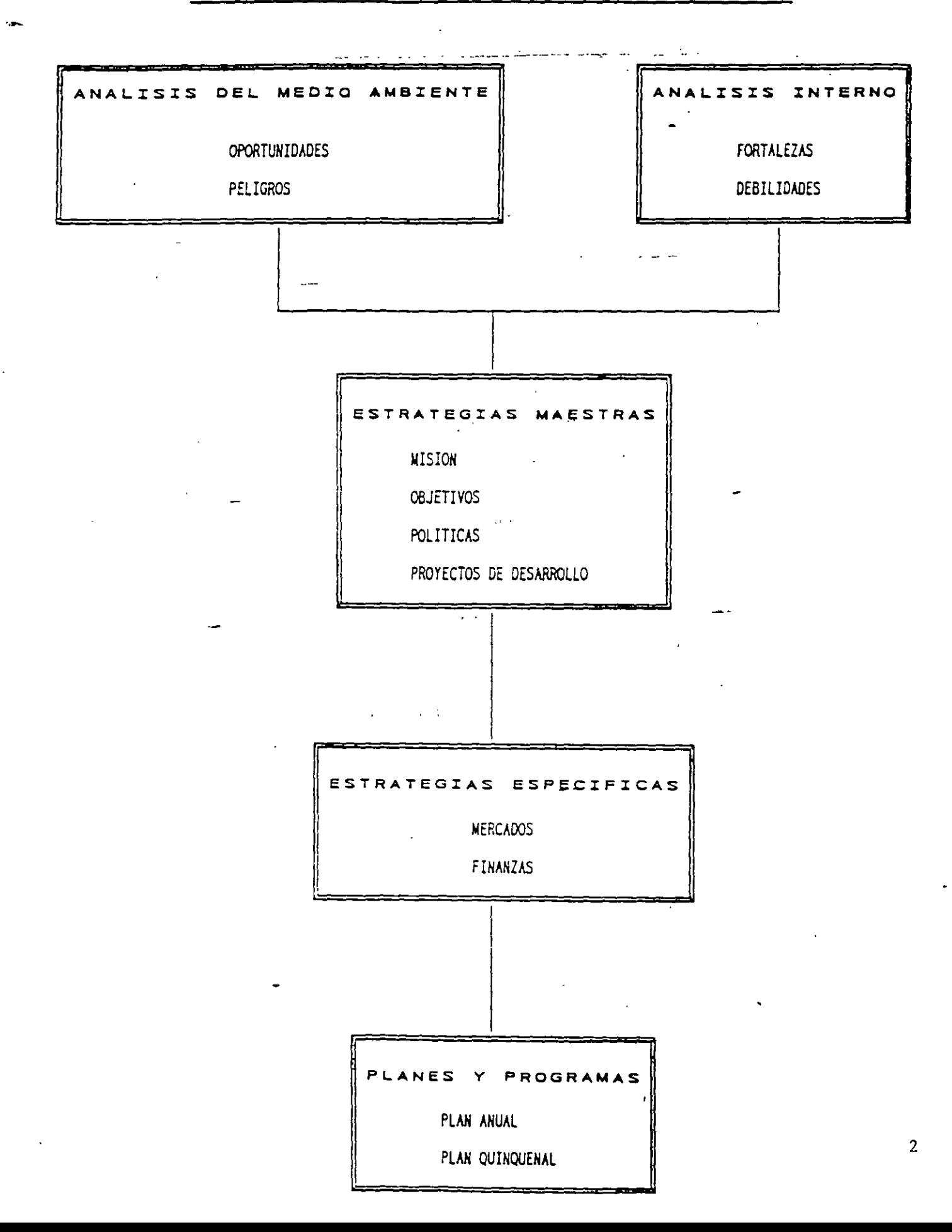

## **J:A .J )AD** TOTAl~ **O REINGENIERIA**

Centro de Calidad Total de Concamin

Una de las tendencias empresariales que se está manejando reiteradamente es la Reingeniería, la cual por lo espectacular de los resultados que ha mostrado en algunas empresas, ya se rumora que es el sustituto del Proceso de Calidad Total.

Una definición actual del Proceso de Calidad Total es la siguiente: "es una estrategia de negocios que de forma sistemática y guiada por un buen liderazgo, avuda a la empresa a ofrecerle continuamente valor para el cliente, a optimizar el proceso productivo v a desarrollar el potencial humano de la empresa - El gran problema surge, cuando no han podido transformar en la empresa, la filosciía de la calidad total en una estrategia efectiva de negocios y además de fracasar en su intento, se han "vacunado" contra dicho concepto.

En cuanto a la Reingeniería, podemos mencionar que es "la revisión funcamental o el rediseño radical de proceso para alcanzar mejoras espectaculares en medidas críticas v contemporáneas de rendimiento. tales como cantos. calidad. servicio v rapidez". La Reingeniería se encarga de cuestionar le establecido, no en *ic*ómo lo podemos hacer mejor?, sino en ¿por qué hacemos ésto?, se basa en un cambi radical en la forma de hacer el trabajo y se orienta a rediseñar los procesos en base a las espectativas del cliente. Bajo estas dos definiciones- se puede anotar lo siguiente:

- El pr: ceso de Calidad Total es una estrategia de negocios que se basa en un aumento de ventas por medio de la creación continua de valor para el cliente, de la reducción de costos y áreas que no agregan valor y de desarrollar al personal de la empresa para que los dos puntos antenores sean sostenibles. Todo bajo el liderazgo de la dirección general y una buena estructura de soporte.
- \* La Reingeniería es un cambio de tercer orden (hablamos de un cambio de primer orden cuando sólo se motiva al personal, de segundo orden cuando hay un cambio de procedimiento y de tercer orden cuando **in hay cambio de** estructura). La Rcingcniería es una herramienta de negocios muy poderosa, pero tan solo es eso, una herramienta.
- \* El proceso de Calidad Total se apoya en nerramientas tan poderosas como la Reingeniería, pero también en otras igualmente poderosas como el despliegue de la función de calidad, los métodos Taguchi o el justo a tiempo.

### NISTRACION DEL CONOCIMIENTO''

### Un camino hacía la sobrevivencia empresarial

Conferencia impartida por Luis Ledezina REDHI, Red Humana Inteligente

El mundo está cambiando, y lo que en el pasado contribuyó al éxito de una empresa... No le servirá en el futuro.

Actualmente son tres los conceptos que están cambiando el curso de la historia:

- 1) Una nueva fuente de riqueza: CONOCIMIENTO.
- 2) Tecnología de cambio: DIGITALIZACION ··
- 3) Tecnología de comunicación: INTERNET

Claros ejemplos de negócios de conocimiento son:

- $\pmb{\Omega}$ El agua: ¿Quién iba a pensar que el agua embotellada se venda más cara que el refresco e incluso que el petróleo?
- $\tilde{\mathbf{z}}$ Encarta: La mejor encliclopedia del mundo ¡No esta impresa en hojas! Y además se actualiza a diario
- $\mathbf{R}_{\mathrm{c}}$ Domino's: La empresa más grande del mundo dedicada al negocio de Pizzas, lo que en realidad vende, es su servicio de entrega.

### Además nos encontramos ante un nuevo entorno económico;

- g El 70% del valor de las cosas es algo intangible (Ideas, Información y Creatividad)
- $\mathbf{Q}$ La riqueza se produce a través de la representación de objetos (ARMAZON: ¿Quién puede competir contra una libreria que no existe?)
- La administración del conocimiento (KM por su nombre en inglés), ya no es una moda y cada vez son más las empresas que cuentan con un Chief Knowledge Officer.

Entrestamos nuevos reto

- $\Omega$ Antes lo importante eran los bienes tradicionales: instalación, equipo y capital.
- Abora son los bienes de conocimiento: personas e información

Ing. Oscar E. Martinez Jurado, abril 2000

Δ

### Así llegamos a un punto central. Li valor del conocimiento, que es intangible y lo relacionamos con,

Capital Intelectual

 $\blacksquare$ 

**Organization d Learning** Con esto lo que haces es vender información y conocimiento que se traduce en una ventaj i competitiva para quien lo posee Por ejemplo - un Chip para Pentium III tiene un costo de producción de \$12, y se vende en \$300 (dolares).

#### Llegamos pues a una conclusión

#### "EL CONOCIMIENTO HACE LA DIFERENCIA ENTRE POBREZA Y RIQUEZA"

Y obtuvimos la formula del conocimiento.

Conocimiento » información + análisis + seguimiento + creatividad

Ahora bien, ¿Qué diferencia existe entre información y conocimiento? y para responder un ejemplo Información: 5688722 un número que no sabemos que representa

Conocimiento 568-87-22 podemos establecer relaciones y con esto, dar una interpretación a la información, es decir. "Es un numero telefonico, de la Profeco"

Y con las nuevas tecnología de información, tenemos el problema de que hay demasiada información y noca resulta realmente útil - Se llega pues a tres cuestiones principales

- \* No sé lo que no sé
- <sup>#</sup> No se lo que necesito saber
- \* No sé quien lo sabe

Entonces requerimos de un proceso continuo para identificar, registrar y hacer accesible todo el conocimiento de valor, basado en la experiencia, que una organización necesita para utilizarlo

#### Entendemos pues que los tres tipos de conocimiento que existen en una organización son

- Conocimiento tácito. Es aquel que resulta difícil de transferir de manera escrita pero qué  $a)$ genera una ventaja a esa persona - Es como cuando un chef no está pero deja la receta de un platillo y aunque la sigas al pie de la letra, al "sazón" no es lo núsmo Este tipo de conocimiento se presenta en un 80%
- Conocimiento explicito: Es aquél que está estructurado y se traduce en documentos  $\mathbf{b}$ **Fax out of the state**

2

Ing Oscar E. Martinez Jurado abril 2000

Conocimiento potenciado. Es el derivado de aquellos datos que una vez analizados  $\epsilon$ pueden ser explicitos. Se encuentra disponible para la organización

Y le que debemos buscar es comprender apor qué hacemos lo que hacemos de esa manera y no de otra?  $\sqrt{2}$ Como se transmite el compeimiento?, además de crear un "mapa de talentos" de la privanización, en El cual tengamos plenamente identificados a las personas, sus habilidades, conocimientos, experiencia así como en que son los mejores

Debemos buscar convertir el conocimiento tácito en conocimiento explicito fa través de metodologias. como el Ciclo de Kolb o el ciclo de Nonaka), e ir creando una "Memoria corporativa", el

Y como meta, podemos fijarnos el ser una Organización Inteligente que sigue el  $\frac{1}{2}$ ,  $\frac{1}{2}$ , 3 Con la mitad de recursos, hacer el doble y ganar tres veces más

Ing. Owar E. Marnnet Jurado, abril 2000.

3

## MEDICION DEL CONOCIMIENTO (CAPITAL INTELECTUAL)

La reflexión sobre los recursos humanos resulta indispensable hoy día debido a la incertidumbre que se vive en todos lo terrenos, donde la creatividad para la toma de decisiones cobra especial relevancia por lo acelerado de los cambios y la complejidad de las situaciones, así como por una variación de paradigmas respecto de los recursos humanos.

Las conceptualizaciones en este sentido obedecen tanto al contexto sociocultural como a los avances de las ciencias sociales - Son dos las vertientes de pensamiento, una tradicional y otra, la más reciente, moderna - Estas visiones cobran importancia en tanto representan diferentes maneras de administrarlas en beneficio de las organizaciones

### **VISION TRADICIONAL**

En la que se manejan dos conceptos distintos con puntos de concidencia.

El hombre racional-económico. Las teorías representativas de este modelo son las expresadas por Adam Smith, Taylor y McGregor, quienes plantearon que el individuo sólo busca la satisfacción de sus propios intereses, por lo que los incentivos económicos son los únicos que lo mueven, pues "es nor naturaleza perezoso y pasivo" Así las empresas deben controlarlos, pues a su vez tienen en sus manos las recompensas. De acuerdo con ello, los sentimientos del ser humano son irracionales, por lo que resulta imprescindible el peso de las organizaciones.

El hombre social. Los estudios más representativos son los de Hawthone, dirigidos por Elton Mavo, cuyos resultados plantean que en la conducta de las personas intervienen otros factores no considerados hasta entonces, con la influencia de los grupos y las relaciones interpersonales Así, concluve que al hombre lo motivan las necesidades sociales, por lo tanto su comportamiento surge de una interrelación entre los grupos a los que pertenecen y que proporcionan al individuo una fuente de seguridad - Si bien este criterio anexa el factor social, se cree que el individuo sólo actúa por influencias externas.

### VISION MODERNA DE LOS RECURSOS HUMANOS

Su referente inmediato está en los descubrimientos de la física cuántica, en la cual la certidumbre de los conocimientos anteriores se hizo trizas. Durante mucho tiempo, se pensó la realidad en terminos de variables al estudiar según sus propiedades de independencia o dependencia, tratândolas separadamente y bien delimitadas. Pero, la realidad no es así; para entenderla es necesario cambiar la visión anterior -variar el paradigma- y mirar las interrelaciones existentes, los múltiples factores que la producen y la presencia de contradicciones, entre ottos factores importantes. Bas ido en este cambio, la concepción del ser humano se modifico, en principio se consideró como un sujeto autoricalizable, y posteriormente como complejo

El hombre que se autorrealiza. Este concepto parte de la idea de que las personas fienen necesidad de usar sus capacidades y apunides, por lo que buscan en el trabajo la forma de expresarlas No obstante, se ven limitadas por el alto grado de formalización, especialización y i especificación de las actividades - Este planteamiento reconoce la existencia de una sette de necesidades que van desde las básicas hasta las de autorrealización. Se reconoce que el hombre requiere un cierto grado de autonomía en el desarrollo de sus actividades para expresar-o aplicar sus capacidades y aptitudes, al contribuir así al cumplimiento de los objetivos de la organización

Fl hombre complejo. Este planteamiento es el más integral y considera que ninguna de las concepciones mencionadas explican por si solas el comportantiento complejo del ser humano, sino que retoma los anteriores y añade la necesidad de considerar las diferencias individuales, o al menos las de los grupos de la organización

A partir de esta visión, que implica un cambio de paradigma sobre los recursos humanos, se ha reconocido que son estratégicos por excelencia para el desarrollo organizacional los recursos humanos se ven abora como capital intelectual de la organización

La idea de este tipo de capital es considerar a los indivíduos como principal fuente de valor, pues los seres humanos poseen conocimientos, habilidades, aptitudes y experiencias - El factor humano (FII), por su utilización eficiente de los elementos inencionados, se valora como el punto medular para la creación de una verdadera ventaja competitiva y como eje de cualquier sistema de respuestas eficientes

La ventaja de considerar al FH de esta manera radica en que es la verdadera fuerza competitiva de una organización, porque son las personas quienes crean, innovan y manejan la información, y por lo tanto constituyen la fuente de conocimientos y riqueza de la organización

[6] capital intelectual (CI) se refiere al material intelectual aprovechable para crear valor o riqueza y se relaciona con la educación, experiencia, conocimientos, valores y actitudes de aquellos que integran el núcleo estable de la organización Gira alrededor de conocimientos explicitos que son capaces de agregar un valor economico y se genera por la interrelacción entre el capital humano, el estinciatal y el del eliente (Stewart, 1998).

In sintesis, el CI debe considerarse como un activo dinámico que permite alcanzar una ventaja fundamentada en la capacidad de aprendizaje de los indivíduos y su capacidad de socializar dicho conocimiento. Se basa en un aprendizaje continuo originado en los existentes internos y externos de la organización, que permite transferir e integrar el bagaje, habilidades y aptitudes de los indb iduos al ejecutar sus tareas y en la realización de las actividades organizacionales

El CI es mucho más que lo expuesto anteriormente Por un lado, es lo que está en las cabezas de los empleados o capital humano, por el otro, lo que queda en la organización cuando los empleados se van a sus casas, o capital estructural Este último, a su vez, se subdivide en enfoque al cliente, al proceso, a la renovación y al desarrollo . Otra clasificación puede ser capital de la gente -hacia el cliente», capital de los vinculos -procesos», capital de procesos empresariales «renovación» y capital de desatrollo empresarial Cada empresa podrá clasificarlo de acuerdo con su estrategia de administración

Toda la organización debe administrarse su CI l'ara ello, debe saber con qué clase de personal cuenta, cuáles son sus conocimientos, habilidades, experiencias, potencialidades y educación Estos datos sobre el personal de la organización son indispensables para ubicarlos en los puestos, actividades y tareas en las que puedan desarrollarse y sentirse a gusto. En la medida en que el personal se sienta bien, el resultado final, será una mejora insuperable en la preanización. Por piro lado, la organización debe desarrollar estrategias para socializar los diversos tipos de conocimientos. explicitos al resto del personal de la organización y brindar capacitación de acuerdo con las necesidades detectadas del personal y de la organización - Para llevar a cabo lo anterior, se requiere el diseño de un sistema para medir y administrar al CI

#### REPERENCIAS

Argentina 1998

 $\overline{2}$ 

Brooking, Annie "El Capital Intelectual El principal activo de las empresas del tercer milenio". Edit Paidos España 1996 Stewart T "La Nueva Riqueza de las Organizaciones. El Capital Intelectual". Edit Garnica.

Ing Oscar F. Martinez Jurada - Resumines pilos 1000

 $\mathbf{1}$ 

### **EMPRESAS DE CLASE MUNDIAI**

En esta última década, las profundas transformaciones que se han sucedido mundialmente han repercutido de manera contundente en la tradicional manera de establecer relaciones comerciales.

Hoy, para ocupar un lugar competitivo en el mundo de los negocios, una empresa, sea productora o prestadora de servicios, debe convertirse en lo que actualmente se conoce como *empresa de clase mundial*, requisito exigido no solamente para participar del mercado internacional sino inclusive para competir en el mercado local, en México como en cualquier otro país.

Una empresa de clase mundial es aquella que tiene la capacidad de dirigir y llevar a cabo sus operaciones más allá de sus fronteras de origen, ofreciendo al mercado sus productos o servicios cumpliendo con los estándares internacionales de competitividad; y mejor aún, convirtiendo esos productos o servicios en estándar por El logro de ello, conquistar la categoría de empresa de clase mundial, sí mismos. requiere de la integración de un buen número de cualidades y conceptos específicos:

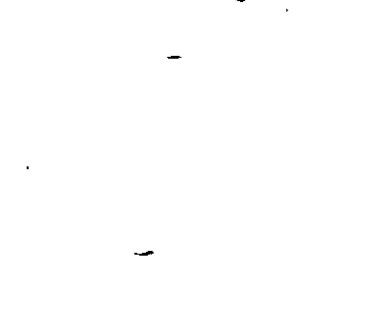

Vocación de servicio Flexibilidad Competitividad Minimización de pérdidas o desperdicio de recursos

Red de conexiones Atención al factor humano

### VOCACION DE SERVICIO

Conceptualmente se puede decir que servicio es satisfacer las necesidades del cliente; luego entonces, la empresa de clase mundial debe saber e inclusive anticipar, cuáles son tales necesidades y preferencias, su economía y finanzas, sus costumbres y cultura; debe convertirse, en fin, en experta en el negocio de ese cliente.

### FLEXIBILIDAD

La velocidad con que a la fecha se dan las comunicaciones, entre otras cosas, ha dado a las empresas la capacidad de adaptarse de forma inmediata a las condiciones campientes del entorno internacional. Ahora, una empresa de estructura rígida y con resistencia al cambio tiene sus días contados, aún en su mercado local. En cambio, estar en la vanguardia, contar con los mecanismos y políticas adecuadas para adaptarse sin perdida de tiempo y responder con flexibilidad y prontitud a los requerimientos del entorno, es condición sine qua non para aspirar a ser una empresa de clase mundial.

#### COMPETITIVIDAD

Se debe tener un alto nivel de competitividad, además de tener la capacidad para cumplir

con los requerimientos de cortificaciones internacionales de calidad y las exigencias de leves ecológicas, en cualquier parte del mundo y en el momento que así se requiera. Para ello, la empresa que aspira a tograr y mantener tal nivel implanta programas de mejora continua y de actualización recnológica. La tecnología de punta no es tan sólo una frase en el vocabulario de sus ejecutivos, la empresa de clase mundial es una gran promotora y consumidora de los avances tecnológicos más convenientes para su mercado. La inversión que hace en este rengión, además de permitide tal categoría, le reditua grandes beneficios

#### MINIMIZACION DE PERDIDAS O DESPERDICIO DE HECURSOS

El máximo aprovechamiento de los recursos fímancieros, humanos, materiales, naturales y tiempol es otro de los rengíbries a los que da primordial atención la empresa en cuestión - Establecer los inás acuciosos programas de control de calidad ya no es suficiente; ahora, tales programas deben ir acompañados de minuciosos mecanismos de control que puedan cuantilicar, con toda precisión, las pérdidas o desperdicio de recursos, que permitan conocer las causas que las provocan y crear las condiciones para evitarlas al máximo, situación que hará a la empresa de clase mundial, más eliciente y competitiva

#### **RED DE CONEXIONES.**

Por otra parte, la to. in de decisiones en este tipo de empresa se basa en el uso inteligente de la informa »

Los avances recriológicos en informática han traido grandes ventajas al inundo actual, pero también una avalancha de información. Tener la capacidad para discernir y obtener conocimiento e información útil de ese mar de datos, es una habilidad de la empresa de clase mundial; con toda la información inteligentemente seleccionada y aplicando los inétodos de la prospectiva, la empresa de hoy logra anticipar los sucesos económicos, políticos, sociales y tecnológicos que pueden gestarse en su entorno y obtener, así, el mejor aprovechamiento de ello.

Esta red de conexiones o contactos incluye la participación de personas con cualidades muy específicas; ejecutivos con una capacidad de observación y comprensión más allá de las diferencias entre países y culturas, del comportamiento humano.

En el terreno de tales recursos humanos, la red requiere de Integradores, ejecutivos de mente abierta que vean más allá de las diferencias entre países y culturas; Diplomáticos, representantes que resuelvan los conflictos entre personas de determinadas regiones, logrando encontrar soluciones aceptables que permitan mantener los productos o servicios dentro de los estándares mundiales y, Portadores, que trasladen, eficazmente, lo mejor de la producción y el conocimiento mundial de un país a otro

#### ATENCION AL FACTOR HUMANO

Una empresa de clase mundial pone especial cuidado en la selección y capacitación de

su personal. Primordialmente contrata personas creativas con capacidad para definir sus tareas con amplia visión y con la suficiente madurez para asumir la responsabilidad que confleva trabajar de esa manera, estimula su actualización y les proporciona las herramientas para ello; promueve entre su gente una actitud emprendedora v comprometida y fomenta su comunicación en base a refaciones, honestas y abiertas. Otra de las características fundamentales es el estimulo y promoción al trabajo en equipo, viva no sintolemente en grupo, donde la sinergía es minima. En sus equipos de trabajo, esta empresa procura rodearse de Pensadores, que son ejecutivos especialistas en la creación de nuevos conocimientos basándose en conceptos e ideas innovadoras: Realizadores, profesionistas con alta capacitación tecnológica y temperamento, que por su preparación y habilidades son capaces de cumplir con los más altos niveles de calidad y productividad; y Promotores, que son especialistas en transacciones comerciales y noseen un profundo conocimiento de las diferencias culturales entre los países.

Podriamos decir, a manera de conclusión, que con el conocimiento que da la información. la ventaja de anticiparse a los cambios del entorno a través de la prospectiva y los beneficios que brinda la red de conexiones y el sistema estructurado de toma de decisiones en donde el factor humano es primordial, la empresa de clase mundial es capáz de diseñar el futuro que desea y programar inteligentemente los pasos necesarios para llegar en el tiempo y en el lugar deseados

#### EJEMPLO DE EMPRESA MEXICANA DE CLASE MUNDIAL

ICA, ha sido por tradición y destino, una empresa de vocación internacional. Cabe recordar que en 1966, a menos de 20 años de su constitución, ya se encontraba construyendo carreteras en Centro y Sud América, que en los siguientes veinte años prosiguió construyendo en esta parte del continente hidroeléctricas, aeropuertos, avanzados sistemas de riego, gasoductos y entre otras cosas más el Metro de Santiago de Chile, y que en la última década ha llegado a contar con 14 oficinas en el extranjero y construye en un total de 22 países en tres continentes. Ahora, fiel a esta vocación, sin alejarse por un solo momento de su visión, ICA es una empresa de clase mundial.

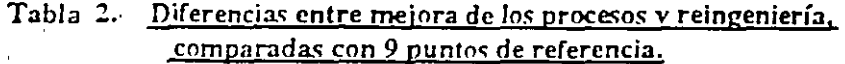

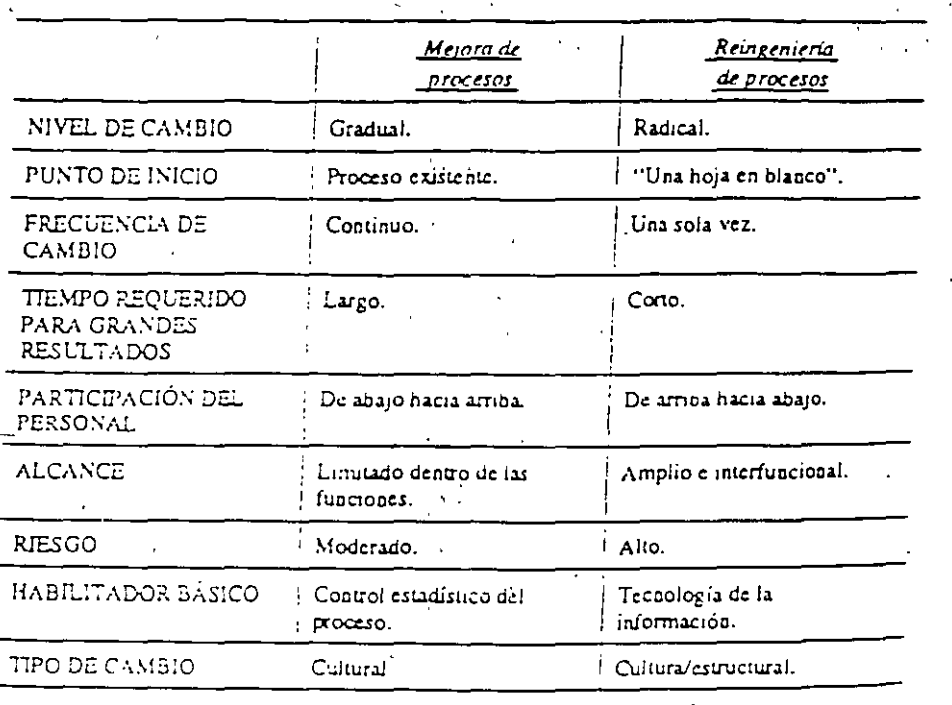

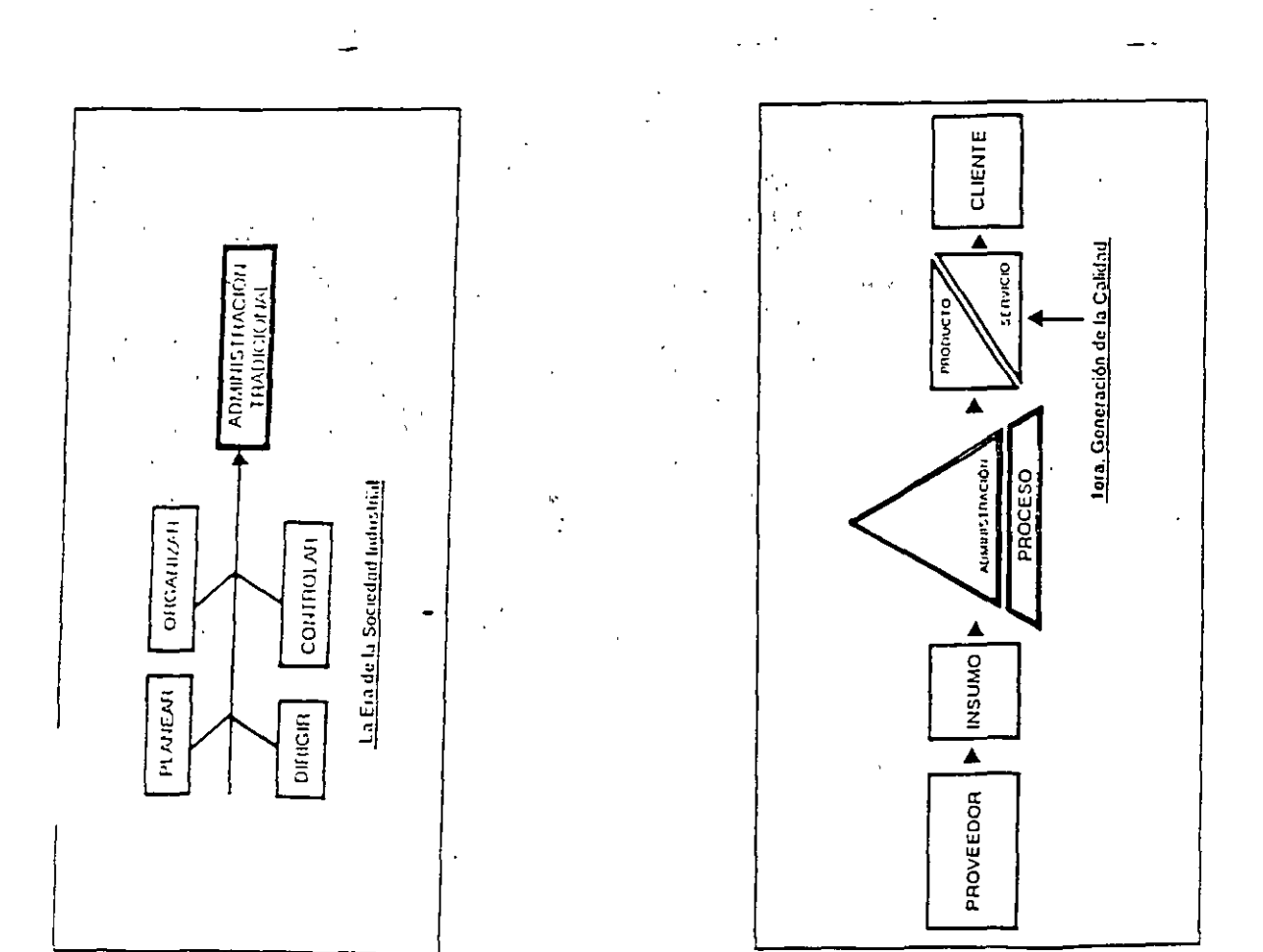

 $10\,$ 

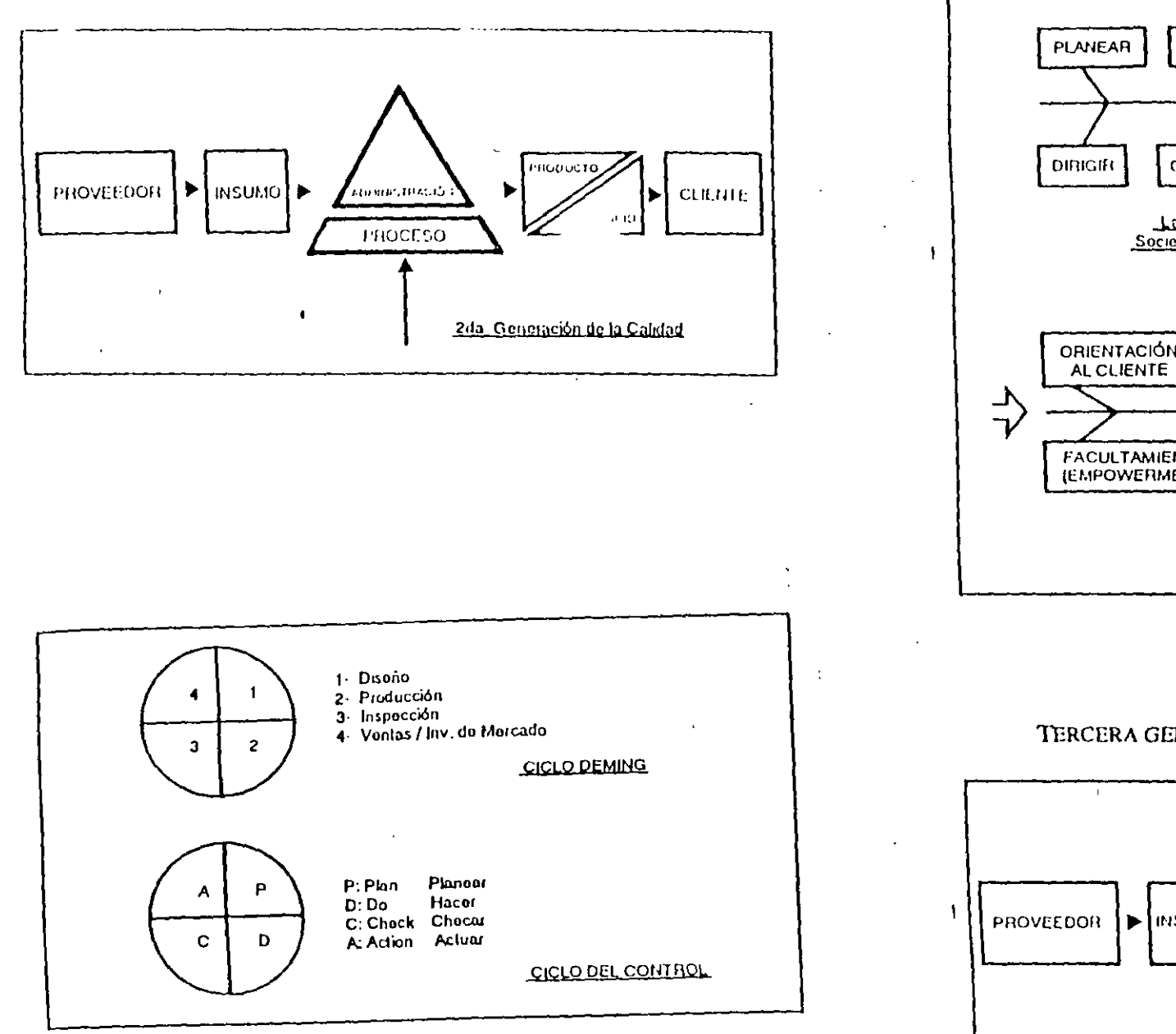

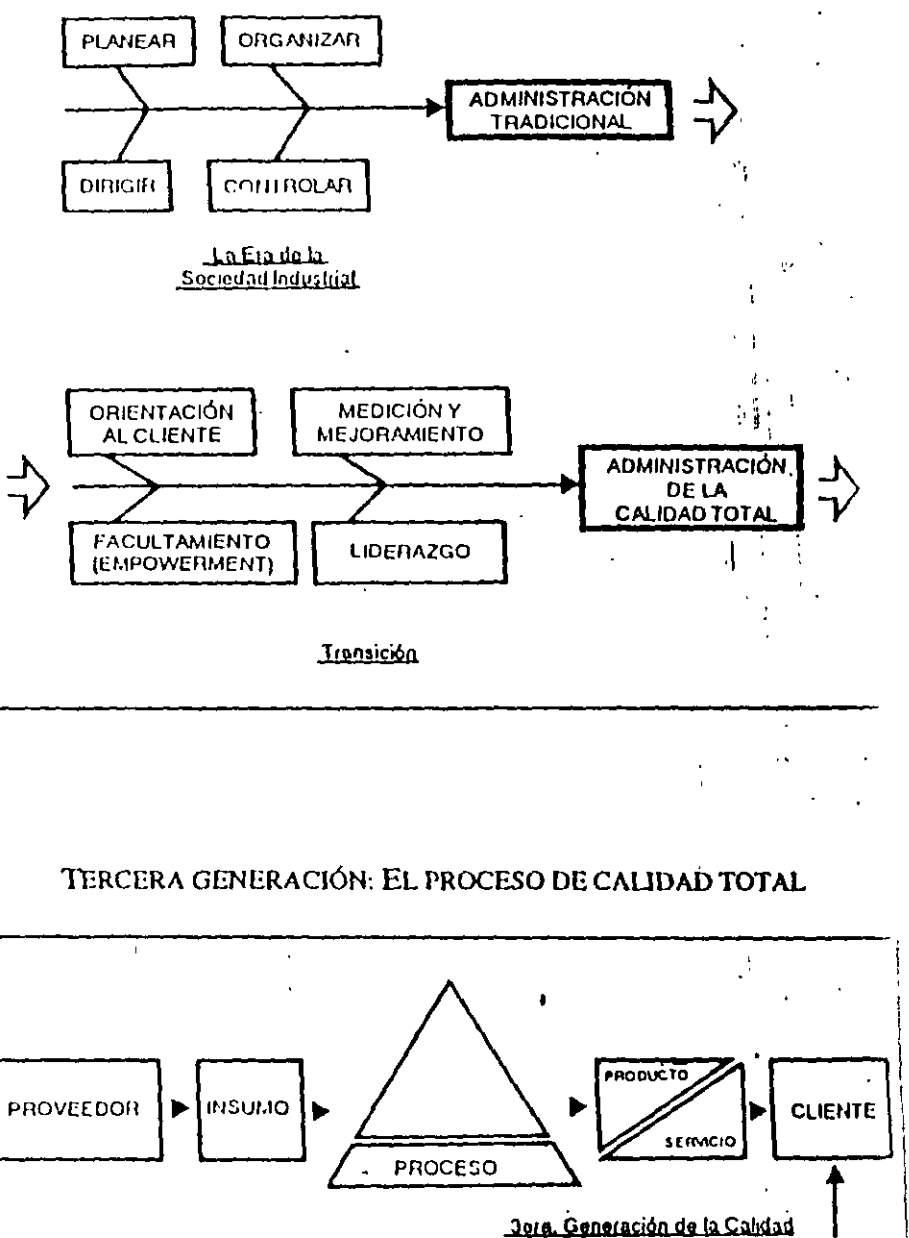

 $\sim$ 

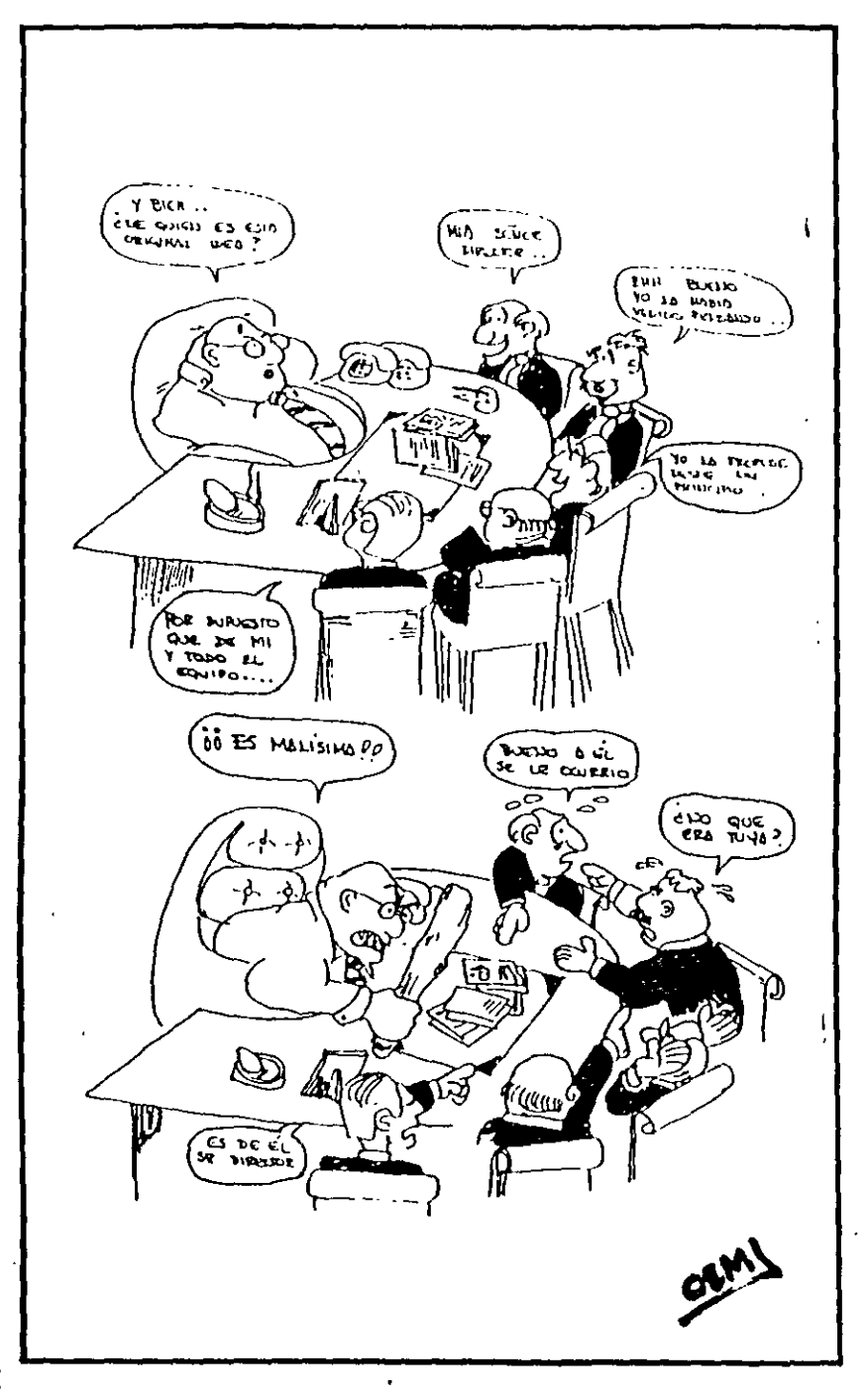

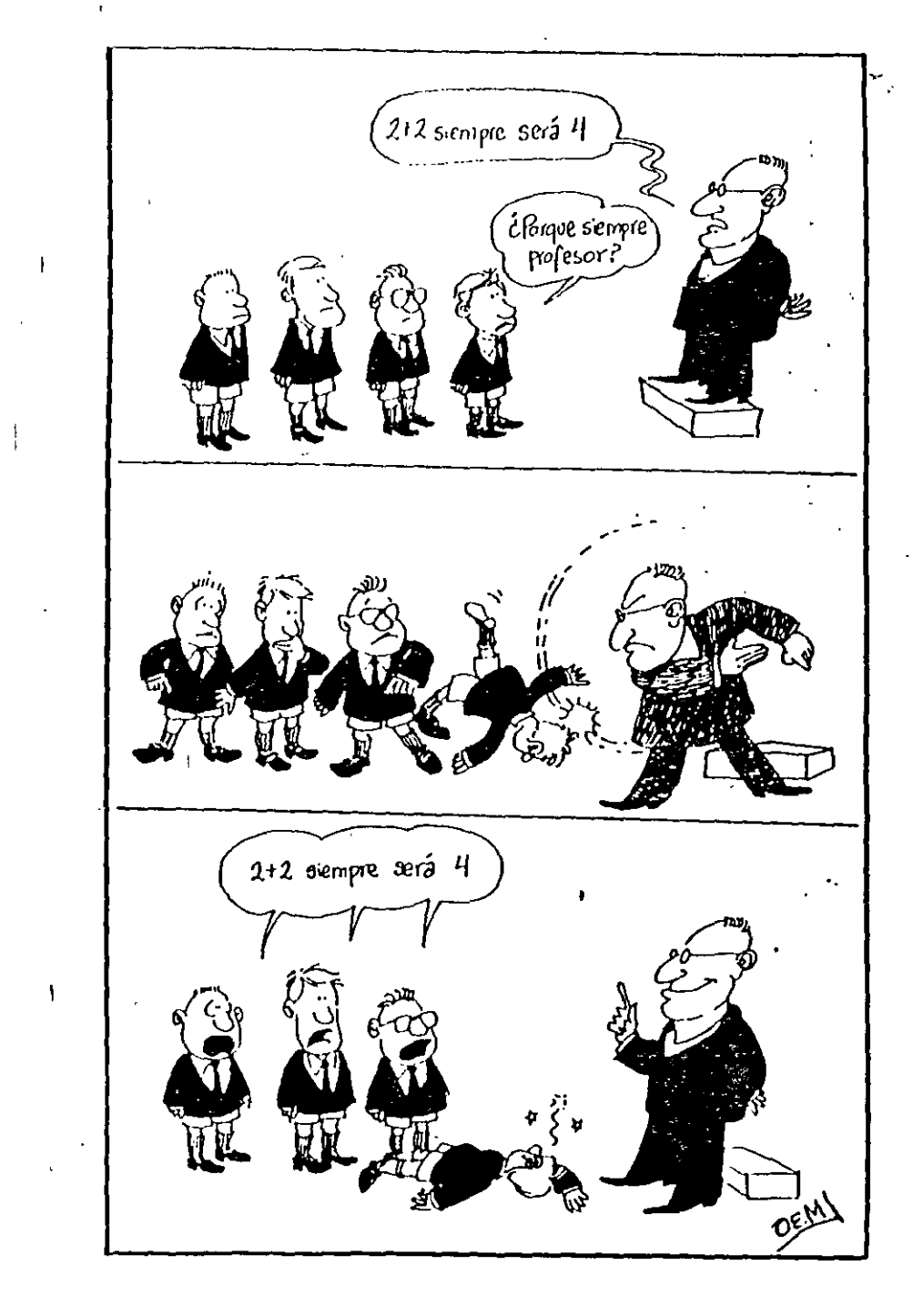

 $\overline{z}$ 

 $\mathcal{W}$ 

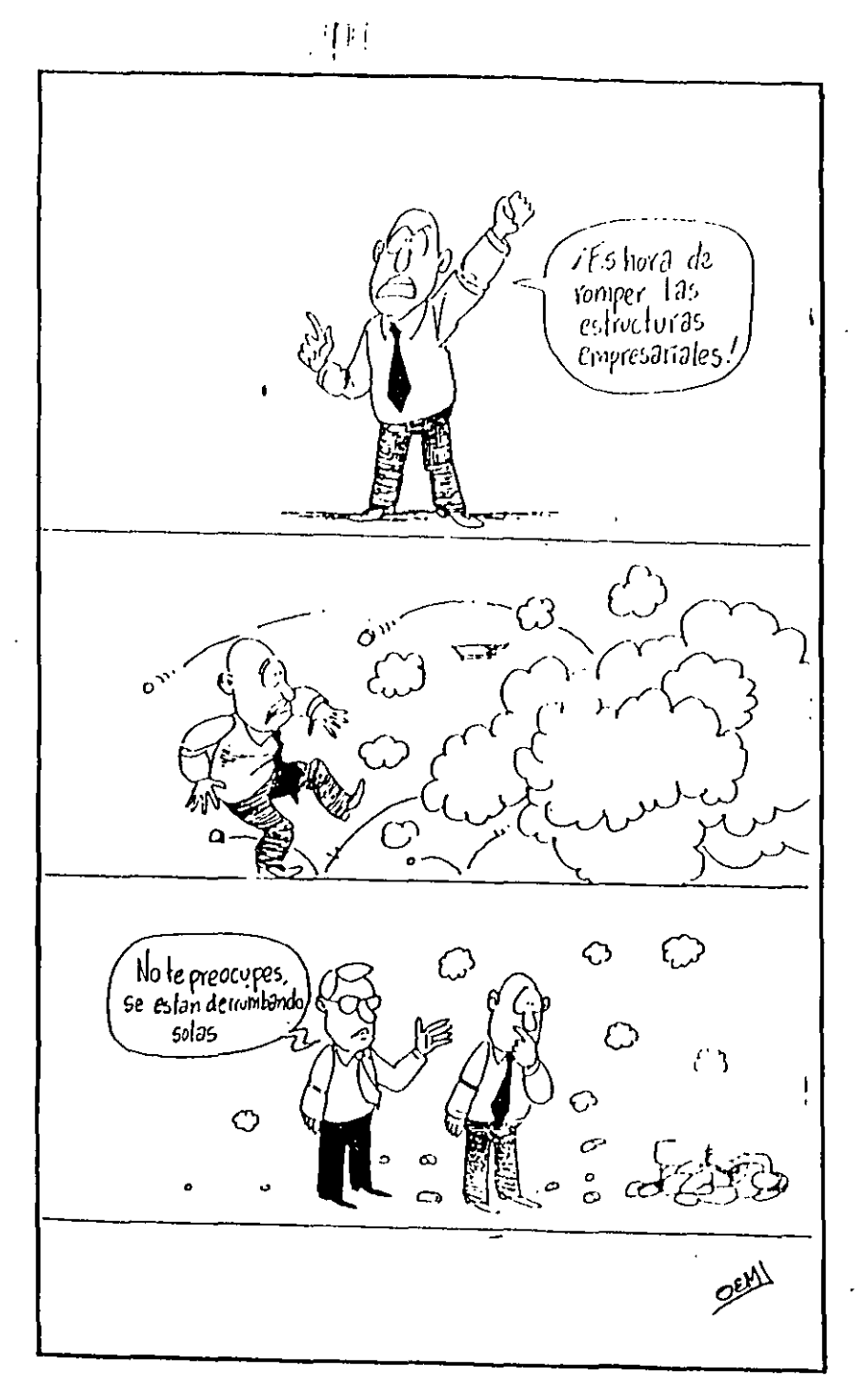

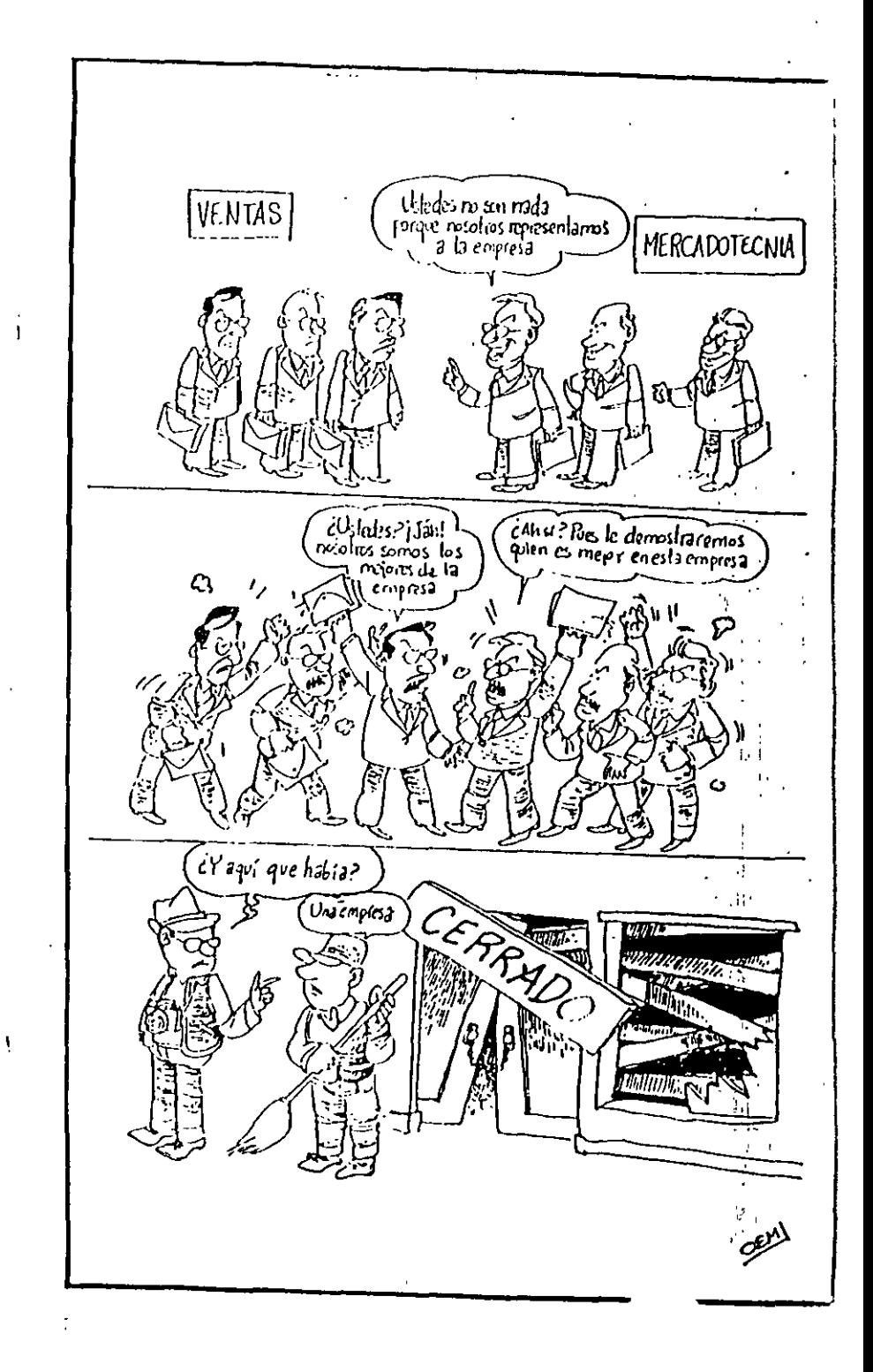

PROCESO CONSTRUCTIVO

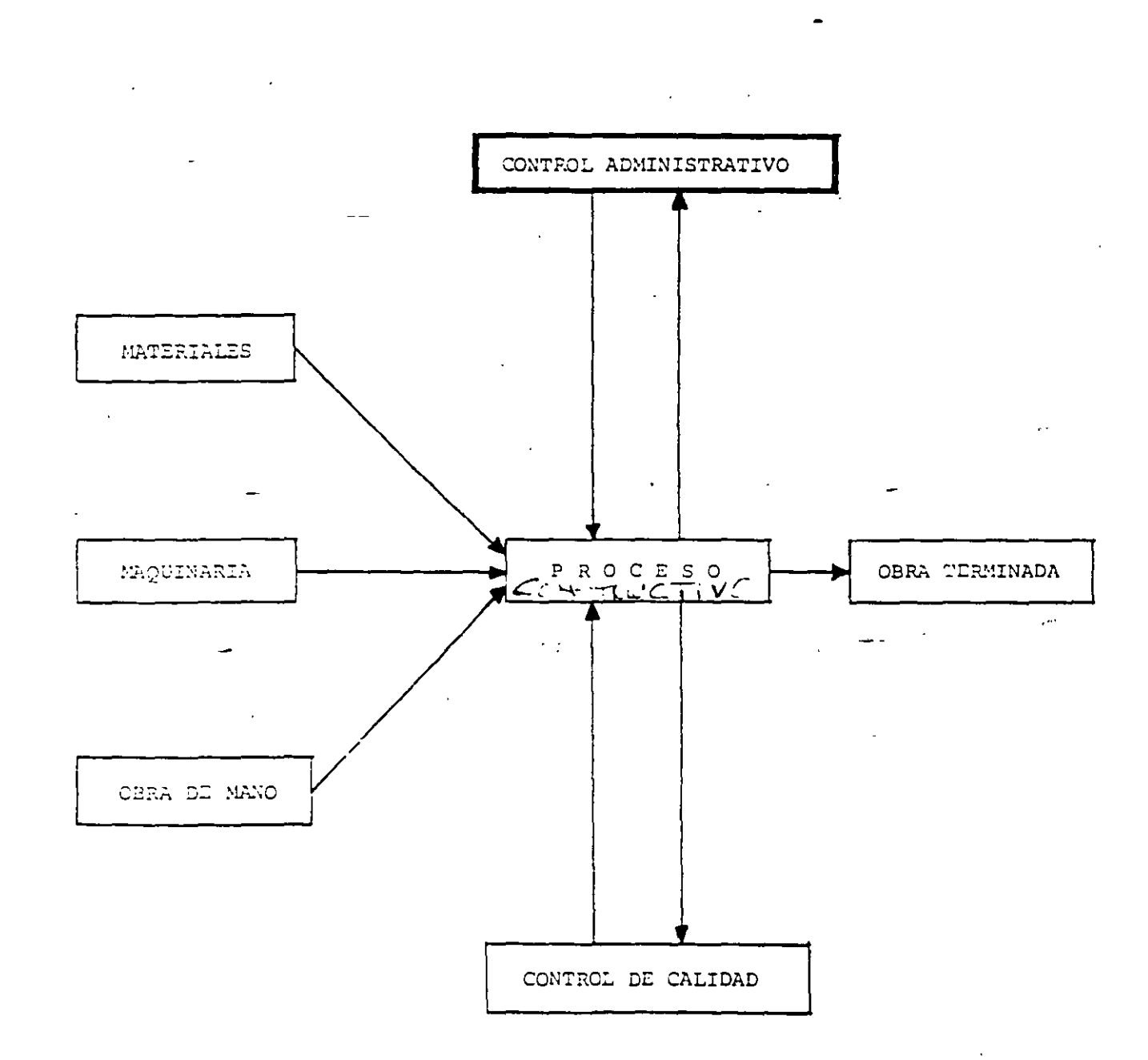

 $\overline{\mathbf{S}}$ 

14

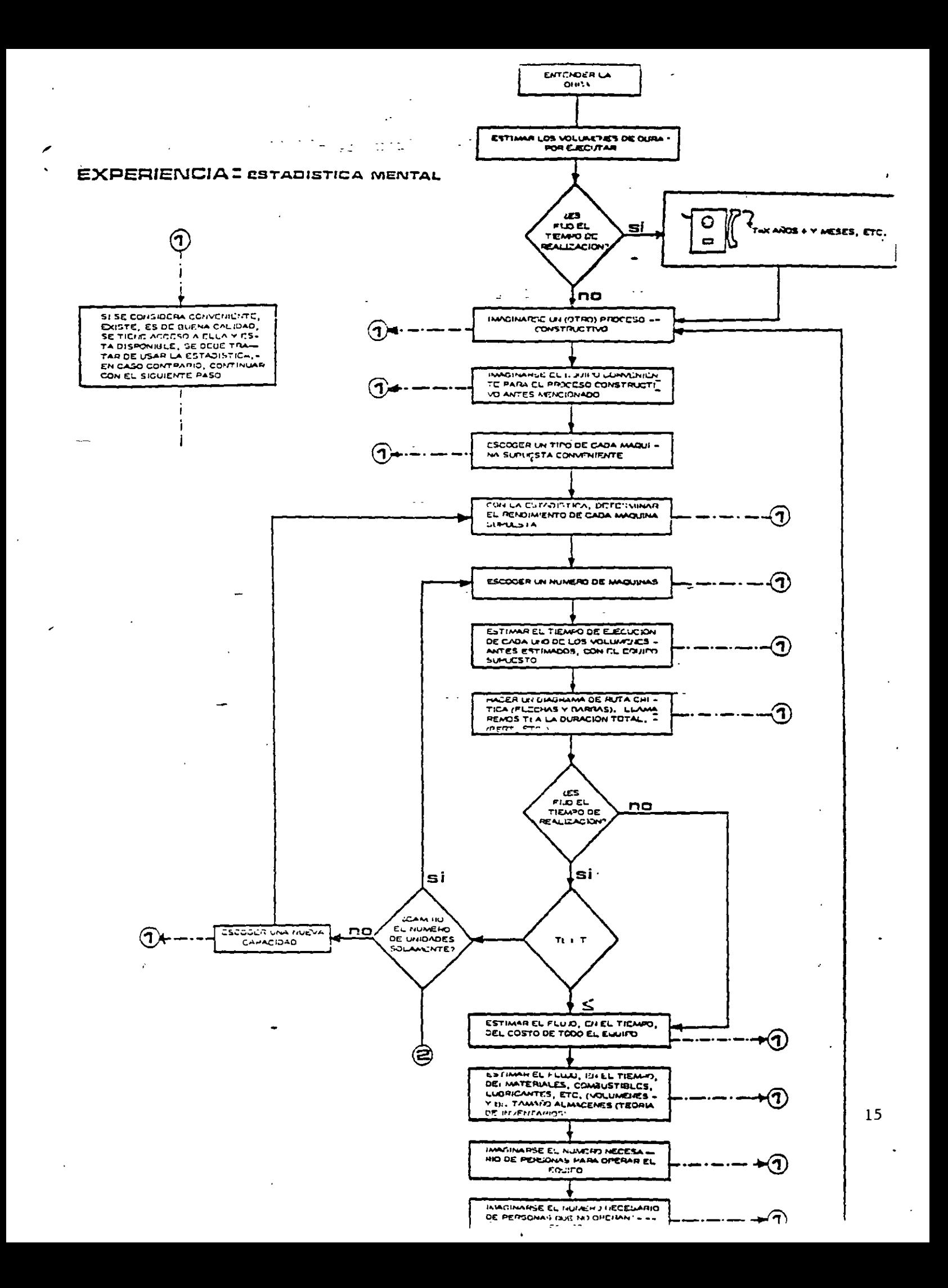

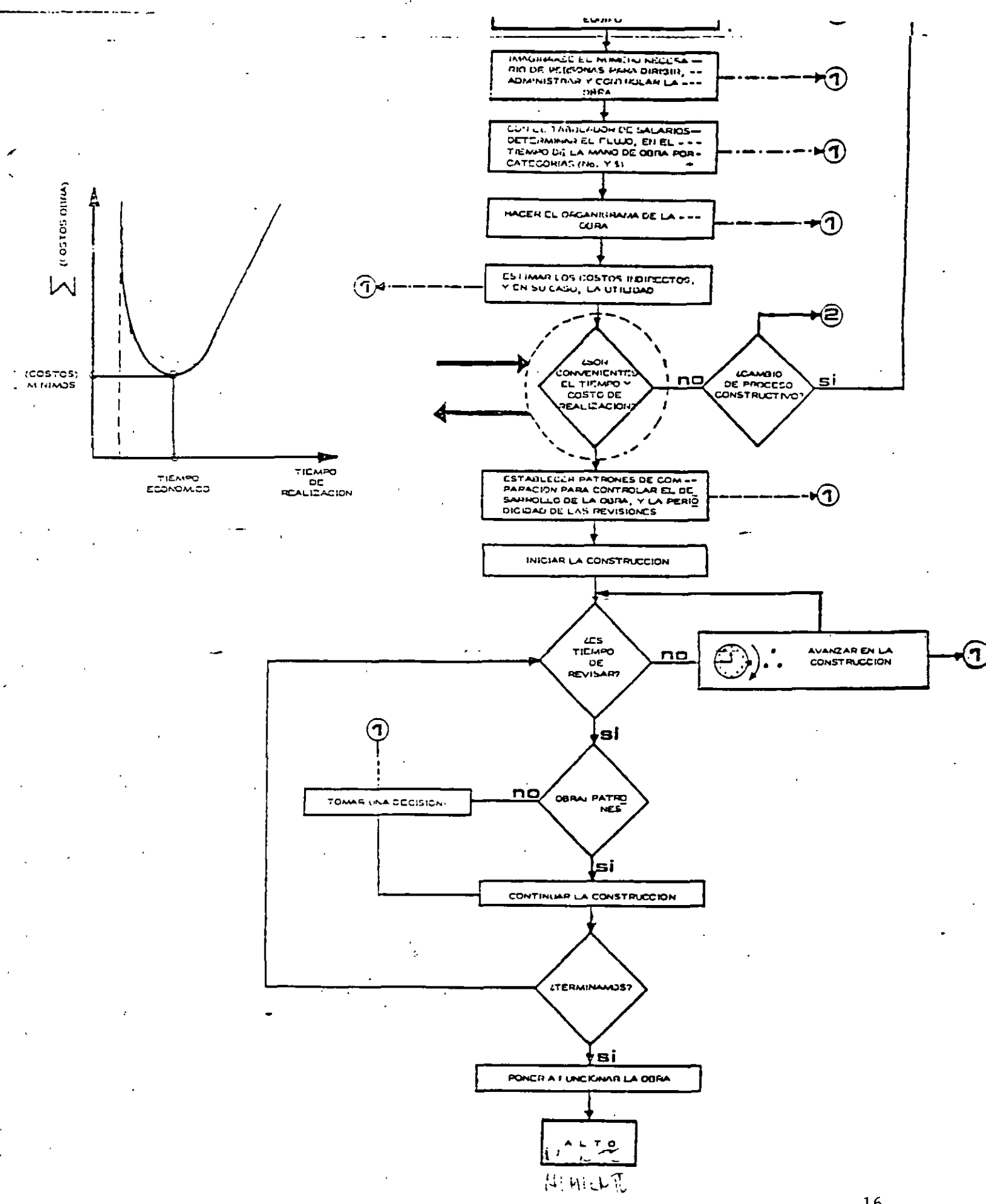

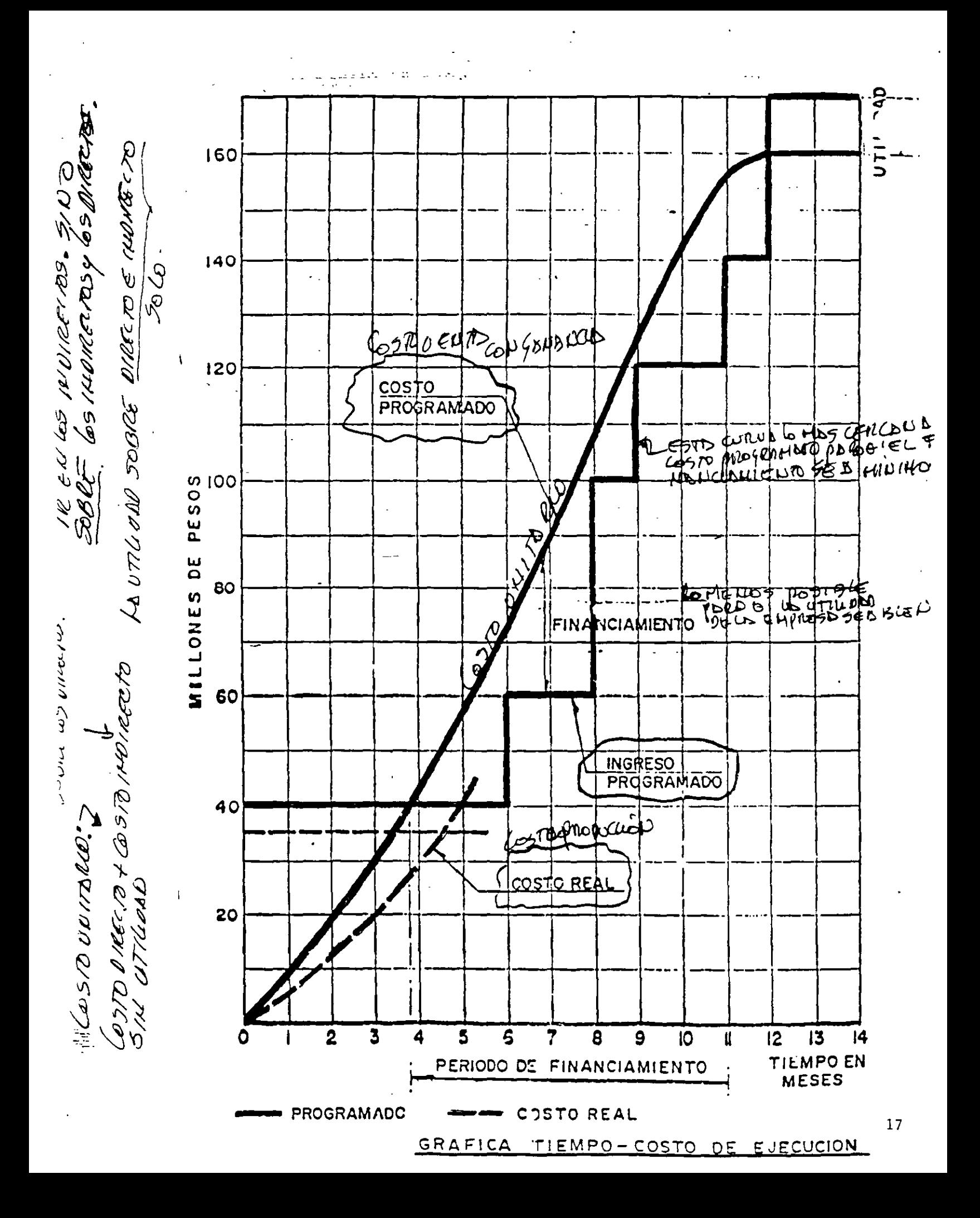

#### HEULES, EL ABOGADU T YEL INGENIERO

 $\sim$ 

 $\mathcal{F}(\mathcal{F}_1)$  .

Un doctor y un abogado, y admais un ingeniero, que salieron de este mundo<br>con pasajes para el Cielo, solicitaron entrada todos tres a un mismo tiempo, recibiólos en la puerta el encaroado. San Pedro. que al escuchar la visita se caló los espejuelos.

Tocó el turno al abogado que hizo un discurso muy bueno, may florido y convincente, con argumentos de peso. y al terminar entregó un extenso documento con mail y tantos POR CUANTOS<br>y un POR TANTO, que San Pedro. sin más preguntas ni encuestas le abrió la ouerta del Cielo. Y después del abogado. tocóle el turno al galeno que empezó de esta manera: "Yo say el Doctor Veneno"...<br>no hizo más que comenzar y le interrumoió San Pedro;

"Con eso basta, doctor, a usted ya le conocemos: me ha enviado mucha gente y es muy justo, desde luego, que su decidida ayuda reciba su justo premio\* Y sin mediar más palabras entro también en el Cielo.

El Ingeniero, que estaba naciendo el turno tercero. observando los detalles de la bóveda del Cielo, fué interrumpido en su estudio<br>cuando le llamó San Pedro:

"Y a usted loué se le ofrece? y contestó el ingeniero:<br>"He venigo por aquí a ver si consigo empleo". "Aquí no hay trabajo, amigo,<br>vaya a buscarlo al Infierno".

Le sono tan familiar la respuesta al inceniero que en seguida contestó:<br>"Donde quiera yo lo acepto si yo he pasado en el mundo por sitios peores que esos".

Ante tal contestación<br>se quedó San Peoro lelo y le preguntó en seguida:<br>\*ISu profesión, caballero? "ZHI profesión, si, señor, pues... yo say un ingeniera".<br>"iAn, bueno!" San Pedro dijo, "Ani, bueno" "San redro dijo,<br>"Ahora S1, ya le comprendo,<br>"Lusted es de esos peritos?..." "No senor, mucho lo siento, incentero simplemente, no soy perito ni experto". "Entonces, amigo mío en vercad no le comprendo; y loue es la que nace usted para llamarse ingeniero? t por fortuna, en seguida recordó sin gran esfuerzo<br>la definición que había aprendido en otro timmo; "Los principios matemáticos aplico a los elementos para utilizar las fuerzas latentes del Universo". "TPues vaya a aplicar sus cálculos a las pallas del infierno!"<br>"Bien, señor, fué la respuesta,<br>"Bien, señor, fué la respuesta,<br>en verdad, se lo agradezco,<br>pues los trabajos difíciles son siempre los que prefiero", « Y terminó, pues el diálogo y el homore se fué contento y el Santo quedó admirado y más que admirado, lelo.

Y después de éste incidente no transcurrió aucho tiempo sin que algo anormal pasara en el Reino de los Cielos. Los que estaban en la Gloria pedian pases a San Pedro para fijar residencia en terrenos del Infierno. Los que venían de la Tierra, después de ver ambos reinos se decidian casi siempre por el antro de los fuegos de donde ya no salfan<br>los gritos de los internos Tales rumores llegaron hasta oldos de San Pedro que se sorprendió al motar que se despoblaba el Cielo. Ante tal anomalia comisionó, un mensajero para investigar el y dar informe completo. | caso

El informe deseado llegó como al mes y medio y este se transcribe aqui directamente del pliego:

"Infierno a veinte de mayo del año de mil novecientos... A mi buen Santo y Señor. con el debido respeto procedo a rendir a usted<br>mi informe sobre el Infierno. Pues bien, le debo informar,<br>que llegó aquí, no hace tiempo un homore a quien todos llaman<br>a secas, el Ingeniero. Este nombre, si no es el Diablo, está bien cerca de serlo, pues ha transformado todo por arte de encantamiento. En enormes artefactos ha acorralado los fuegos. y usa de ellos la energía en máquinas e instrumentos para crear luz y fuerza y convertir ésta en hielo. Ha hecho parajes frios. templados, humedos, secos, parajes de primavera y otros de constante invierno; na horadado las montañas, ha contenido los vientos. ha salvado los abismos con puentes de extremo a extremo, na construído ciudades y jardines y paseos. .<br>y en fin, es un paraíso lo que antes era el Infiermo. a tal punto que, Señor yo no vuelvo para el Cielo le presento mi renuncia y en el Infiarno me quedo".

ING. CIVIL ENILIO SERRA COLON

## Diplomado "FORMACION INTEGRÁL DE RESIDENTES DE OBRA"

.. '- ... . ..

## Curso: Planeación, Programación y Control de Obras

Algunas páginas web que se recomienda accesar para consulta o como fuentes de información

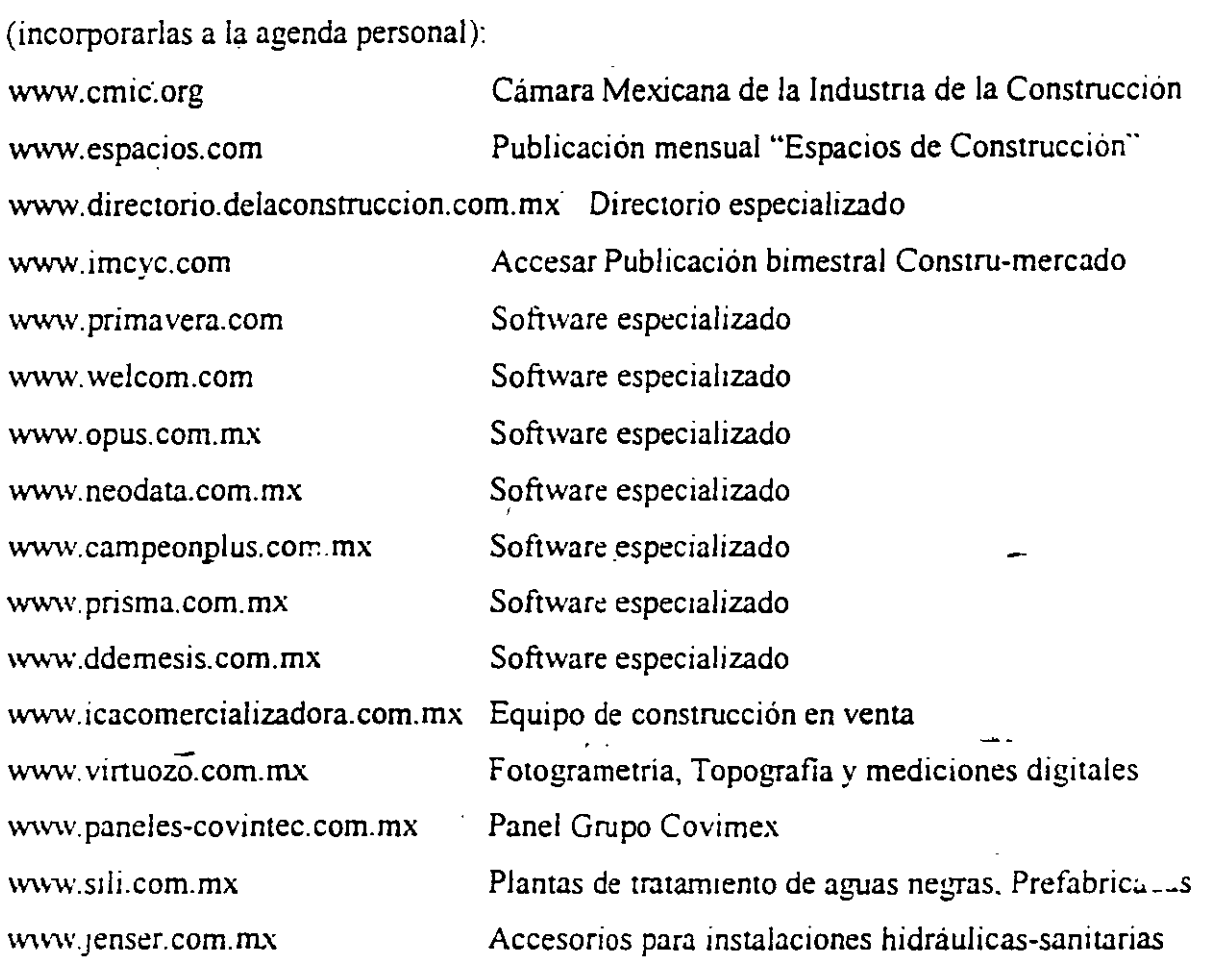

### Exposiciones a las que no se debe faltar en lo que resta del año:

Expo Comdex México 2001 WTC México 15 al IS;mayo/200 1 www comdex.com.mx

Expo Cihac 2001 www.expoelectricanacional.com WTC México y Exhibimex San Pedro de los Pinos 18 al 23/octubre/2001 www.cihac.com.mx

Expo Eléctnca Nacional ACOM 2001 Centro de Negocios y Comercio de la Cd. de México Morelos # 67 Col. Juárez 24 al 27/julio/2001

f,

### BIBLIOGRAFIA RECOMENDADÀ

RUTA CRITICA AL ALCANCE DE TODOS MARIO SCHJETNAN DANTAN **UNAM** 

METODO DE LA RUTA CRITICA Y SUS APLICACIONES A LA CONSTRUCCIÓN JAMES M. ANTILL Y RONALD W. WOODHEAD EDITORIAL LIMUSA

DETERMINACION DE LA RUTA CRITICA (TOMO 1) PLANEACION DE OPERACIONES APLICADAS (TOMO II) ASIGNACION Y PROGRAMACION DE RECURSOS (TOMO III) DR. R. L. MARTINO EDITORA TECNICA, S.A.

METODO DEL CAMINO CRITICO CATALYTIC CONSTRUCTION COMPANY EDITORIAL DIANA

METODOS MODERNOS DE PLANEACION, PROGRAMACION Y CONTROL DE PROCESOS MELCHOR RODRIGUEZ CABALLERO EDITORIAL LIMUSA

INGENIERIA DE COSTOS Y ADMINISTRACION DE PROYECTOS AHUJA-WALSH EDICIONES ALFAOMEGA

APUNTES DE RUTA CRITICA (PLANEACION Y CONTROL DE OBRAS) FACULTAD DE INGENIERIA, UNAM

APUNTES DE PLANEACION Y CONTROL DE OBRA JOSE CASTRO ORVANANOS UAM-AZCAPOTZALCO

LAS 7 HELESA INT PELEXITE DE INFOR

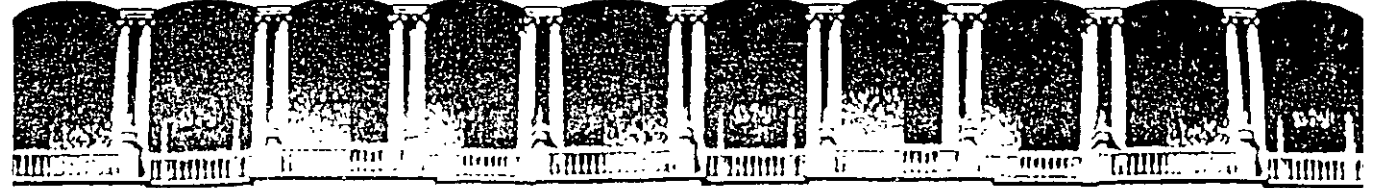

### **FACULTAD DE INGENIERIA EDUCACION COI**

# **CURSOS INSTITUCIONALES**

# **DIPLOMADO EN OBRA PUBLICA Y MANTENIMIENTO PARA EL ISSSTE**

••

## **TEMA**

# **PROGRAMACIÓN Y CONTROL DE OBRAS**

Del 2 al16 de octubre de 2002

# **ANEXOS**

EXPOSITOR: M. EN l. OSCAR E. MARTINEZ JURADO. SAN FERNANDO 547 ISSSTE OCTUBRE DEL 2002

Palacio de Minería Calle de Tacuba 5 primer piso Deleg. Cuauhtémoc 06000 México, D.F. Tels: 521-40-20 y 521-73-35 Apdo. Postal M-2285

#### METODO DE LA RUTA CRITICA

El método de la ruta crítica tiene como elementos bási cos un diagrama y una ruta crítica. El diagrama está forma do por eventos y actiridades.

El evento es un momento dentro del proceso construçtivo que no consume tiempo ni recursos, representa a la inicia ción o a la terminación de una actividad. Deben los eventos sucederse en una secuencia lógica y se representan por medio

de circulos:

La actividad es la ejecución física de una labor que con sume tiempo y recursos. Se representa por una flecha; queda por tanto, enmarcada entre dos eventos:

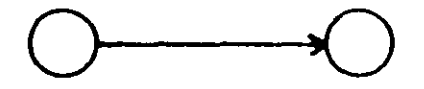

Una actividad ficticia es aquella que no consume tiempo ni recursos y se representa por : -----------------> y se usa, solamente, para expresar restricciones que define el proceso -constructivo, como son las dependencias entre actividades.

El conjunto de actividades constituye una cadena y el conjunto de cadenas, ligadas entre sí, constituye la red o diagrama: DIAGRAMA I

 $\ddot{1}$ 

Los eventos que siguen inmediatamente a otro se llaman eventos subsecuentes. Lo mismo sucede con las activida des: En el diagrama I la actividad B es subsecuente de la actividad A, significa además que para que pueda ejecutarse B, tiene que haberse ejecutado A.

Los eventos que están inmediatamente antes de otro evento se llaman antecedentes o precedentes, lo mismo sucede con las actividades; en el diagrama I el evento l es precedente

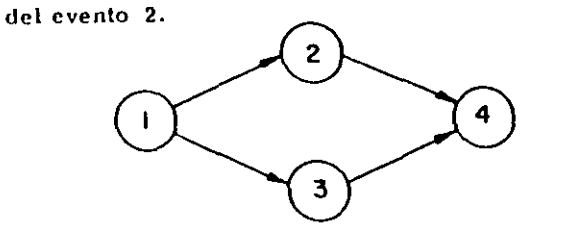

 $\mathbf{H}$ 

DIAGRAMA II

En el diagrama II el evento l es precedente de los even tos  $2 \times 3$ .

Dependencia de las actividades. - En el diagrama II la -

actividad 2-4 depende de la actividad 1-2 y la 3-4 de la actividad

1-3. Las actividades 1-2 y 1-3 no dependen de ninguna actividad. La actividad 1-2 es precedente a la actividad 2-4 y ésta es subsiguiente de la 1-2.

En una actividad la longitud de la flecha no representa m su duración ni el volumen de la obra. La flecha representa algo que tiene que ser gealizado. El origen de la flecha representa el principio de la actividad y la punta representa su terminación.

Para preparar un diagrama de flechas se deben contes tar tres preguntas básicas sobre cada actividad específica: a) Qué actividades preceden inmediatamente a la cjecución de ésta?

b) Qué actividades deben llevarse a cabo inmediatamente después de realizar ésta?

c) Qué actividades pueden realizarse al mismo tiempo que ésta?

Hay ocasiones en que dos actividades que parten de un mismo evento han de realizarse inmediatamente antes de una misma actividad y por lo tanto llegan al mismo evento:

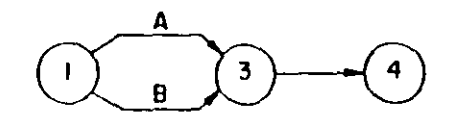

DIAGRAMA III

Esta notación no la usare mos por no ser convemen te para el cálculo de la F red. Tiene el inconvenien te de que al nombrar la -actividad 1-3 no sabemos si nos referimos a la actividad A 6 a la B.

En este caso podemos hacer uso de las actividades ficticias y el diagrama nos quedaría de la siguiente manera:

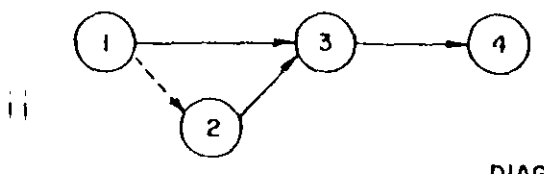

DIAGRAMA TV

Las actividades ficticias se introducen para indicar la

secuencia lógica en que se encadenan las actividades.

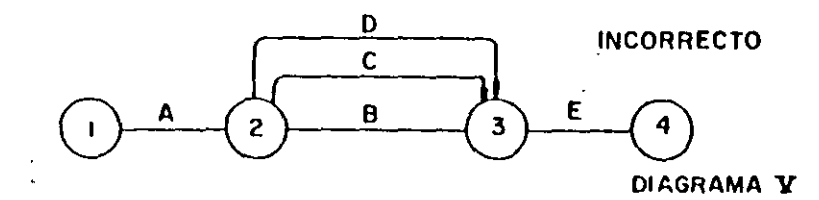

Lo correcto sería :

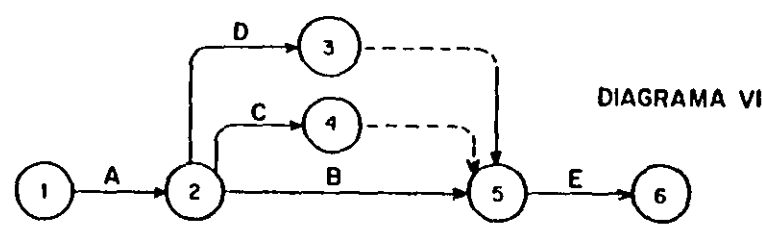

En éste diagrama las actividades ficticias se colocaron

después de las actividades 2-3 y 2-4; en el diagrama VII se han colocado antes, su significado es el mismo.

心

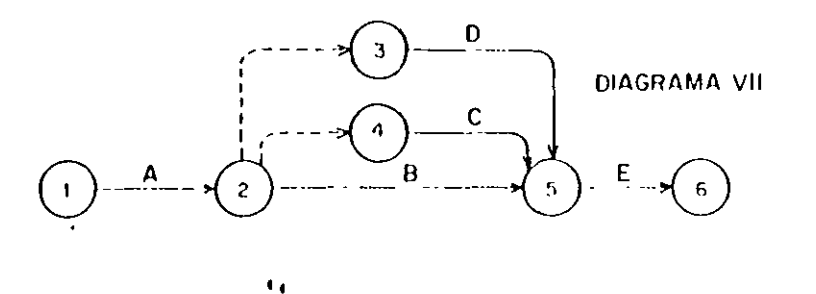

Cada actividad se representa sólo con una flecha, sin embargo un trabajo puede dividirse en varias etapas; por ejemplo: Si tenemos un terreno cuyas dimensiones son considerables. y queremos construir una bodega en ese lugar, no es necesario eveavar todo el terreno y después empezar a colar la plantilla para recibir la cimentación. Podifamos divídir el terreno en tres partes iguales a, by c de tal manera que al término de la excavación en a se inicie el colado de la plantilla en a y la excavación en b al mismo tiempo, y así sucesivamente. Il diagrama quedaría de la siguiente manera:

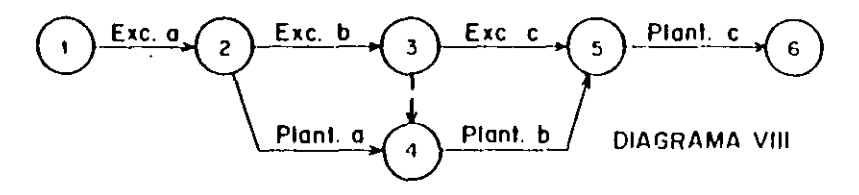

Este trabajo podría representarse de vorias maneras,

como podemos ver en los diagramas siguientes:

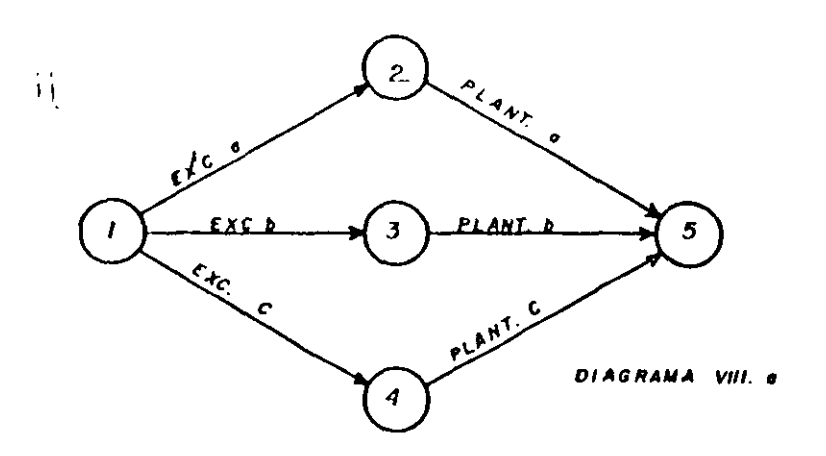

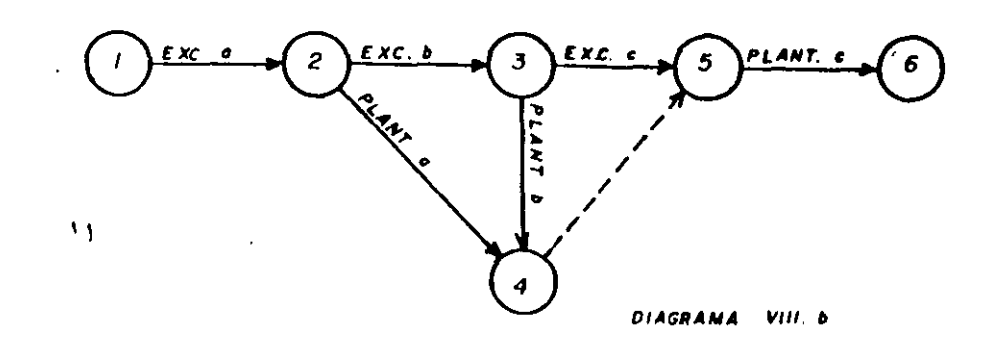

Ţ.

#### $\epsilon_{\rm{th}}$

El siguiente diagrama indica que la actividad 3-4 no debe iniciarse hasta que las actividades 1-3 y 2-3 se hasan ejecutado:

 $\mathbf{3}$ 

DIAGRAMA IX

que el del evento final.

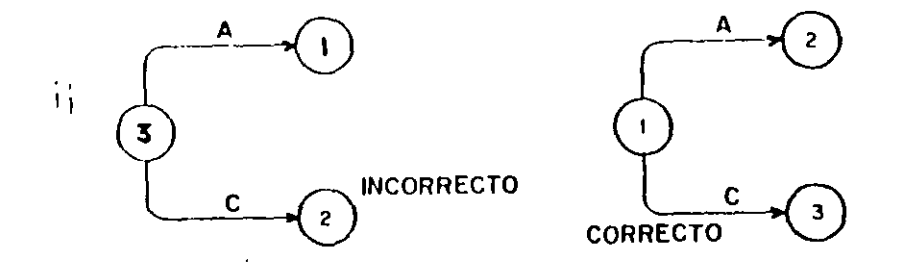

Notación:

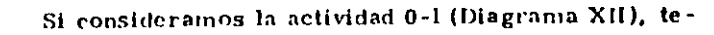

 $\cdot$ 

Considérese el siguiente ejemplo:

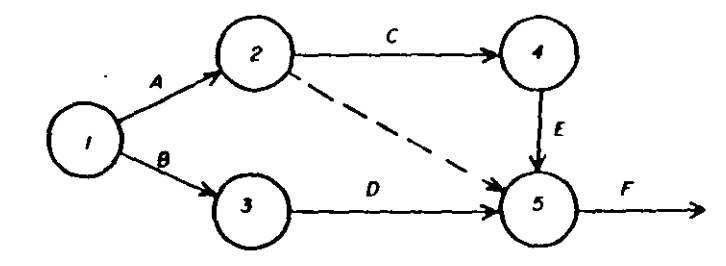

A y B no dependen de nada

 $\overline{2}$ 

- depende de A  $\mathbf C$
- depende de B  $\mathbf{D}$
- depende de C  $\mathbf{E}% _{0}\left( t\right)$
- $\boldsymbol{V}$ depende de C, D, E.

Los eventos hay que numerarlos de tal manera que el

número del evento inicial, corresponda a un numeral menor

nemos que

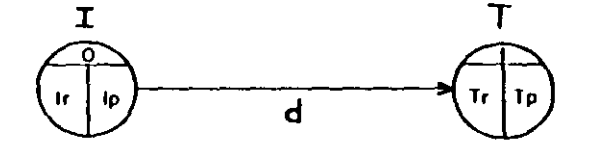

DIAGRAMA XII

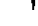

 $\mathbf{I}$ 

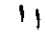

 $\overline{\mathbb{L}}$ 

En la parte superior del círculo se coloca el número que corresponde a cada evento y en la parte inferior de la flecha la duración de la actividad que corresponda.

#### \* DEFINICIONES:

Ip : Tiempo detiniciación más próximo de la actividad

Ir : Tiempo de iniciación más remoto de la actividad.

Tp: Tiempo de terminación más próximo de la actividad.

Tr : Tiempo de terminación más remoto de la actividad.

d : Duración de la actividad.

1 : Evento inicial.

T: Evento final.

#### Tiempo de iniciación más próximo de cada actividad.

Para encontrar el tiempo de iniciación más próximo de cada actividad se requieren tres cosas:

1. - La fecha de iniciación del proyecto.

2. - La relación en secuencia de las actividades del proyecto,

hasta llegar a la actividad que nos ocupa.

3. · La duración de cada actividad del proyecto, que en cadena anteceden a la actividad que se analiza.

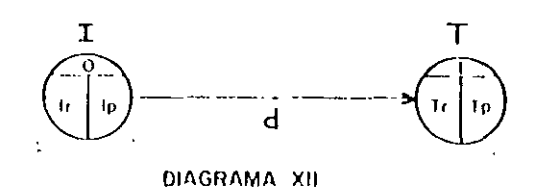

En la parte superior del círculo se coloca el número que corresponde a cada evento y en la parte inferior de la fiecha la duración de la actividad que corresponda.

#### DEFINICIONES:

 $\mathbf{L}$ 

 $\mathbf{H}$ 

 $\mathbf{A}$ 

Ip : Tiempo de iniciación más próximo de la actividad

Ir : Tiempo de iniciación más remoto de la actividad.

Tp : Tiempo de terminación más próximo de la netividad.

Tr : Tiempo de terminación más remoto de la actividad.

d : Duración de la actividad.

I: Lyento Inicial.

T: Evento final.

#### Tiempo de Iniciación más próximo de cada actividad.

Para encontrar el tiempo de iniciación más próximo de -

cada actividad se requieren tres cosas:

1. - La fecha de iniciación del proyecto.

2. - La relación en secuencia de las actividades del proyecto,

hasta Hegar a la actividad que nos ocupa.

3. « La duración de cada actividad del proyecto, que en cadena anteceden a la actividad que se analíza.

La fecha de iniciación del provecto puede representarse por el "tiempo cero" y luego desarrollar números con relación a ésta base.

Las relaciones de secuencia de todos los trabajos quedan completamente determinadas de manera lógica y expuestas en  $\mathbf{u}_1$ el diagrama de flechas.

La duración o medida del trempo se estima de acuerdo ~~ con el método constructivo que se vaya a utilizar.

Si tenemos el siguiente diagrama:

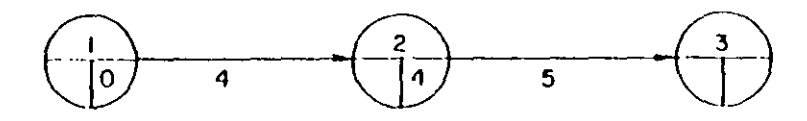

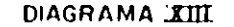

El Ip de la actividad 2-3 se calcula  $0 + 4 = 4$ , que a su --

vez sería el Tp de la actividad 1-2.

Cuando a un evento concurren varias actividades el Ip -

que debemos tomar es el de mayor valor:

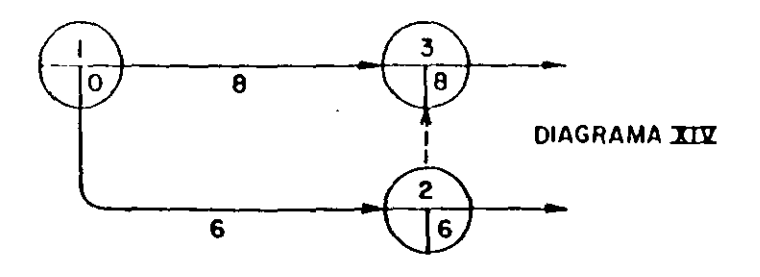

Las actividades ficticias se manejan como si fueran trabajos reales con una duración nula.

Tiempo de terminación más remoto de cada actividad

Si tenemos calculados todos los Ip de un diagrama y vemos  $\overline{1}$ que el Ip correspondiente al último evento es X, conocemos la duración del proceso. Para el último evento se acenta que In = Tr

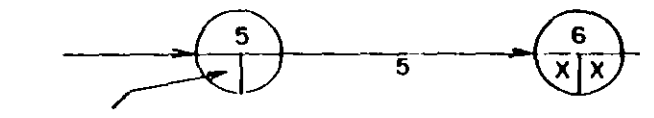

Tr de la actividad 4-5

condición inicial  $Tr = In$ 

Diagrama XV

El Tr de la actividad 4-5 se calcula Tr menos d, por lo -tanto  $Tr - X - 5$ .

Todos los demás Tr del diagrama se calculan de la misma forma yendo del último evento hasta el primero. Si de un evento parten dos o más actividades, al venir efectuando el cálculo de los Ir tendremos dos o más Tr para un solo evento. Debemos de escoger el de menor valor de todos ellos.  $\mathbf{H}$ 

En el diagrama XVI podremos darnos cuenta del cálculo de una redly de los lply Trique se escogen cuando a un evento concurren dos o más actividades.

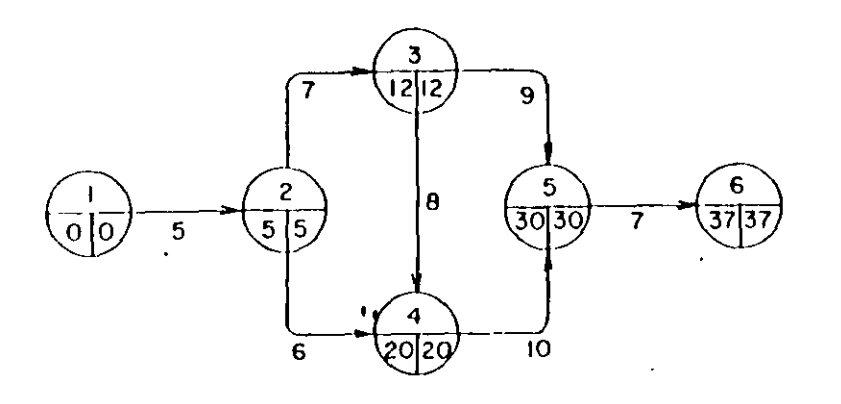

#### Diagrama XVI

En este ejemplo el Tr de la actividad 2 - 3 tiene dos valores:  $30 - 9 = 21$  y  $20 - 8 = 12$ . Se escoge el menor de ellos, que es  $12.$ 

Si aceptamos que la red es un modelo gráfico de un proyecto, habremos de buscar la mayor semejanza posible entre estos. También el proyecto puede considerarse como un sistema, en el que cada actividad a su vez es un sub-sistema, de aquí se deduce que, -puede un proyecto representarse en distintos niveles detalle.

#### RESUMEN:

 $\ddot{\phantom{a}}$ 

÷

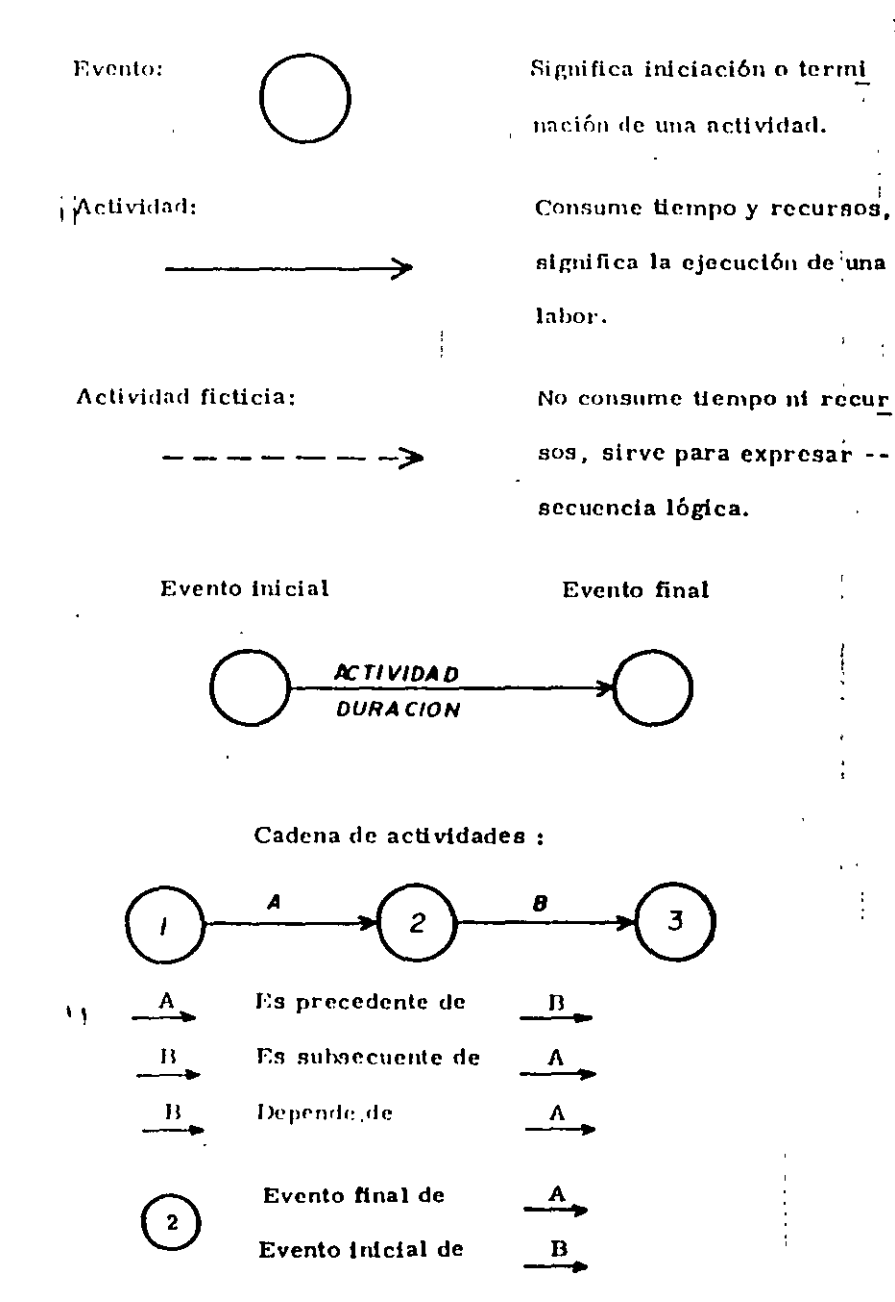

Para cada caso de programación, las condiciones (recur

sos, restricciones, etc.) nos darán una red diferente.

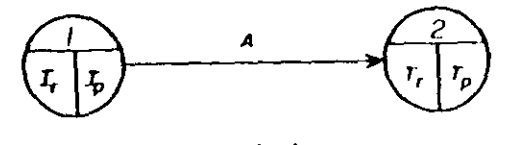

b

 $\mathbf{C}$ 

d

e

h

Si 2 forra el evento final;

٠.  $\mathbf{T}_{\mathbf{p}}$  $\mathbf{T}_{\rm e}$ 

#### Ejemplo:

Construya la red para:

a y b no dependen de nada

- depende de  $\mathbf a$  $\mathbf{c}$
- denende de  $\mathbf b$  $\mathbf d$
- depende de  $\mathbf{e}$
- depende de  $\mathbf{f}$
- depende de  $\boldsymbol{g}$
- depende de h
- depende de j
- depende de  $1.8.1$  $\mathbf{I}$

En el diagrama siguiente podremos apreciar que acti-

vidades son críticas:

 $\gamma$  .

 $\mathcal{A}^{\pm}$  .

 $\mathcal{N}$ 

 $\triangleq$ 

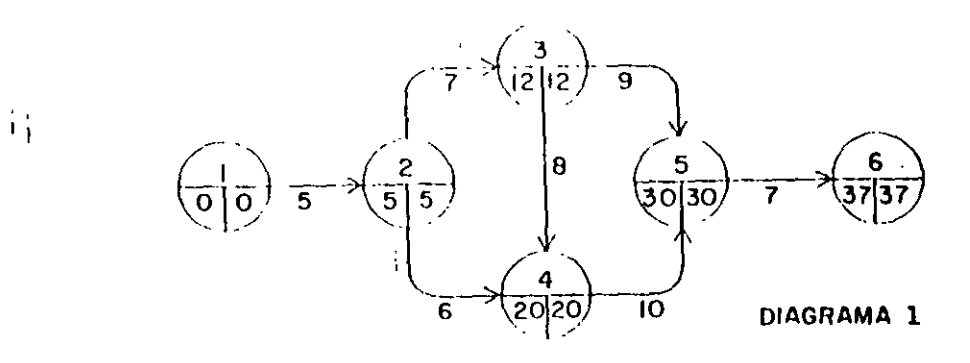

Son dos las condiciones que nos determinan al una actividad es crítica :

1. - Los dos valores del evento inicial y del final de una actividad deben ser idénticos tanto en el evento inicial como en el final de la actividad.

2. - La diferencia entre Tr - Ip debe ser igual a la duración de la actividad.

 $\gamma$ Todas las actividades del diagrama tienen tanto en su evento inicial como en el final los dos valores repetidos, por lo tanto, cumplen con la primera condición y es necesario analizar si todas cumplen también con la segunda:

 $\sim$   $\lambda$ 

La actividad 1-2 tiene una duración de 5 días y si obtenemos la diferencia entre los dos eventos vemos que 5 menos cero es sisigual s.5, que es igual a la duración, por lo tanto la actividad 1-2 en CRITICA-

En la actividad<sup>4</sup>2-3, d<sub>2</sub> 7 y 12 menos 5 es igual a 7, así que la actividad 2-3 también es CRITICA.

La actividad 2-4 con una duración igual a 6 tiene una diferencia de 20 menos 5 que es igual a 15: Es diferente a la duración por lo tanto, ésta actividad no es crítica.

La actividad 3-4 tiene una diferencia de 8 que es igual a su duración. La actividad es CRITICA.

En la actividad 3-5, la duración es de 9 días y 30 menos -12 es igual a 18, que es diferente a la duración, por lo que no es actividad critica.

La actividad 4-5 con una duración de 10 días y una diferen cia de 30 menos 20 que es igual a la duración también es una actividad CRITICA.

La actividad 5-6 con 7 días de duración y una diferencia de 37 menos 30 también es CRITICA.

حک

Todo éste conjunto de actividades críticas constituyen la

RITI A CRITICA, que al indicarla en el diagrama nos quedarfa:

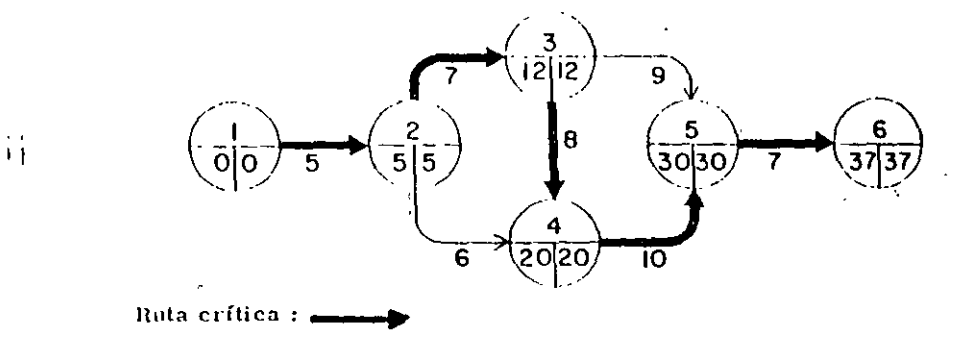

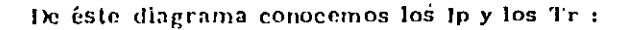

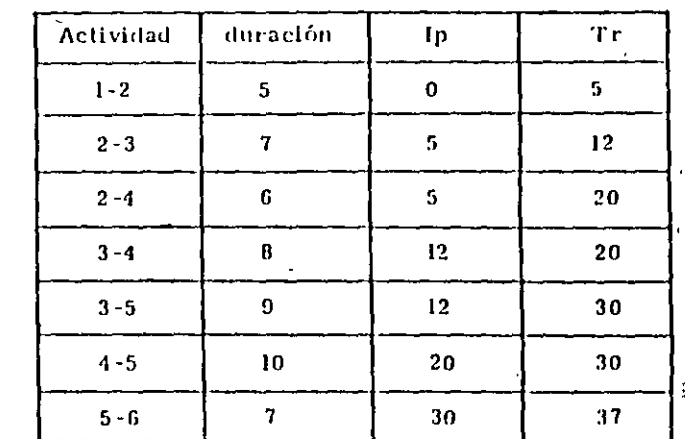

 $\mathbf{H}$ 

 $\mathbf{L}$ 

#### Ir y Tp se calculan con las siguientes formulas:

 $\bar{\tau}$  )

#### $lr = Tr - d$

#### $Tp \neq fp + d$

 $\tilde{\sigma}$ 

La Holgura libre se calcula directamente del diagrama de flechas con la siguiente fórmula :

 $H_L = Tp - lp - d$ 

 $\mathcal{L}_{\mathcal{A}}$ 

**HOLGURA TOTAL:** 

 $\ddot{\phantom{a}}$ 

Las actividades críticas no tienen holguras y en conse cuencia hay que ponerles mucha atención ya que retrasándose -una de ellas, como no tienen holgura, retrasa todo el proyecto.

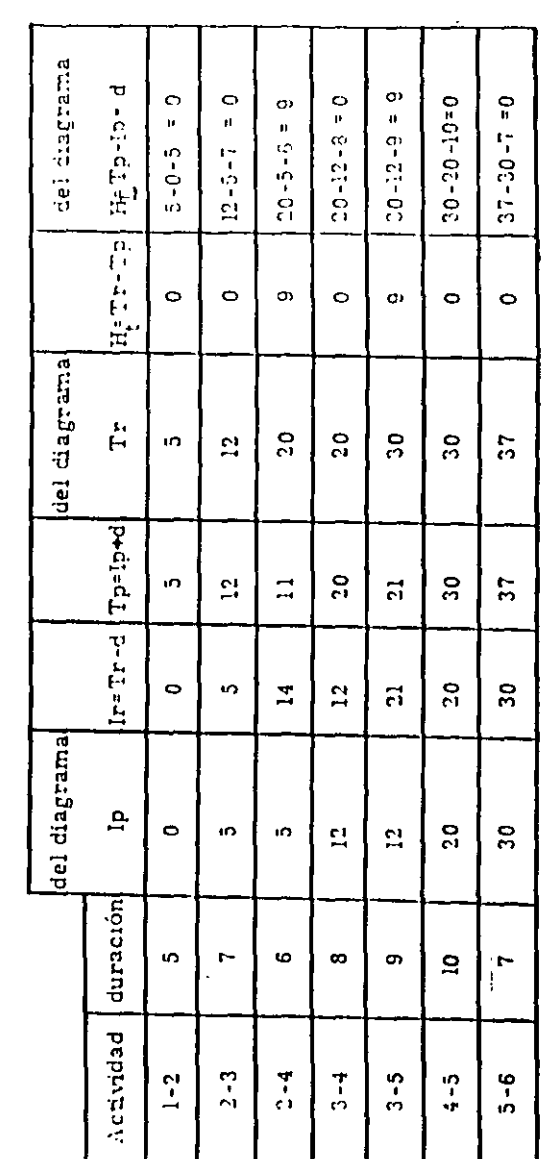

 $\cdot$  1

Nuestra tabla de holga

 $\blacksquare$ 

 $\mathcal{I}$ 

 $\frac{1}{\sqrt{2}}\left( \begin{array}{cc} \frac{1}{2} & \frac{1}{2} & \frac{1}{2} & \frac{1}{2} \\ \frac{1}{2} & \frac{1}{2} & \frac{1}{2} \\ \frac{1}{2} & \frac{1}{2} & \frac{1}{2} \end{array} \right)$ i.<br>Historia

l,

 $\hat{\mathcal{A}}$ 

 $\ddot{\mathbb{I}}$ 

 $\sim$   $\pm$ 

 $\bar{z}$  $\bar{\beta}$ 

 $\mathcal{O}(\frac{1}{2})$  $\overline{\mathbb{C}}$ Ξ

 $\hat{f}$  and  $\hat{f}$  are  $\hat{f}$  and  $\hat{f}$ 

EJERCICIOS

ंत

## **EJERCICIOS**

 $\ddot{\cdot}$ 

*Para todos los casos relacione en forma ·de Red de Aaividades cada descripción.* 

- 1.- Tamo J como K deben esrar terminadas antes de poder iniciar L y M.
- 2.- N y P deben estar terminadas antes de iniciar R, sin embargo T puede iniciarse tan pronto P esté terminada y es independiente de N.
- 3.- En una obra determinada. la actividad V depende de L. M y N; y a la vez las actividades R y T dependen solo de N.
- 4.- La primer actividad de un Proyecto es K. L y M no pueden empezar miemras K no ha sido terminada. pero pueden hacerse en forma simultánea. L debe estar termmada antes de iniciar N. M antecede a R. Ambos N y R deben terminarse antes de iniciar P. El Proyecto setermina cuando P ha sido completada.
- 5.- B y C empiezan después de A. D y E empiezan cuando B ha sido terminada. F, H y L empiezan cuando. C ha sido terminada. J y K no pueden empezar hasta que L ha sido terminada. M no puede empezarse hasta que  $E$ ,  $F$  y J han sido terminadas. N empieza :uando H. K y M han sido terminadas. D debe terminarse ames de iniciar F. H y L.
- 6.- B y C empiezan cuando la actividad inicial A ha sido terminada. D y E siguen a B. F sigue a C. B debe terminarse para poder iniciar F. D debe terminarse para iniciar M. E debe serminarse para iniciar H. H se inicia cuando la actividad M ha sido terminada. J no puede empezar mientras  $E_y F$  no havan sido terminadas, y debe terminarse antes de iniciar K. K y H deben terminarse antes de iniciar la actividad final L. J y M no tienen relación emre sí.
- 7.- Las actividades A y B no dependen de nada. C depende de A. D y E son subsecuentes de B. F sigue de C. Des precedente de H. J depende de E, y es precedente de K. L es la actividad final y es subsecuente de  $F$ . H y K.

### RESUELVALOS CON DIAGRAMA DE FLECHAS Y CON TEORIA DE NODOS 12.
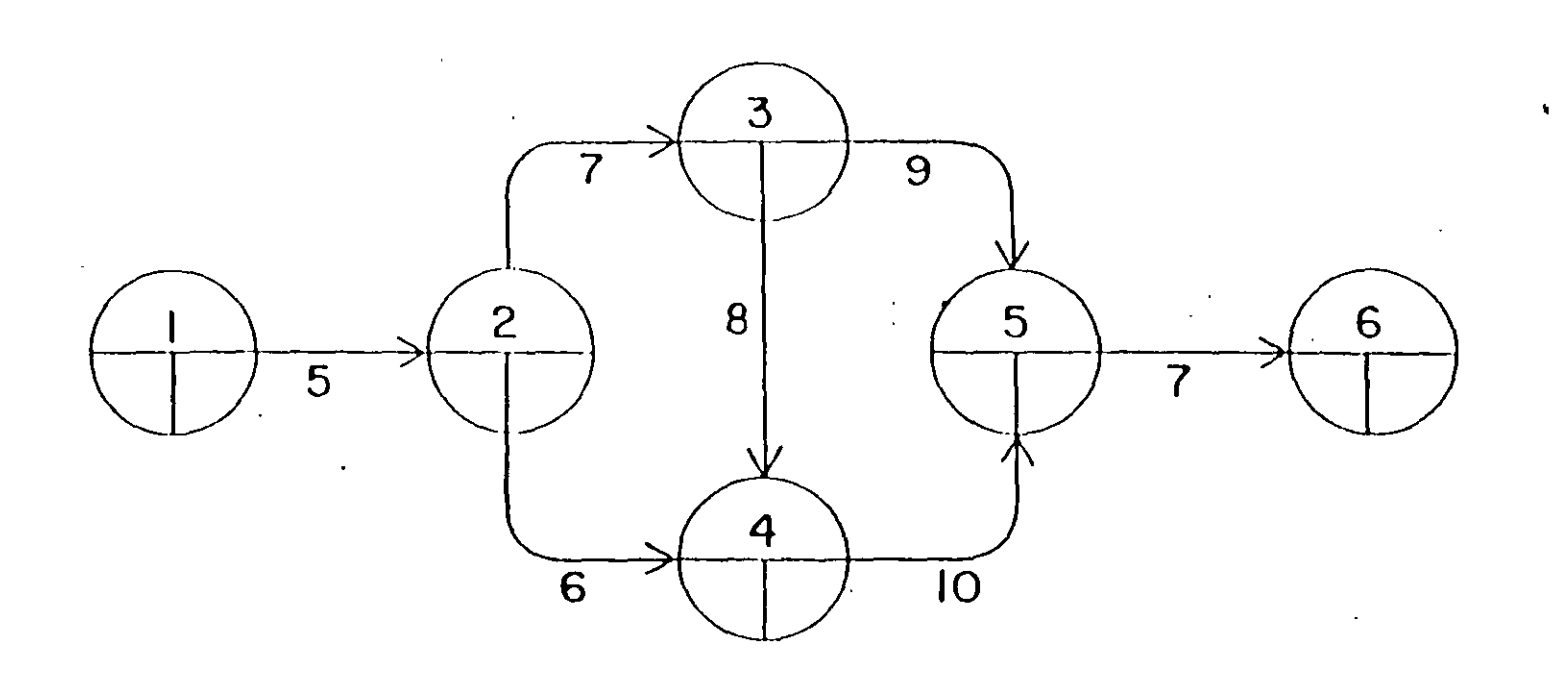

 $\bar{M}$ 

v. t

 $\hat{W}$ 

 $\overline{1}$ 

 $\mathcal{L}_{\mathcal{P}}$ 

 $\widehat{\omega}$ 

 $\mathbf{r}_1$ 

### Desarrollo de un Proyecto Habitacional en la Cd. de Toluca Método de la Ruta Crítica

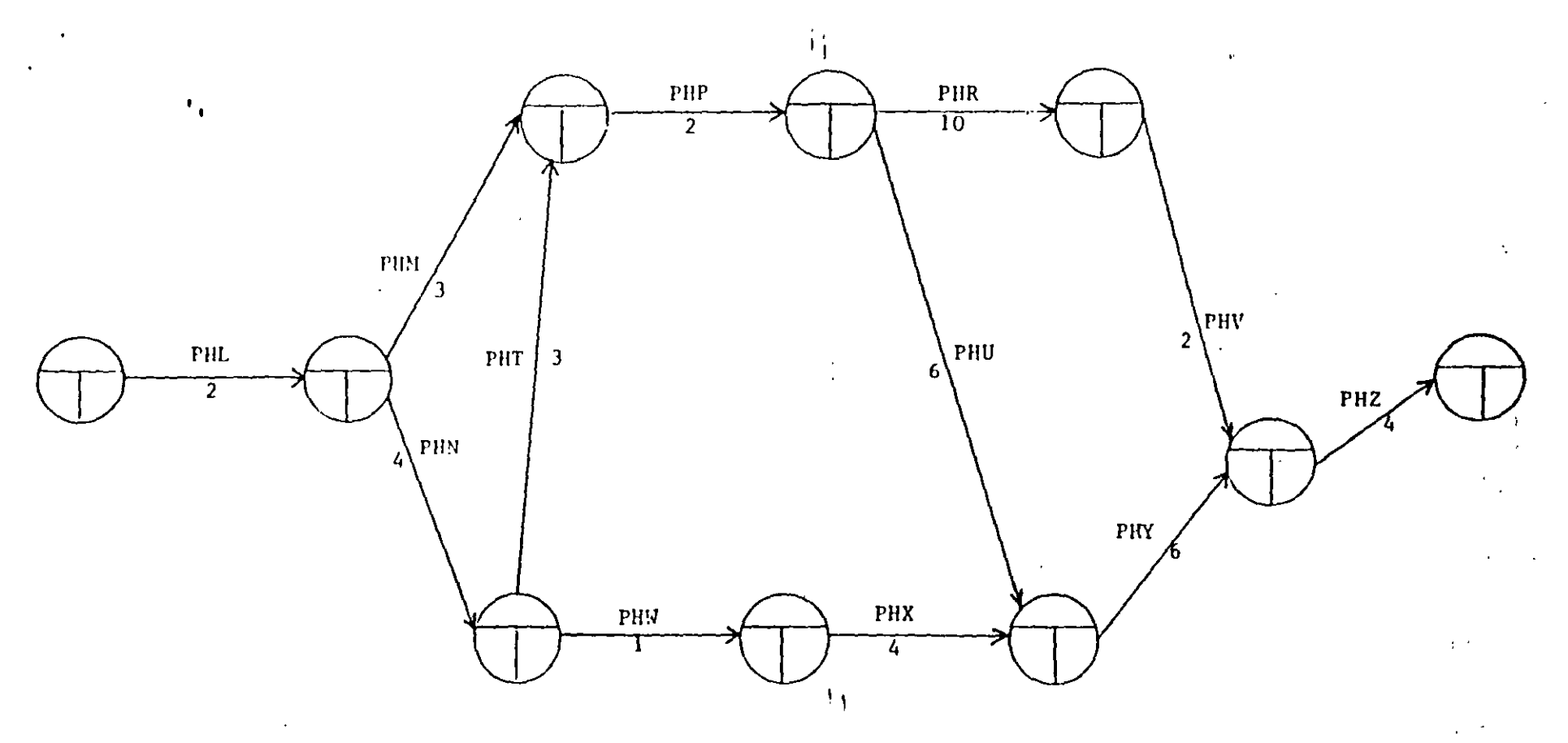

Duración total del Proyecto: Actividades críticas: Fecha de inicio: Fecha de terminación: Fecha de entrega:

 $\tilde{A}$ 

### E J E R C I C I O

 $\boldsymbol{\tau}$ 

APLICAR EL METODO DE LA RUTA CRITICA A LA SIGUIENTE RED DE ACTIVIDADES:

 $\sim$   $\sim$ 

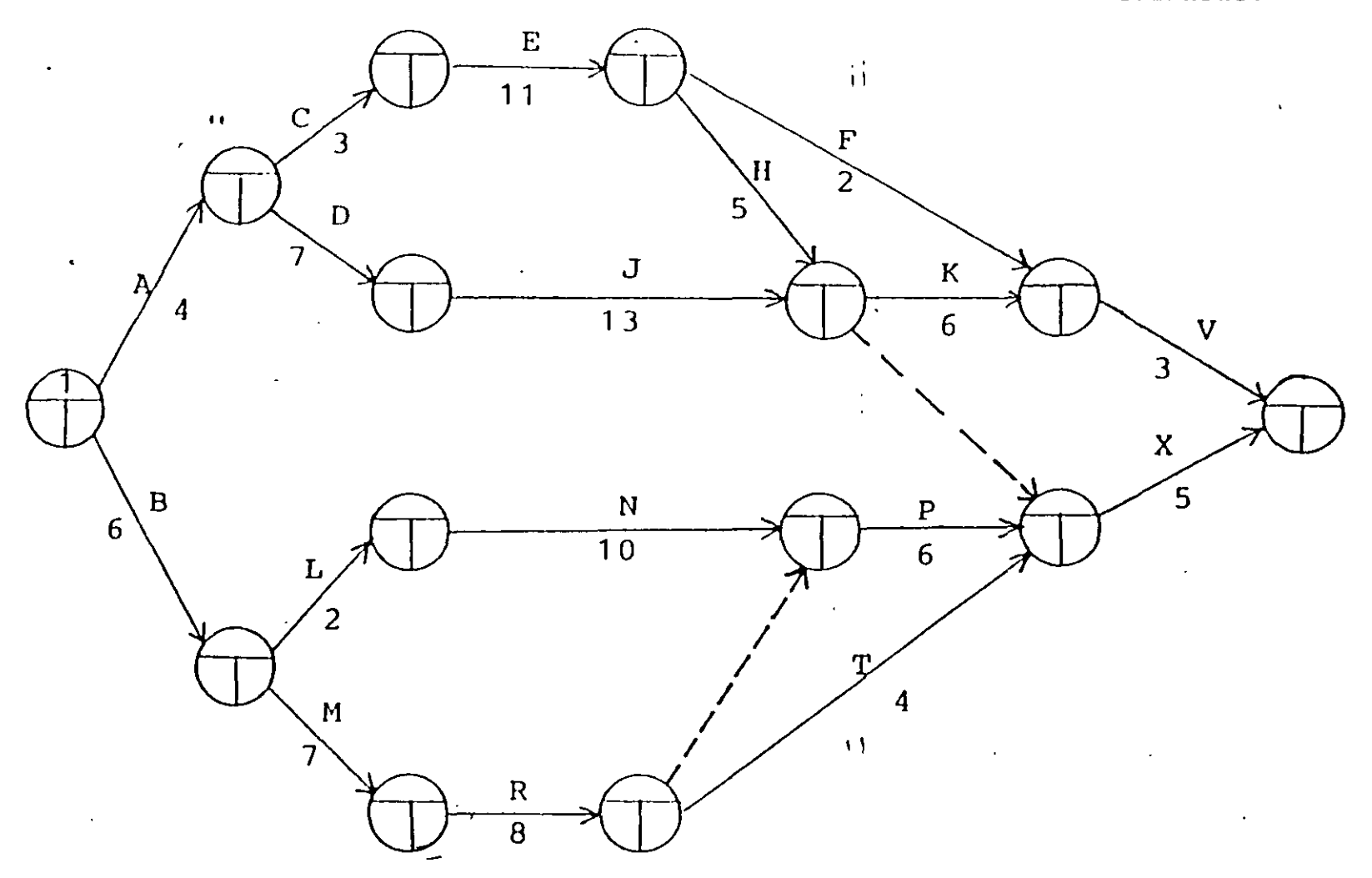

 $\mathbf{I}$ 

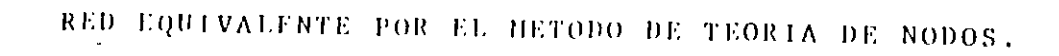

 $\mathbf{f}$ 

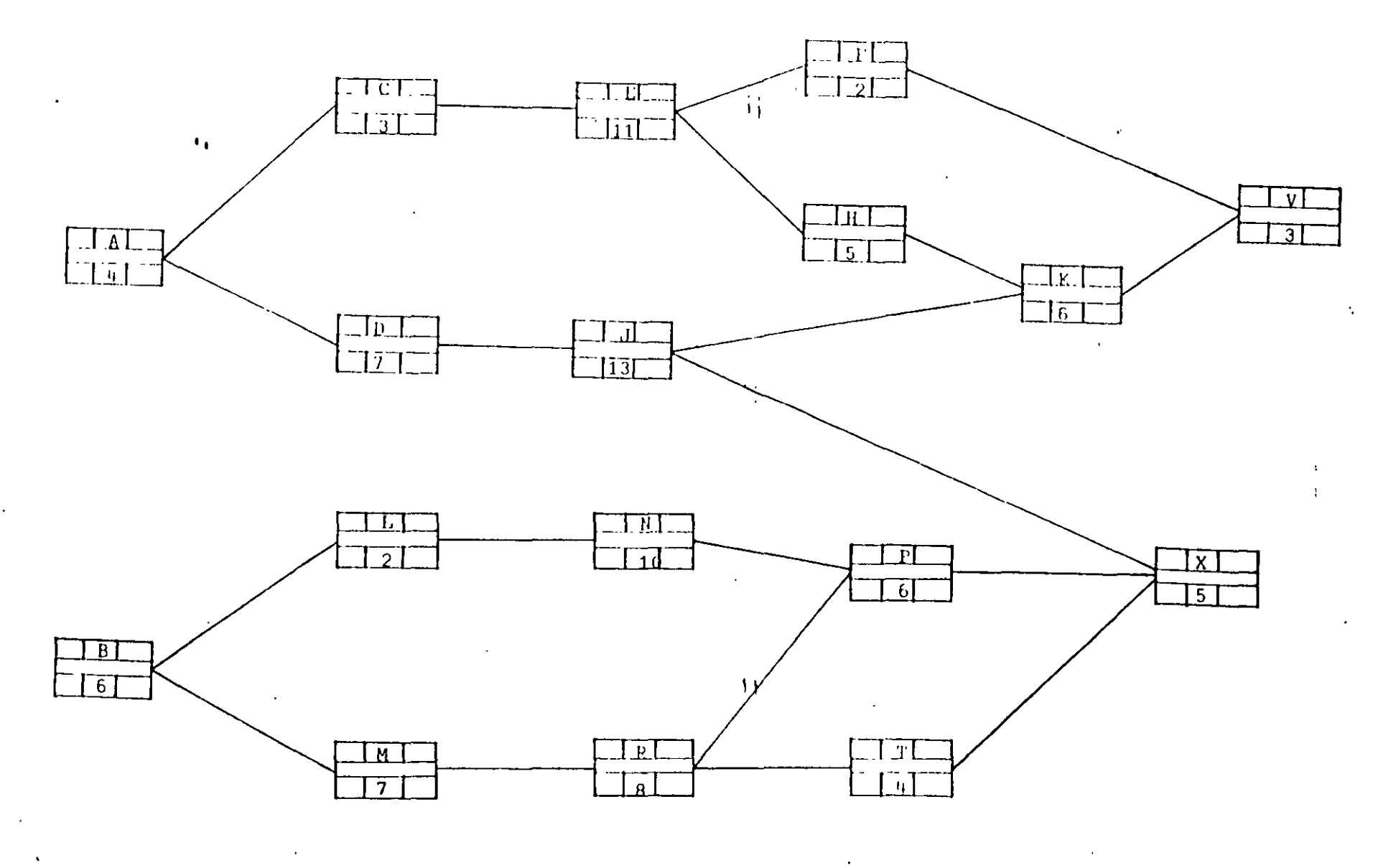

 $\langle 1 \rangle$ 

ቍ

 $\mathbf{v}$ 

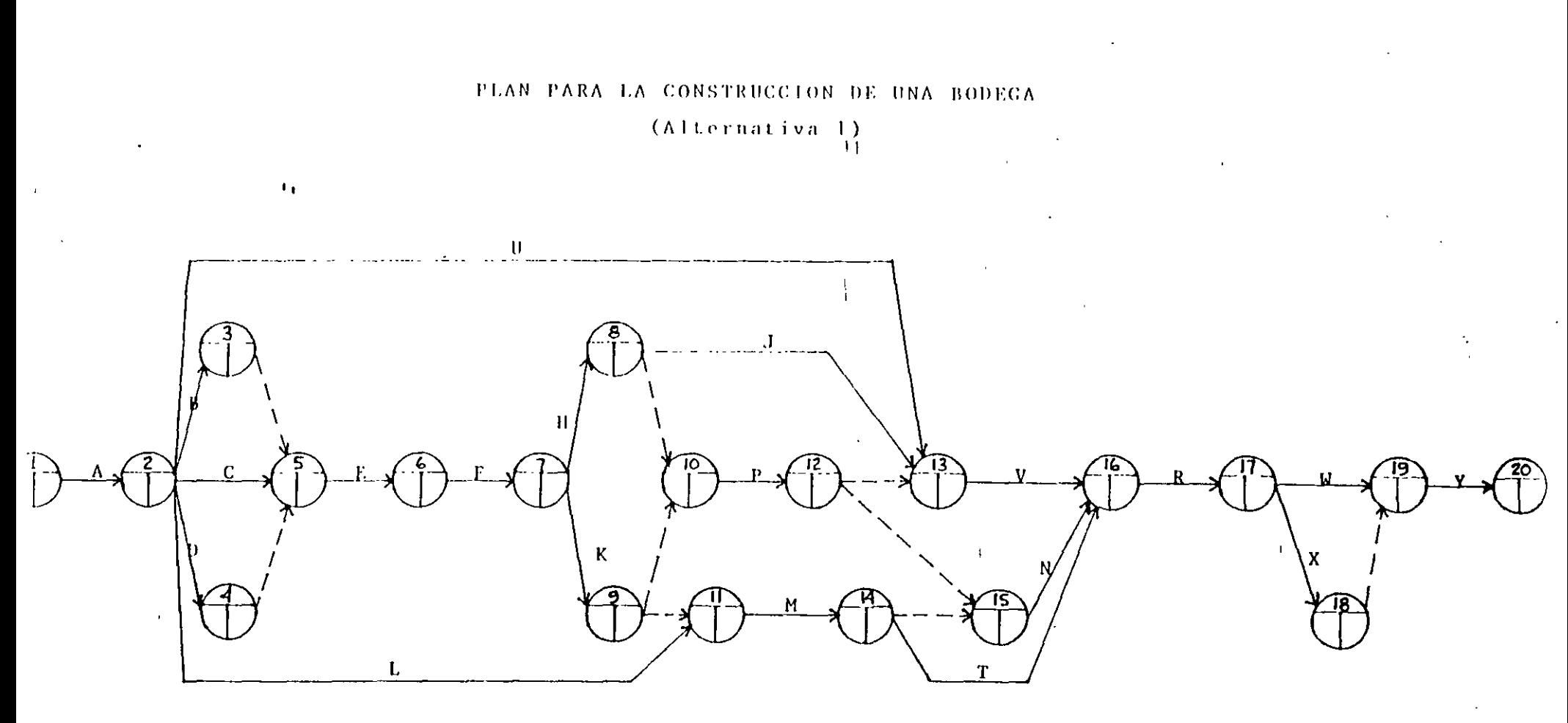

 $\sim 3.4$ 

\*\* Tomado del libro "Métodos modernos de Planeación,<br>Programación y Control de Procesos" de Melchor<br>Rodríguez Caballero.

### MATRIZ DE PRECEDENCIAS Y SÉCUENCIAS

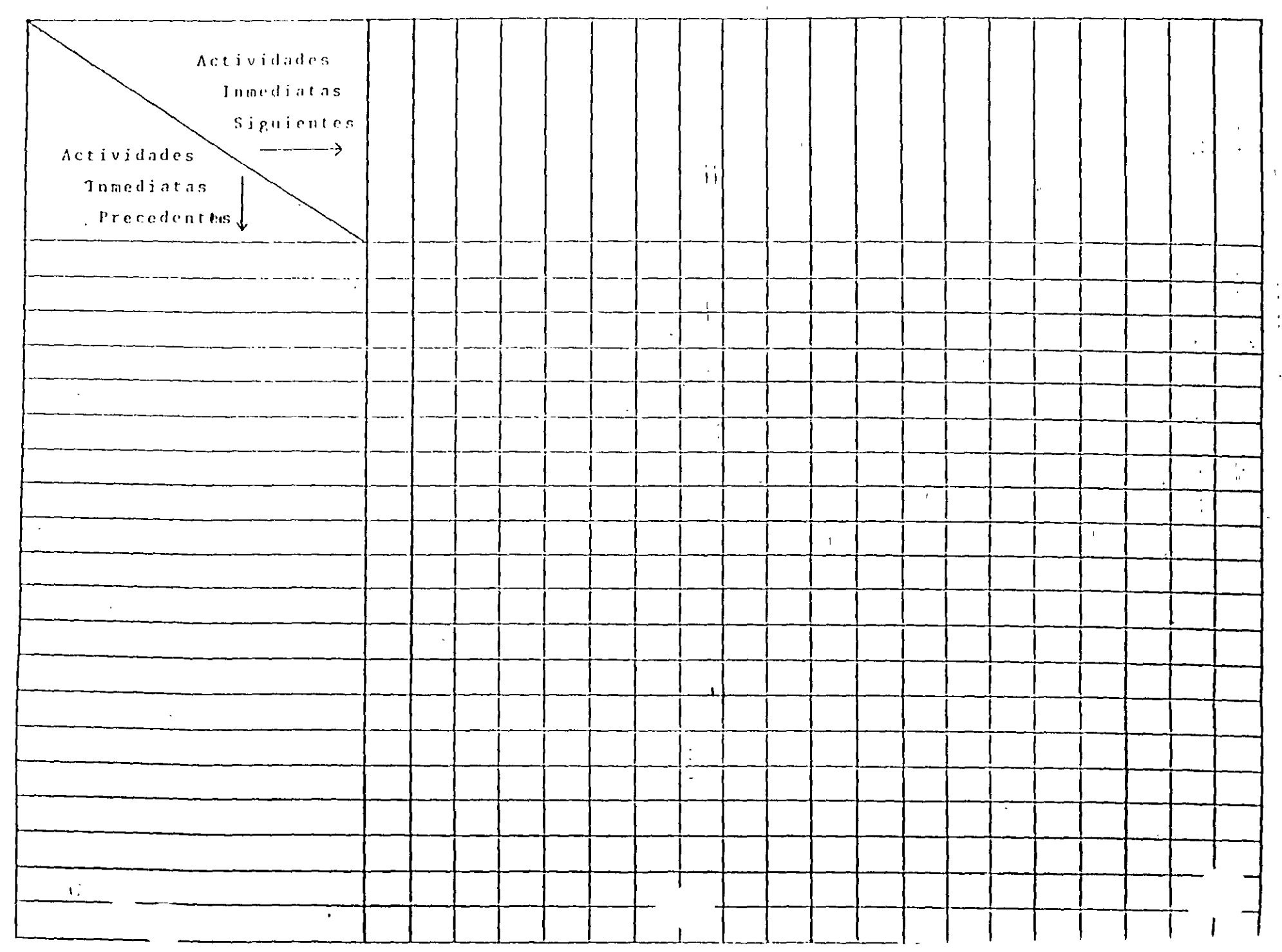

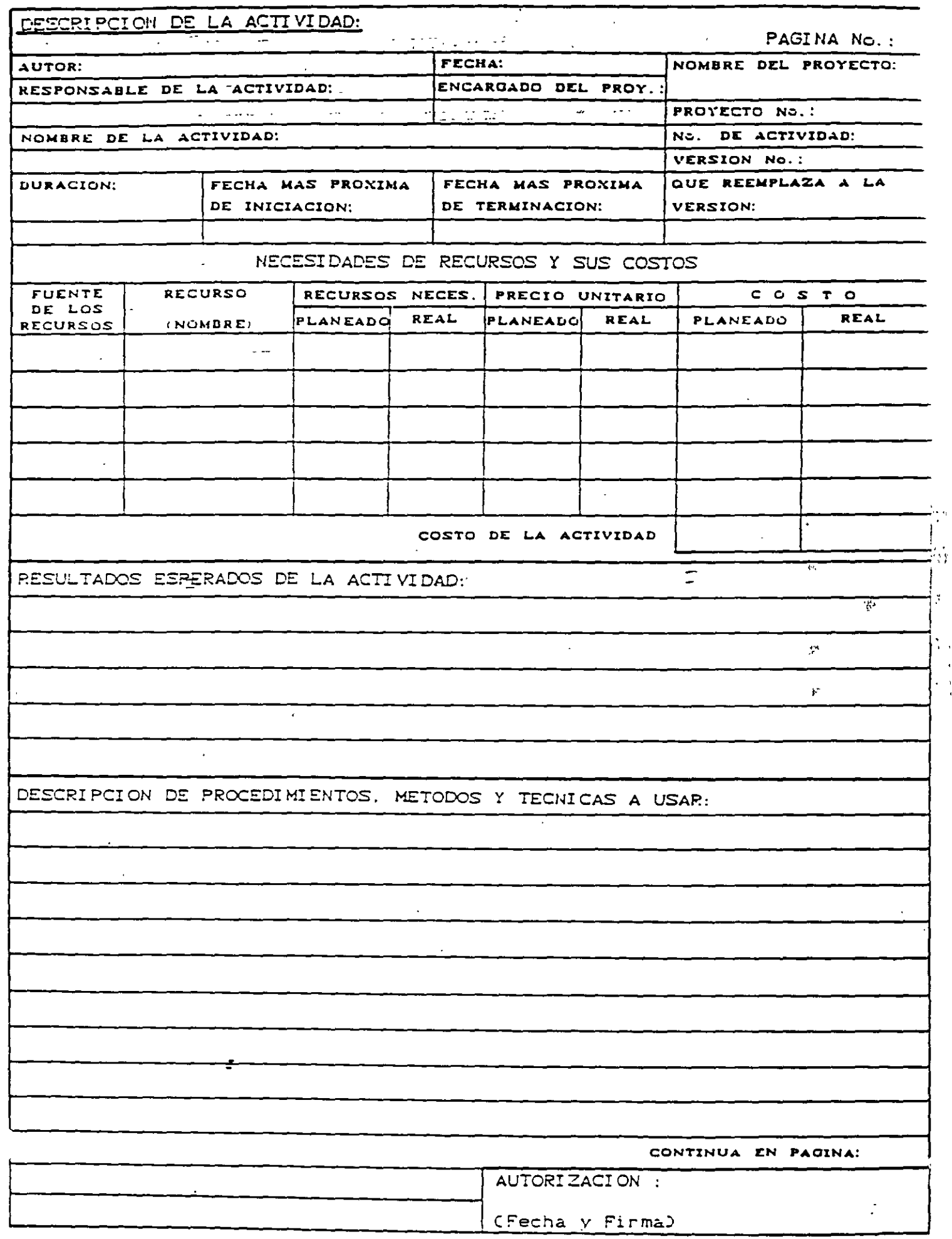

 $\ddot{\cdot}$ 

Υ,  $\hat{\mathcal{A}}$ 

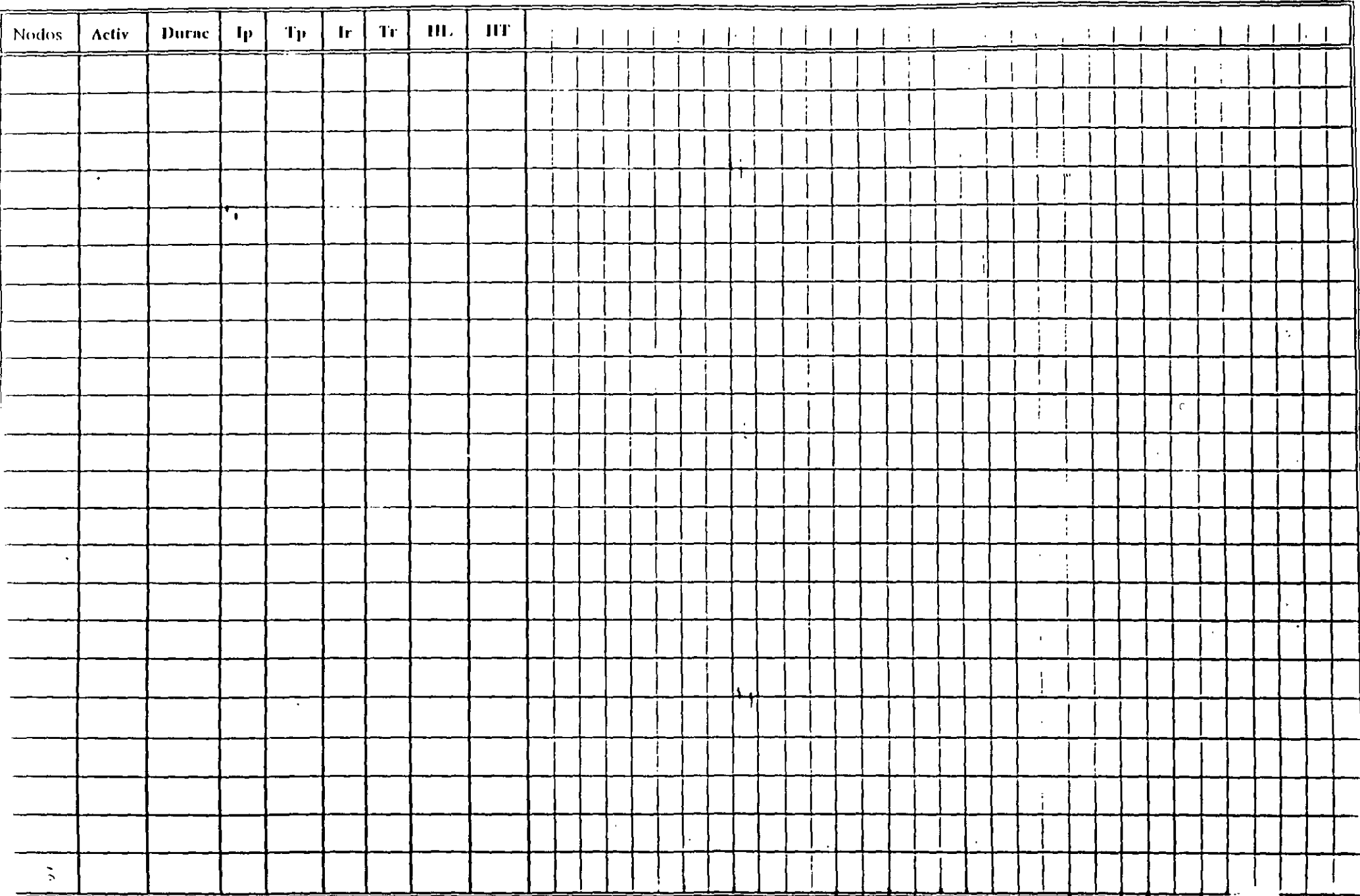

 $\cdot$ 

 $\bullet$ 

PROYECTO. ESTUDIO DE MECANICA DE SUELOS

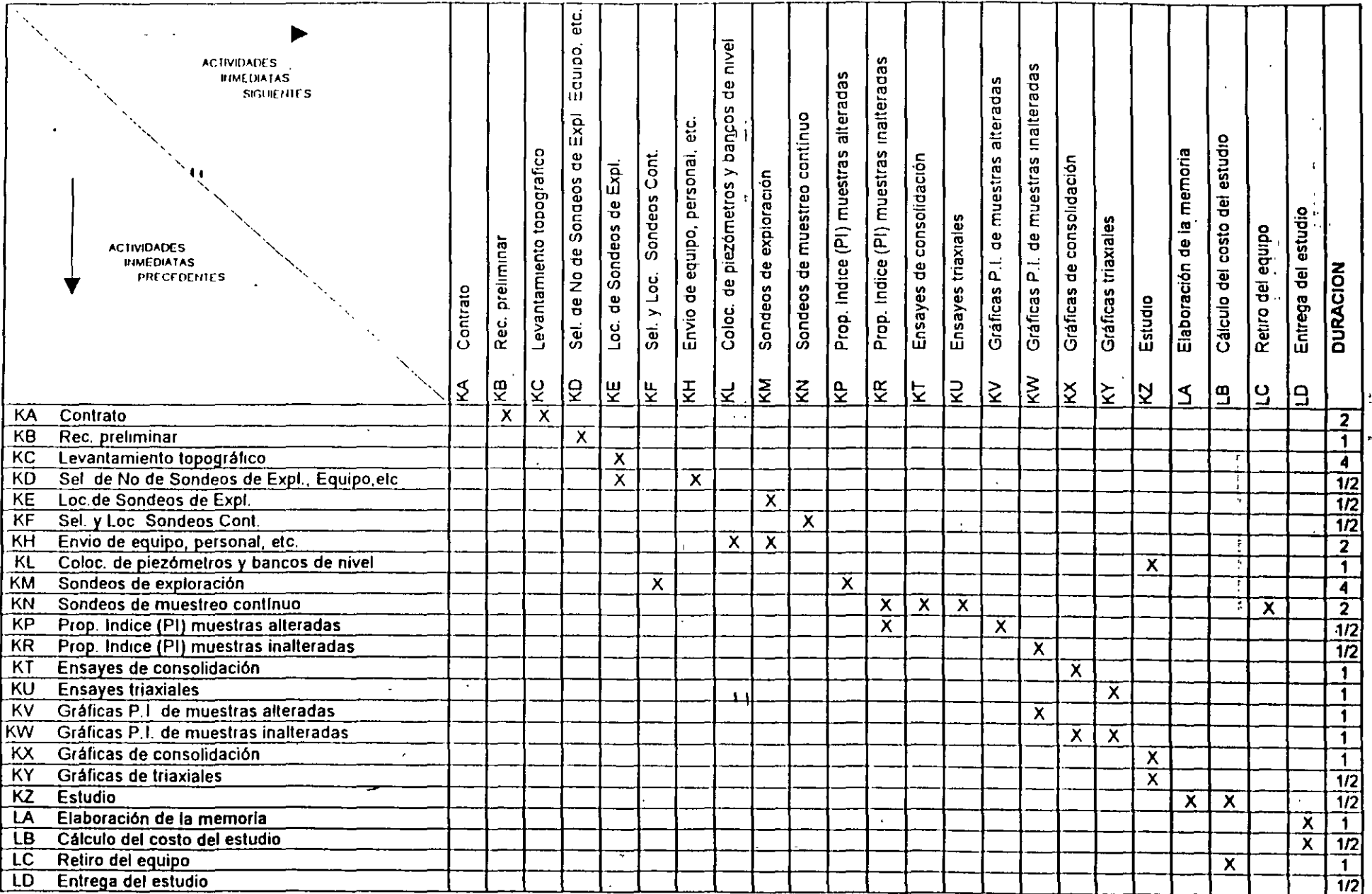

 $\mathit{g}_{ng.}$   $\mathit{O}_{sca}$   $\mathcal{E},$   $\mathcal{E}$  <br> Martinez  $\mathit{Jurado}$ 

**CALCULATION** CONTINUES.

 $\bar{\mathbf{z}}$ 

 $\bullet$ 

PROYECTO: CONSTRUCCIÓN DE UNA BODEGA ALTERNATIVA 1

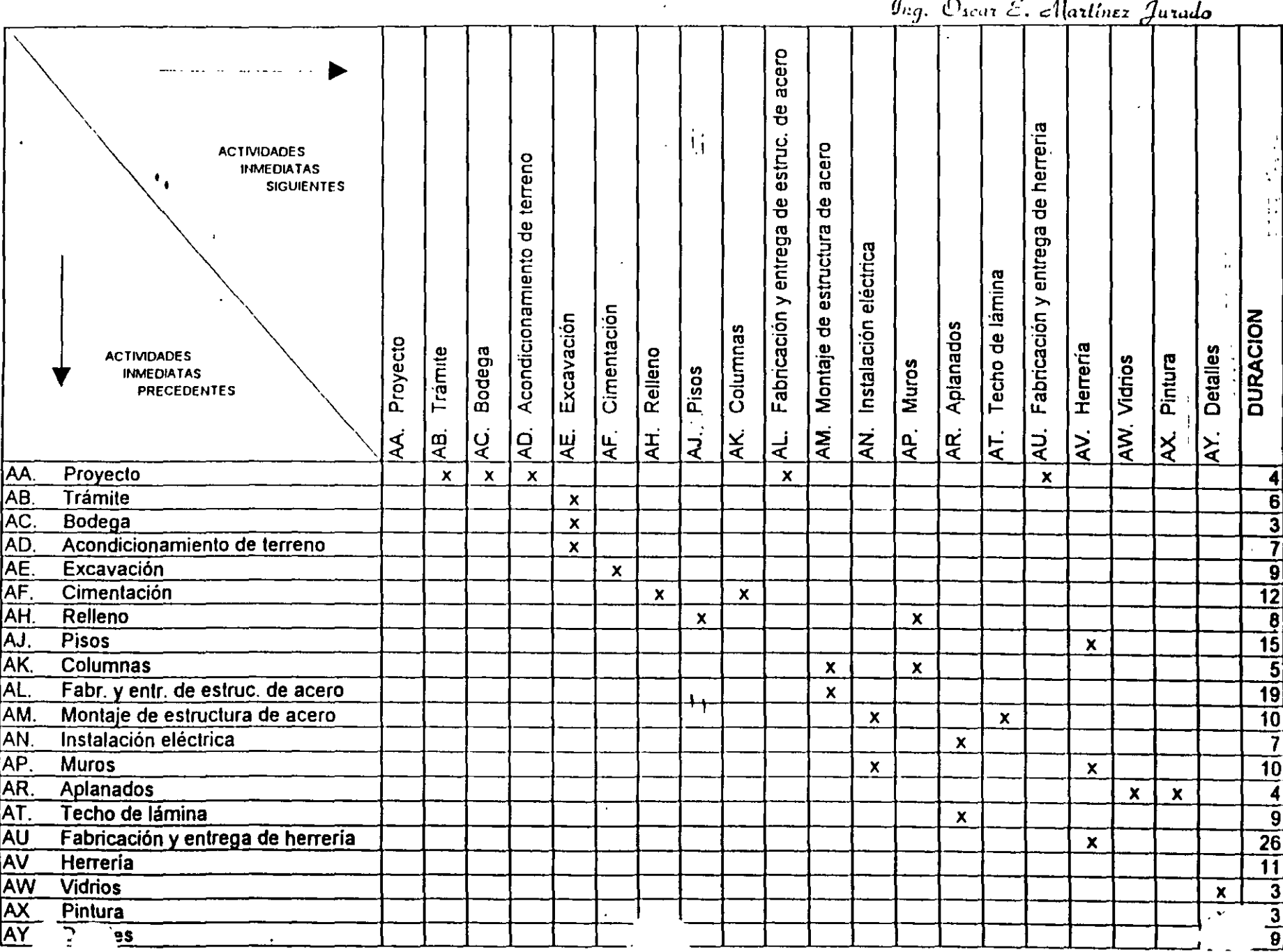

 $\widetilde{\zeta}$ 

PROYECTO: CONSTRUCCIÓN DE UNA BODEGA<br>ALTERNATIVA 2

 $\mathit{g}_{ng},\ \mathcal{O}_{\text{start}}\in\mathcal{A}_{\text{in}}\mathit{Hence}_{\mathit{quad}}\mathit{G}_{\text{quad}}$ 

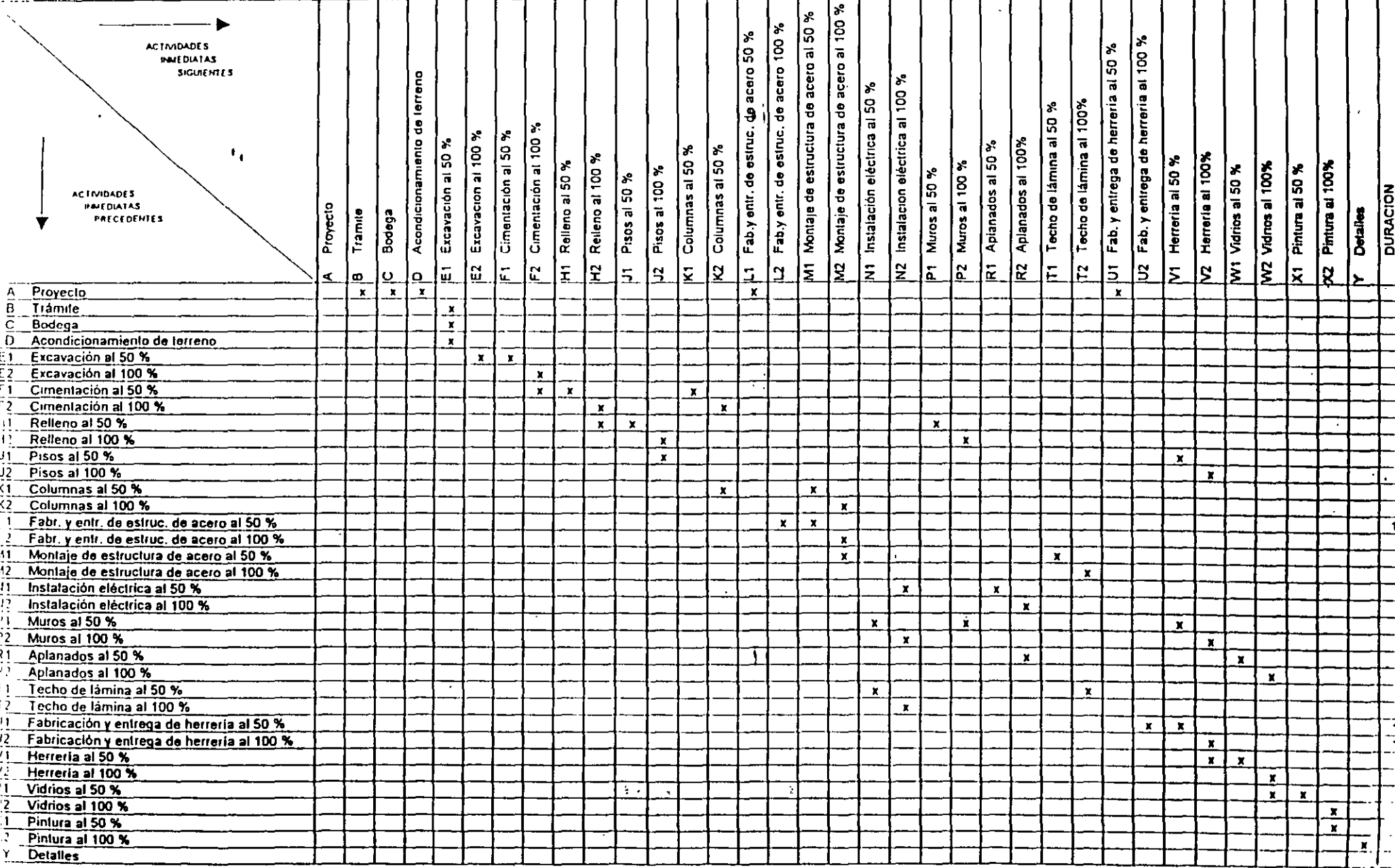

 $\sim$ 

 $\frac{1}{2}$ 

## DESARROLLO DE LOS METODOS DE PLANEACION, **PROGRAMACION Y CONTROL DE PROYECTOS**

### 1.- DIAGRAMA DE BARRAS (GANTT)

La preparación de un programa de trabajo para la ejecución de un proyecto de cualquier naturaleza, no constituye ninguna novedad. El programa de trabajo se acostumbra hacer, con mayor o con menor detalle, antes del inicio de todo proceso.

La única herramienta generalmente usada hasta los años 60 para la preparación de un programa de trabajo, era el llamado "diagrama de barras" o "diagrama de Gantt". Como es bien sabido, este diagrama se forma como sigue:

- a) Se determina cuáles son los trabajos o actividades principales.dcl proceso.
- b) Se hace una estimación de la duración efectiva de cada actividad.  $\Gamma$
- e) Se representa cada actividad mediante una barra recta cuya longitud es, a cierta escala, la duración efectiva de· la actividad.
- d) Se hace una lista de las actividades, de manera que a cada actividad corresponda un renglón de la lista. y, estableciendo un orden de ejecución de las actividades. se sitúa la barra que representa a cada actividad a lo largo de una escala de tiempos efectivos, que se coloca en la misma dirección de los renglones y que es común a todas las actividades.
- e) Se convierte la escala de tiempos efectivos en una escala de "días de calendario", haciendo coincidir el origen de la escala con la fecha de inicio del proceso. Se ajustan enseguida las posiciones de las barras que representan a las actividades, teniendo en cuenta los días no laborables (días de descanso y días festivos), y el estado probable del tiempo en las diferentes épocas del año, si dicho factor tiene importancia en la ejecución del proceso. El diagrama resultante es el diagrama de barras para el proceso.
- *f)* Si la fcch:1 de terminación del proceso resulta satisfactoria, se acepta el diagrama de barras. En caso contrario, recurriendo al criterio y experiencia del personal que prepara el diagrama se desplazan las barras hacia el origen de la escala de tiempos, y

Ing. Oscar E. Martinez Jurado

se reducen las longitudes de algunas de ellas

ELETCH NOIAS DEL DIAGRAMA DE BARRAS COMO METODO DE PLANEACIÓN. PROGRAMACION Y CONTROL

La elaboración del diagrama de barras para un proceso piede complementarse para melini mayor información respecto a la forma de ejecutarlo. Con este fin, algunas personas han ideado simbolismos realmente ingenasos. Sin embargo, el diagrama de barras así preparado, considerado como metodo de planeación, programación y control, presenta las sigmentes deficiencias basicas.  $\mathbf{L}$ 

- Debido a la dificultad para representar la secuencia de ejecución de un gran número de  $\cdot$ i) actividades, solo es posible descomponer el proceso en actividades principales (de origen, volumen o significación para el proceso). El a planeación y programación de las actividades "menores" (que integran a las actividades principales), se deja a juicio del personal directivo secundario, encargado de la realización material del proceso. Dicho personal, decide qué hacer a medida que se presenta la necesidad de iniciar o terminar alguna actividad, y, frecuentemente, solo se hunta a considerar dicha actividad aisladamente, y no las relaciones de ella con el resto de las actividades del proceso - Por otra causa, el personal directivo principal de la empresa que ejecuta el proceso, para podei coordinarlo, tiene que supervisar constantemente su realización en el sitio mismo donde se lleva a cabo, es decir, se requiere intervención continua del personal directivo principal (continuos management).
- La secuencia de ejecución de las actividades del proceso se determina durante la fase de programación, analizando cada actividad y estimando qué partes de las otras actividades deben estar terminadas para iniciar la actividad en cuestión. Consecuentemente, la duración del proceso resulta una cantidad arbitraria Además, se mezclan la planeación y la programación del proceso
- No es posible decidir qué actividades controlan la duración del proyecto; es decir, todas Las actividades son aparentemente de igual importancia para definir su duración - Fste hecho provoca que cuando alguna de las actividades principales incluídas en el programa se retrasa un cierto tiempo, se tengan unicamente dos soluciones posibles: a) Retrasar la terminación del proceso un tiempo estimado, o b) Acelerar todas las actividades para tratar de compensar el retraso, y cumplir con el programa. Este último criterio se

 $\overline{2}$ 

emplea también, cuando, por alguna causa, es conveniente reducir la duración del moceso a partir del tiempo programado,

- Por la imposibilidad de asegurar la fecha de terminación de cada actividad, en algunos  $\mathbf{d}$ mocesos en que las condiciones meteorologicas son de importancia, se corre el riesgo de que ocurran lluvias o nevadas intensas, antes de terminar algunas actividades a las que pueden producir perjuicios serios.
- e) 14. Cuando el diagrama de barras elaborado es el único medio para hacer la planeación y la programación de un proceso, es imposible prever con cierta seguridad los recursos (material, personal, equipo, capital, etc.) requeridos para realizarlo. - Este hecho provoca, con li ecuencia, que el proceso se retrace por no tener los recursos en el tiempo que dura la ciecución del proyecto, puede ser muy irregular; en ciertas épocas se necesitan grandes cantidades de recursos, y en otras, cercanas a ellas, algunos de dichos recursos pueden no requerirse. Como resultado de esta situación puede suceder: a) Que se tenga una cantidad innecesaria de material almacenado, b) Que se tenga equipo desocupado, c) Que haya necesidad de despedir personal que tal yez se requiera posteriormente - Estos hechos, evidentemente, incrementan el costo de ejecución del proyecto, y son inconvenientes.

VENTATAS DEL USO DE DIAGRAMA DE BARRAS

El diagrama de barras como representación de un programa es, sin duda, una herramienta muy útil, ya que en él se muestran objetivamente las duraciones, y las fechas de. inicio y de terminación posibles, para cada actividad en que se considera dividido el proyecto. Posteriormente, se utilizará el diagrama de barras para mostrar los resultados de los otros métodos que se describirán, sobre todo como lo que conocemos bajo el nombre de Programa de Obra. Se empleará también para determinar la distribución en el tiempo, de los recursos requeridos para ejecutar el proceso,

### $\mathcal{F}$ 2. METODO DE LA RUJA CRITICA (CPM) Y PLRE

Reconociendo las deficiencias del método tradicional para la planeación, programación y control, en los últimos años de la década de los 50 se desarrollaron dos métodos, a) Metodo

 $g_{rg}$  Oscar E. Martiner Jurado

3

de la Ruta Crítica (Critical Path Method o CPM-Method), y b) Metodo PURT (Program I valuation and Review Technique)

El método de la Ruta Crítica, al que en lo sucesivo se designara con el nombre CPM o MRC, fue desarrollado en los Estados Unidos a princípio de 1957 por Morgan R. Walker, entoires miembro del departamento de ingeniería de la compañía ET DuPont de Nemonis & Co, y por James E. Kelley, Jr., entonees investigador de la Compañía Reinington Rand

El método CPM se puso a prueba por primera vez en el periodo 1957-1958, en la construcción de una planta química para la compañía DuPont, con un valor estimado de \$10,000,000 dolares. Tos resultados flucron excelentes. A partir de entonces, la compañía DuPont ha utilizado el método CPM para la construcción de nuevas plantas, para la modernización de plantas existentes, y como método general de planeación, programación y control

Desde 1958, el numero de aplicaciones del metodo CPM que se han hecho en Estados Unidos y Canadá, a problemas de muy diversa naturaleza (industrial, comercial, anhan, ingemeril de cualquier clase, etc.), es realmente sobresaliente

T'n México, el método CPM ha sido usado por diversos organismos: desde 1961, por la Dirección General de Construcción de l'iditions, Secretaría de Obras Publicas, con magnificos resultados. A partir del año 1962, la Comisión I ederal de Flectricidad lo adopto sara la plancación, programación y control de las grandes obras de electriticación que se calizan en el país. El o mismo sucede con todas las empresas de la Industria de la oustrucción

El método PERT fue desarrollado en los Estados Unidos en el año 1958 por un grupo e consultores de la firma Booz, Allen y Hamilton de Chicago, III, a solicitud de la "Special" troyects Office" de la Marina de los Estados Unidos. Este método se creó para controlar el rograma para el proyecto Polaris; dicho programa se descompuso en 23 partes, que contenían proximadamente 3,000 actividades o trabajos. Se afirma que la utilización del método PFR l i este proyecto, permilió acortar en dos años la duración del mismo,

Actualmente en los Estados Unidos, el Ejército, la Marina y la Fuerza Aérea evigen la ilización del método PERT a todos los contratistas que realizan trabajos para ellos umerosas empresas privadas emplean también el método PERT.

Tin México, el método se ha empleado poco y no con el carácter probabilístico con que tue concebido, sino como método equivalente al CPM.

BASES DE LOS MITIODOS CPM Y PERT

En seguida se hace una breve descripción de los fundamentos (bases) de los métodos CPM y PERT, y de los análisis que pueden electuarse con ellos. En los temas subsecuentes se tratarán con detalle los métodos y los análisis.

- Consideración separada de la planeación y la programación. a)
- Descomposición de la planeación en dos fases: 1) Actividades principales, 2) Secuencia b) de elecución.
- Representación de un plan mediante una gráfica de flechas.  $\mathbf{c}$
- Para el inétodo CPM se hace una estimación de la duración, en base a la experiencia d) o a un cálculo por: procedimiento de construcción, recursos disponibles, volumen de obra, calidad, condiciones de la localidad donde se ejecuta la obra o rendimientos.
- Para el método PERT, consideración de la duración de una actividad como variable  $\mathbf{c}$ alcatoria, y estimación de tres duraciones para cada actividad: optimista (D.,), más probable  $(D_m)$  y pesimista  $(D_m)$ : mediante los cuales se ajusta una distribución conveniente de densidad de probabilidad para la duración de la actividad. Calculándose el tiempo medio con la relación:  $D_m = (D_{oo} + 4D_m + D_m)/6$
- Análisis de la forma como aumenta el costo de una actividad al reducir su duración  $\Omega$ (duración media en el método PERT),
- Análisis de los recursos (materiales, personal, equipo, capital, etc.) requeridos para cada R) duración (duración media en el método PERT) posible de cada actividad,  $\mathbf{1}$
- $\mathbf{h}$ Métodos pertinentes de la rama de las matemáticas conocida con el nombre de Programación Uineal.
- Para el niétodo PERT, métodos estadísticos j)

 $g_{ng}$ , Oscar E. Martiner Jurado.

-5

#### ANALISIS BASICO DE LOS METODOS CEM Y PLRT

Ona vez hecha la representación de un plan para un proceso constructivo nicolante una gratica de flechas, se hace el análisis de tiempos o programación del mismo. En este análisis se supone que la longitud de cada flecha en el diagrama est a) l'in el método CPM, una duración seleccionada (de acuerdo con algun criterio) para la actividad correspondiente, b) Un el método PFRT, la duración media de la actividad correspondiente - Con base en estas longitudes, se encuentra la sucesión de flechas cuya suma de longitudes es máxima. Tiste valor es la duración (media, si se utiliza el método PLRT) del proceso constructivo en cuestion. Elas actividades de dícha sucesión se deuquiman críticas, y a la sucesión se le flama Ruta Crítica.

Del análisis básico precedente se encuentra que, salvo fas actividades críticas, las otras actividades de un proceso constructivo, pueden disponer de cierto fiempo para retrasar su terminación sin retrasar la duración del proceso. A este tiempo se le llama "holgura total" de la actividad. El Conocimiento de las holituras totales para las actividades no críticas, es de gran didad para hiar sus tiempos de micio de manera que los recursos requeridos para ejecutar el proceso no excedan, en ningun tiempo durante la ejecución del proceso, a los recursos disponibles

T'n el método PFR4, además, es posible determinar las probabilidades de que se pueda terminar un determinado grupo de actividades, o el proceso en conjunto, en un tícumo dado

#### GRALICAS Y ANALISIS QUE PUEDEN HACERSE UTILIZANDO LOS RESULTADOS DEL ANALISIS BASICO DE LOS METODOS CPM Y PFRT

Utilizando los resultados del análisis básico de los métodos CPM y PERT, es posible Liborar un diagrama de barras, representando a las actividades en orden de holgura total concente. A partir de este diagrama y con base en los análisis de recursos requeridos para cada actividad y para cada duración (media, en el método PERT), es posible determinar las eráticas recursos requeridos vs. tiempo para todo el proceso en cuestión - Primeramente se apone que todas las actividades se inician tan pronto como sea posible. Se elaboran las stâlicas recursos requeridos-fiempo, y si dichas gráficas muestran una distribución núry rregular, o si en ciertos intervalos de tiempo nuestran valores que exceden a los recursos 14 pondiles, se retrasa la iniciación de las actividades no críticas, utilizando sus holgoras totales, l bempo que se juzgue conveniente. Se vuelven a trazar las gráficas. Si la distribución cooliante de recursos es satisfactoria, se acepta el diagrama de barras correspondiente. De lo contratio, se repite el proceduniento auterior. Después de varios tanteos, este análisis puede scúalar la imposibilidad de tealizar el proceso constructivo en cuestión, en la duración resultante y con los recursos disponibles

Si la duración del proceso constructivo, determinada como la longitud de la trayectoría crítica, excede la duración descada, hay necesidad de acelerar algunas actividades críticas. El número de combinaciones posibles de duraciones "teducidas" de estas actividades, puede ser infigito. Por otro lado, al reducir una duración de una actividad crítica, puede cambiar la trayectoria crítica; es decir, antividades que no eran críticas, se convierten en críticas, y viceversa. La decisión respecto a la forma de expeditar el proceso constructivo, puede ser a base de que el gisto directo sga mínimo - El problema de determinar la forma de expeditar el proceso para lograr costo directo infinino, es un problema de Programación Lineal paramétrica.

Superponiendo a la gráfica de costo directo vs. duración, la gráfica de costo indirecto ys, duración, se encuentra que la gráfica de costo total ys, duración, tiene un mínimo. es decir, que hay una duración del proceso para la cual el costo total es mínimo. A dicha duración corresponde un cierto programa, y una cierta distribución de recursos requeridos a lo largo del tiempo que dura el proceso.

#### APLICACION DE LOS METODOS CPM Y PERT AL CONTROL

Los métodos CPM y PERT permiten determinar la forma como varían las holguras totales de las actividades de un proceso constructivo, por efecto de un retraso de cualquier actividad, provocado por alguna o algunas situaciones imprevistas. Conociendo estos tiempos, y por lo tanto las actividades (críticas) que determinan la nueva duración del proceso, pueden tomarse medidas para compensar el retraso resultante, si lo hay la atención, naturalmente, se debe enfocar a las nuevas actividades críticas y a aquellas con holguras totales pequeñas.

El análisis de los recursos requeridos para realizar el programa modificado, se hace de acileido con lo dicho en el inciso anterior.

VENTALAS DE LOS METODOS CPM Y PERT

De la descripción general que precede, se deduce que los métodos CPM  $\gamma$  PLR1 de

 $g_{q}$ , Organ E. Martinez Jarola

-7

-6

 $\sim$ 

planeación, programación y control, tienen las siguientes ventajas principales:

- Permiten descomponer un proceso constructivo en actividades de obterentes  $\mathbf{a}$ ordenes de importancia, y organi a la planeación, programación y ta um de un proceso de acuerdo con este-∴ απραγιειότι,
- Permiten coordinar eficientemente el trabajo de los diferentes organismos  $\vert \cdot \rangle$ involuciados en cada una de las partes de un proceso, durante fas fases de planeación, programación y ejecución del proceso.
- $\mathbf{u}$ Permiten utilizar eficientemente la experiencia del personal directivo de los k) diferentes organismos responsables de un proceso, para elaborar en conjunto un plan maestro, que puede incluir todas las actividades a l'proceso,
- Permiten determinar cuales son las actividades de un proceso que controlan su d) diraçion (actividades críticas) y las holguras o márgenes de ticapo disponibles para retrasar la terminación de las otras actividades, sin retrasar la terminación del proceso.
- Permiten determinar la forma de expeditar un proceso para logar costo directo c) minimo
- $\Omega$ Permiten determinar de anteniano con la precisión que se desee, los recursos (materiales, personal, equipo, capital, etc.) requeridos en cualquier momento durante la ejecución del proceso.
- $g)$ Permiten comparar planes y programas alternativos para un mismo proceso, o para una misma parte de él, y seleccionar el que mejor se adapte a las condiciones propias de la empresa o institución encargada de ejecutar el proceso o la parte en cuestión.
- h) Permiten analizar el efecto de cualquier situación imprevista, y de tomar medidas correctivas eficientes
- Permiten que el personal directivo principal de un proceso solo tenga que j) intervenir cuando ocurre alguna situación imprevista (management by exception).
- Permiten deslindar las responsabilidades de los diferentes organismos encargados j) de un proceso o de una parte de él
- Permiten haver sustituciones de personal directivo en cualquier momento, sin  $\mathbf{h}$ trastornar la ejecución de un proceso o de una parte de él.
- Permiten encansar la experiencia adquuida en la ejecución de procesos  $\mathbf{D}$ constructivos similares, y por lo tanto, la claboración de planes "standard",
- Permiten comparar ordenadamente los datos supuestos con los valores reales de  $\mathbf{m}$ ejecución, y determinar el efecto de las desviaciones. Dicha comparación sirve además, como base para la elaboración de los datos para procesos similares que tengan que realizarse en el futuro.

#### **3. TEORIA DE NODOS**

 $\sim$  $11$ 

La notación de las flechas en la práctica se considera por muchos obsoleta, aún cuando en la actualidad en nuestro país todavía es usada por "desarrolladores de software" y por "consultores en Ruta Crítica". Los primeros la usan porque les facilita su trabajo y los segundos, porque dicha notación implica varios problemas que hacen difícil el uso del método en obra, lo que hace necesaria su presencia y justifica su contratación; además de que es costumbre que en las licitaciones de obra pública, en nuestro país, se pida la entrega de un Programa de Obra en base al MRC.

 $\sim$  La Teoría de Nodos es un método derivado del MRC, es su perfeccionamiento, y se empezó a desarrollar a principio de la década de los 80.

La notación de nodos por su sencillez y porque elimina los problemas que se presentan en la notación de flechas, es la más recomendada en la actualidad, ya que no requiere del uso de aquividades ficticias y concentra toda la información de las actividades en los nodos, sin eliminar nada, como en el caso del MRC. Es un método más gráfico y simple, por lo que es de mayor aceptación y entendimiento. A la fecha es el método que más se utiliza en el software que se encuentra disponible contercialmente

 $g_{eq}$  Over E. Martinez Jurado

 $\mathbf{d}$ 

ζ **CO** 

#### **COMENTARIOS IMPORTANILS**

TODOS TOS PROCEDIMIENTOS Y TECNICAS OFFEST UTILIZAN TN INGENIERIA. DEPENDENT DE ALGUNA SUPOSICION BASICA LUNDAMENTAL A DE ALGUNOS METODOS APROXIMADOS, RACIONALMI NTE APEICADOS. **TA MEDIDA DE LA FNACTITUD DE TALLS PROCLIDMILIMOS Y TECNICAS ESTA CONTABILIDAD CON** OUF PUEDENTMPLEARSE LOS RESULTADOS.

LOS METODOS DE LA RUJA CRIJIČA Y DE 11 ORIA DE NODOS, SON UNAS TECNICAS DE LO MAS VALIOSAS PARA EL PROYECTISTA (AUN CUMURO SU USO SE DE LENGA EN ESTE PUNTO), YA QUE EL ENCARGADO DE OBRA TI NDRA UN PLAÑ MUCHO **MAS EXACIO A PARTIR DEL CUAL PODRA REALIZAR SU TRABAJO. - PERO SERIA** MECHO MAS VALIOSO SELL PROCEDIMIENTO SE LLEVARA MAS ALLA, CONTE LIN DE INVESTIGAR LOS LEECLOS DE TINA COMPRESION, PARA OBTENER ASLTA **OFFICION OPTIMA - ELESEUL RZO ADICIONAL QUE SOLO SE JUSTILICA, QUIZA, EN** LOS TRABAJOS GRANDES, DONDE SE OBJR'NE UNA BENTITUO EXTRA A LA **UTH IDAD** 

**EA VERACIDAD DE LA PLANEACION E S'EUNCION DIRL C'EA DE LA EXPERIENCIA DE** OUIEN LA REALIZA. AUNOUE ESTO EN LA ACTUALIDAD SE HA VISTO SUPERADO POR EL HECHO DE MANEJAR FORMATOS QUE NOS PLRMITEN PEDIR A LA GENTE DE EXPERIENCIA SU COLABORACION (ARCHIVO HUMANO DE VIVI'NCIAS).

**10S FLEMENTOS DE QUE DISPONE EL ENCARGADO DE LA PLANEACION Y** *VROGRAMACTON DE PROYECTOS SON CADA VEZ MAS ABUNDANTES* 

- Computadoras (hardware) con diversos programas (software)

- Nuevas técnicas de representación gráfica

SEE EMBARGO, NO DEBE PERDERSE DE VISTA QUE LA PARTE ESENCIAL DEL **TROCESO ES EL SER HUMANO, QUIEN DEFINE LA ESTRATEGIA A SEGUIR Y TOMA FELODO MOMENTO, LAS DECISIONES QUE LE VANGULANDO AL OBJETIVO FIJADO.** LO OFRAS PALABRAS, LA COMPUTACION AYUDA INDUDABLEMENTI A ACELERAR EL PROCESO DE CALCULO Y PERMITE. POR TANTO, ANALIZAR MAS

Ing Oscar E. Martine: Iurado, noviembre 1996

N

RAPIDAMENTE AL IFRNA4IVAS, PEROLAS COMPULADORAS NO PUEDEN REALIZAR POR SESOLAS EL TRABAJO DE PLANFACIÓN Y CONTROL

LA TOMA DE DECISIONES ES LA CLAVE DE UNA PLANFACION EXITOSA EN TODOS. **LOS NIVELES F IMPLICA TRES FASES** 

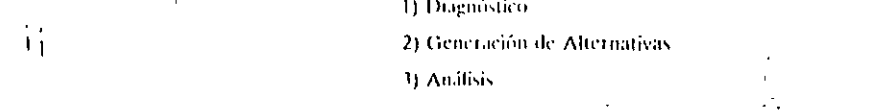

1 A FUNCION DEL DIAGNOSHCO ES IDENTIFICAR Y ESCLARECTR EL PROBLEMA. IMPLICA ESTABLECER CLARAMENTE CUALES SON LOS PRINCIPALES OBSTACULOS. UNA VEZ RELIZADO EL DIAGNOSTICO, SE DEBE SEGUIR CON LA GENERACION DE CURSOS AL LERNATIVOS DE ACCION.

IS IMPORTANTE SEÑALAR OUT EXISTEN MARCADAS DIFERENCIAS EN LAS PERSONAS EN LO RELATIVO A PENSAMIENTO CREATIVO **INITUYE ADEMAS LA** PRESION-DEL MOMENTO Y FL LACTOR TIEMPO.

 $\sim 10^{11}$ 

SIEMPRE HAY QUE RECORDAR QUE LA CREATIVIDAD ES UNA ACTITUD MENTAL OUE NOS MUEVE A PRODUCIR IDEAS NUEVAS O A RELACIONAR IDEAS VIEJAS EN **FORMA NOVEDOSA** 

EL ENFOQUE PARA LA TOMA DE DECISIONES ES EL ANALISIS DE HECHOS.  $\overline{10}$ CUAL IMPLICA IDENTIFICAR Y ENUMERAR LAS VENTAJAS Y DESVENTAJAS RELACIONADAS CON CADA-UNA DE LAS ALTERNATIVAS.

1965년 10월 1일<br>대한민국의 대한민국의 대한민국의 대한민국의 대한민국의 기대

EL COÑIROL ES EL SISTEMA DE ALARMA DEL PROCESO CONSTRUCTIVO.

ELI CONTROL NOS PERMITE SABER CUANDO, DENTRO DEL PROCESO CONSTRUCTIVO, LOS RESULTADOS NO ESTAN DE ACUERDO CON LO PLANEADO.

**Ing.** Owar F. Martinez Jacado, movembre 1996.

## La Planeación como el "Sistema Eje" para el Control y la Administración de Proyectos

Proyecto:

Una asignación de recursos dirigida hacia el logro de un objetivo específico y de acuerdo con un enfoque planeado y organizado.

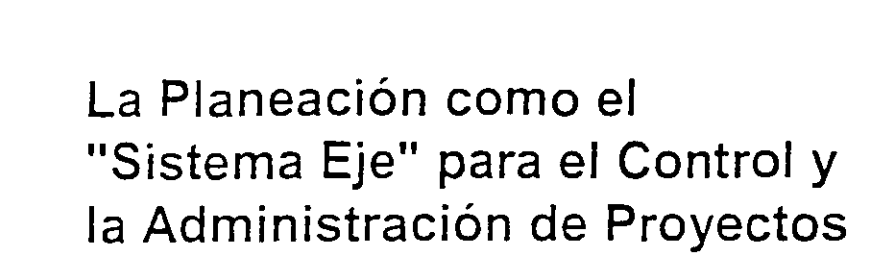

### Gerencia de Proyectos:

La planeación, organización, dirección y control de los recursos requeridos para alcanzar un objetivo específico, una sola vez, en una fecha definida y dentro de un presupuesto determinado.

Los proyectos hacen que las cosas sucedan. Ya sea que involucren el lanzamiento de un nuevo producto al mercado, la construcción de infraestructura o la realización de un evento, los proyectos que terminan con éxito van permitiendo que las

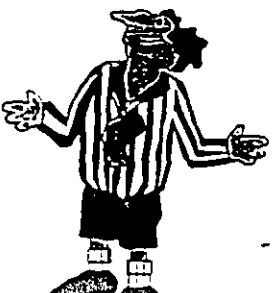

,.... .... -.• .-, -- *:--.* - :- -- - - ,, ,... , .

## La Planeación como el » "Sistema Eje" para el Control y la Administración de Proyectos

"Primer Ley" de la Administración de Proyectos:

Pocos proyectos han sido completados a tiempo, en presupuesto y con el mismo equipo que los inició.

Los suyos no serán una excepción.

La Gerencia de Proyectos Como Apoyo a las Organizaciones (l)

 $\mathbb{R}^+$ 

- *v* Administrar proyectos es diferente a administrar empresas debido a que, por definición, los proyectos son de "una sola vez" y con un principio y terminación específicos.
- *v* Para que una organización sea exitosa debe saber planear, desarrollar y controlar sus proyectos; es decir, "hacer que las cosas sucedan". *:*

Algunas personas piensan que los proyectos son tan complicados que para su control se requiere un "genio con inspiración" o un sofisticado laboratorio científico. Otras ven a la gerencia de proyectos como un ejercicio inutil que incluye gráficas elegantes, informes voluminosos y juntas enegames, mormes voluminosos y juntas en el proponente de la significación de la significación de la significa<br>Sinterminables. La Gerencia de Proyectos Como Apoyo a las Organizaciones (JI)

 $\vee$  La realidad es que, sin importar la visión que se tenga de lo que es la gerencia de proyectos, ·aún los mal administrados terminan ......... de alguna manera. No siempre a tiempo. No siempre en presupuesto. No siempre con los estándares de excelencia deseados .......... .

Sin embargo, el peor escenario es el más frecuente. Aquel en que la organización está consciente de que el proyecto está fuera de rumbo o retrasado pero no puede actuar con decisión debido a que no tiene una imagen clara dé porqué el proyecto está a la deriva, quién es el responsable de "destrabarlo" o qué se debe hacer para reenfocarlo.

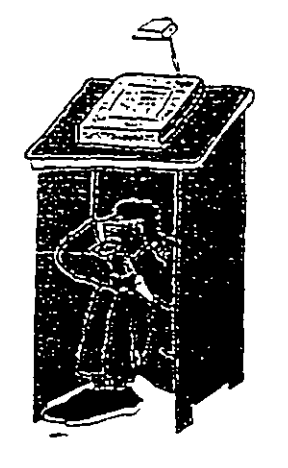

## El Medio Ambiente en que se Desarrollan los Proyectos (1)

- $\overline{\phantom{0}}$ Globalización
- $\overline{\phantom{0}}$ Velocidad del Cambio Tecnológico
- \_J Adelgazamiento de las Organizaciones ("Downsizing")
- $\Box$ Reingenieria de Procesos
- $\Box$ "Empowerment"
- $\Box$ Enfasis en la Satisfacción de los clientes

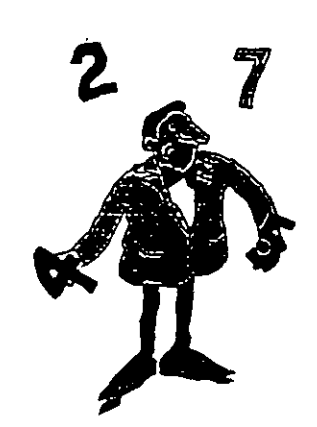

## El Programa de Actividades es más que un Diagrama de Barras (1)

- Desde un punto de vista técnico un proyecto está integrado por eventos clave ("milestones") y tareas o actividades. Las actividades son las unidades de trabajo requeridas para alcanzar un producto terminado ("milestone").
- La programación de un proyecto es el proceso mediante el cual se definen qué actividades deberán llevarse a cabo, cuándo deberán hacerse y los recursos necesarios para su realizacion.
- La planeación de un proyecto y la programación de sus actividades contituyen los aspectos fundamentales para administrarlo v controlarlo adecuadamente.

El Programa de Actividades es más que un Diagrama de Barras (11)

- Para un gerente de proyecto el término: "programa de actividades" tiene un significado específico. Desde su perspectiva, un programa no lo es a menos que incluya el detalle de todas las actividades que se necesitan realizar para completar el proyecto; estimaciones realistas de la duración 'de cada actividad y; finalmente, un análisis cuidadoso de las relaciones que se dan entre las actividades.
- Esos elementos permiten contestar "qué debe hacerse" y cuándo; qué se necesita y quién tiene que hacerlo. El programa constituye un plan de trabajo y un modelo realista del proyecto, así como una referencia para el análisis de cambios.

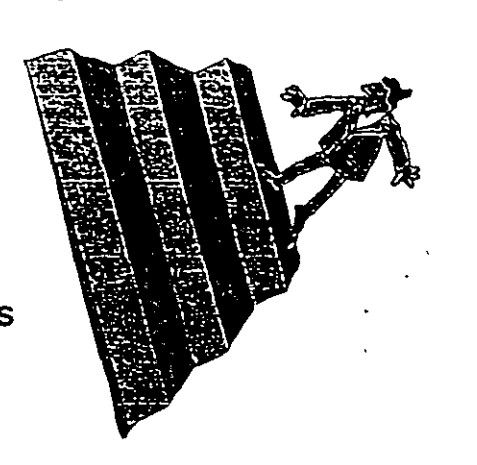

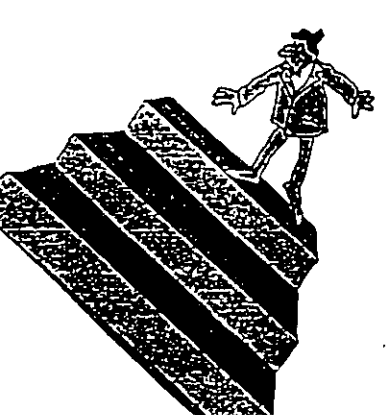

## El Programa de Actividades es más que un Diagrama de Barras (111)

- Un verdadero control de proyectos implica un gran nivel detalle y, por lo tanto, un importante número de actividades.
- El programa de actividades de un proyecto, la planeación inicial y el avance de su cumplimiento son elementos insustituibles para lograr una comunicación clara y objetiva entre todos los participantes.
- Los proyectos de alta complejidad pueden controlarse mediante su partición en varios sub-proyectos, asignándoles responsables y, posteriormente, integrándolos en un "Programa Maestro".

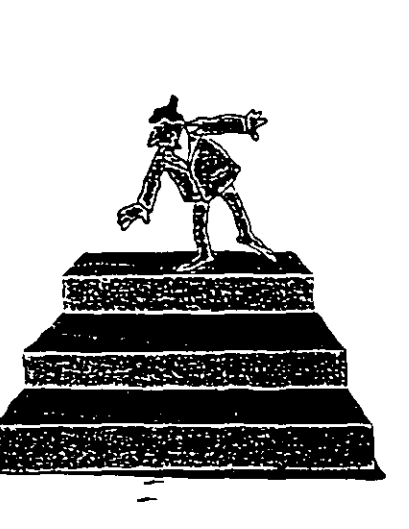

Una Estrategia Exitosa Para el Control y la Administración de Proyectos

La gerencia de proyectos requiere la administración tanto de Jos sistemas físicos como de las personas. Lo primero implica Jos detalles técnicos de la planeación *y*  el control.

La administración de equipos de trabajo requiere el conocimiento de la cultura organizacional *y* de las relaciones .humanas.

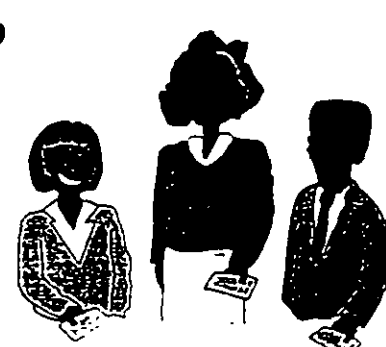

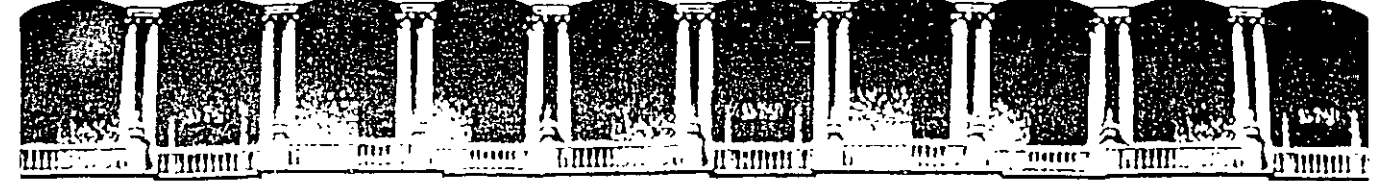

### FACULTAD DE INGENIEAIA U.N.A.M. DIVISION DE EDUCACION CONTINUA

# CURSOS INSTITUCIONALES

••

# DIPLOMADO EN OBRA PUBLICA Y MANTENIMIENTO PARA EL **ISSSTE**  $\mathcal{C}_{\mathcal{C}}$

# **TEMA**

# PROGRAMACIÓN Y CONTROL DE OBRAS

Del 2 al 16 de octubre de 2002

# ANEXOS

EXPOSITOR: M. EN l. OSCAR E. MARTINEZ JURADO. SAN FERNANDO 547 ISSSTE OCTUBRE DEL 2002

Palacio de Mineria Calle de Tacuba 5 primer piso Deleg. Cuauhtémoc 06000 México, D.F. Tels: 521-40-20 y 521-73-35 Apdo. Postal M-2285

#### COMPRESION DE REDES

La compresión de redes es el proceso de acortar el tiempo de duración de un proyecto, determinado por el método de la ruta crítica.

El costo diredto se forma de la suma de los costos de materiales, mano de obra y de maquinaria y el costo indirec to es una función directa del tiempo de duración del provecto.

Cuando la duración de un proyecto se acorta, el costo aumenta, si la parte del costo asociada a los recursos au menta más que lo que se disminuye la asociada con el tiem po. Si la duración del proyecto aumenta, también puede ocurrir que el costo aumente, si la parte del costo aso ciada con el tiempo crece nás que lo que se disminuye la parte asociada a los recursos. También, cuando el con -trol del provecto es deficiente pueden aumentarse los cos tos considerablemente por efecto de recursos que no se -utilizan adecuadamente.

Cuando una actividad se ciecuta en un tiempo noimal, se dio que dicha actividad tuvo una duración normal. En cam bio, cuando la duración de una actividad se acorta hasta su duración límite, se dice que esa actividad tiene una duración de premura.

La duración de premura se obtiene de igual manera que la duración normal, o sea, volúmen/rendimiento, pero con la utilización de un payor número de recursos que aunque aumentan la producción, el iendimiento de cada máquina o el del personal, disminaye, por lo que aurgenta el costo.

El gasto que nos cuesta reducir una actividad por cada uni dad de tiempo, una vez conocidas las duraciones y costos normales y de premura, se determina con la siguiente fórmu  $1.5 +$ 

Costo por unidad de

tiempo acortada

Costo de premura - Costo normal Duración normal - Duración de premura

#### Procedimiento para la compresión

Las compresiones las haremos directamente en nuestra red o diagrama, y si queremos acortar nuestro proyecto en un dia o más, lo haremos en la ruta crítica y dentro de ásta esco deremos la actividad de menor costo por día acortado.

Para reducir el proceso se escogen actividades de la ruta crítica debido a que no tienen holqura y cualquior reduc ción de tiempo en alguna de esas actividades se refleia on la duración total del proyecto.

Hay one tener cuidado de que al comprimir una actividad no vaya a desaparecer la ruta crítica original. En el proceso de compresión pueden producirse varias rutas críticas.

Si queremos acortar más tiempo el proyecto y ya tenemos la ruta crítica original y otra más formada por la última com presión, la siguiente reducción deberá hacerse simultáneamente y por el mismo número de días en actividades de ambas rutas críticas.

Una actividad no se puede acortar más allá do su duración límite o de prenura.

 $g_{nq}$ , Orion E. Alartinez Jurado

Al comprimir una actividad, el nuevo costo del proyecto se determina:

COSTO n = COSTO n-I + COSTO/dia n X Ho. dias acortados

Cuando se desea realizar un proceso productivo en el me nor tiempo posible, es conún efectuar todas las actividudes del progeso en el menor tiempo posible, es decir, en condiciones limites. Esta manura de proceder conduce a un incremento innecesario del costo del proceso; pues como se ha visto dehen acelerarse las actividades que producen acortamientos de tiempo. Hay actividades que no es útil acortar pero que de hacerlo incrementan el costo.

En base a lo anterior, podemos decir lo siguiente:

- a) La duración mínima de un proceso productivo, resulta cuando todas las actividades en la o las RUTA(S) CRITICA(S) tienen duraciones de prenura.
- b) Existe una infinidad de combinaciones de las dura ciones de las actividades de un proceso, para las cuales la duración de éste es la mínima.
- c) El costo máximo de ejecución de un proceso cuando la duración de éste es la mínima, resulta de efec tuar todas las actividades en condiciones límites de premura.
- d) Las duraciones posibles de proceso se encuentran en tre la duración mínima y la duración normal.

Para la explicación del proceso, proponemos el si + guiente ejemplo. Supongamos que tenemos un proyecto re presentado por el siguiente diagrama;

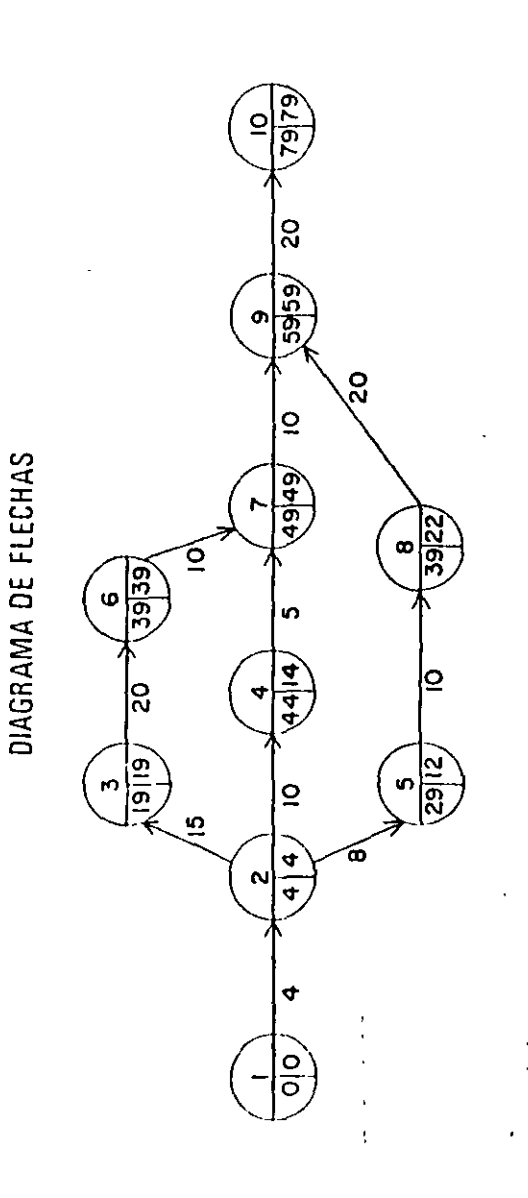

### TABLA DE DURACIONES Y CUSTOS

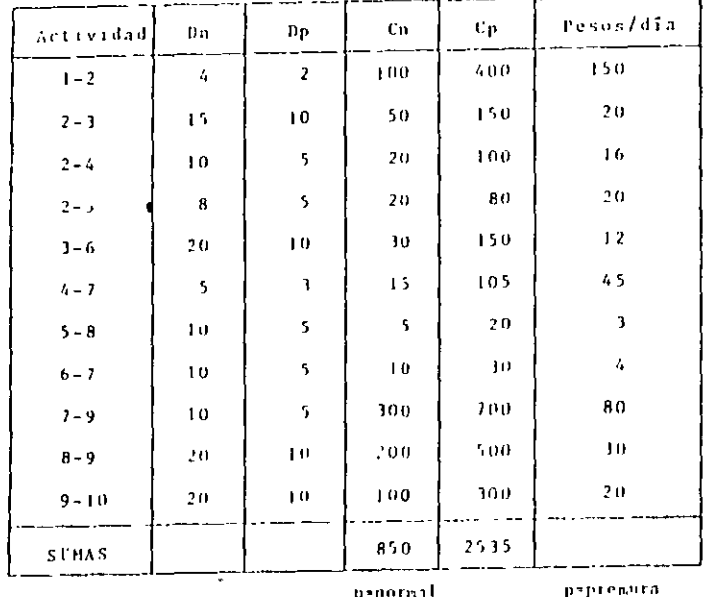

Costo para terninai la obra en condiciones normales

 $de$   $79$   $d$  $fa$  $s$  :

 $Cn = $850.00$ 

La suma de los costos de premura de todas las actividades constituye el costo de ruptura :

 $C_T = 52535.00$ 

Necesitanos acertar nuestro proyecto 30 días por ne cesidades del cliente, por lo tanto escogemos una de las - actividades críticas que salga más bajo su costo por acor tar un día, por ejemplo la actividad 6-7.

Si acortamos la actividad 6-7 en un día nuestro -costo aumentaría :

 $C = 850,00 + 4,00 \times 1 = 5854,00$ 

la, compresión. - Si la actividad 6-7 la acortamos a su limite, o sea, cinco dias :

Costo del proyecto = 850.00 + 4.00 X 5 = \$ 870.00

Esta actividad ya no podemos acortarla mas pues ya llegő a su duración de premura.

La compresión la representaremos en el diagrama de

flechas de la siguiente manera :

 $\mathbf{1}$ 

÷

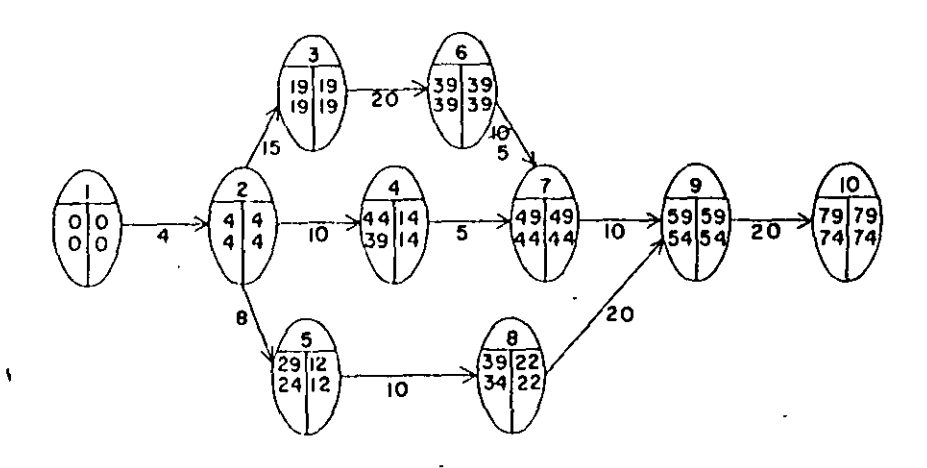

2da, compresión. - la actividad 3-6 puede reducirse 10 días.

<sup>1</sup>1 diagrama quedaría :

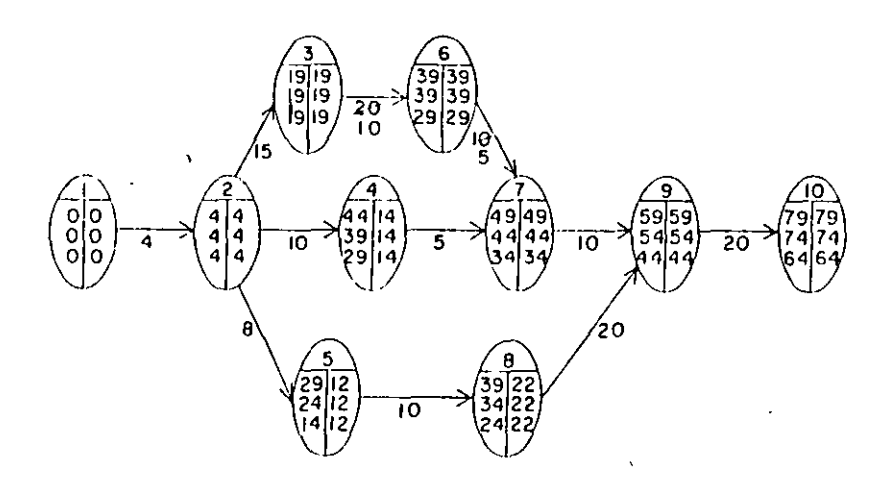

Jera, compresión. - Hemos conseguido ) eduración de premura de las actividades críticas 6-7 y 3-6. Abora tenemes, que hay otras dos actividades críticas cuyo costo por día acor tado es el más bajo de las actividades críticas que quedan, y escogeremos la actividad 9-10 ya que si compriminos la -2-3 en 5 días se afectaría la ruta crítica original y tendriamos otra; por lo tanto comprimite - : la 9-10 en 10 --dis:

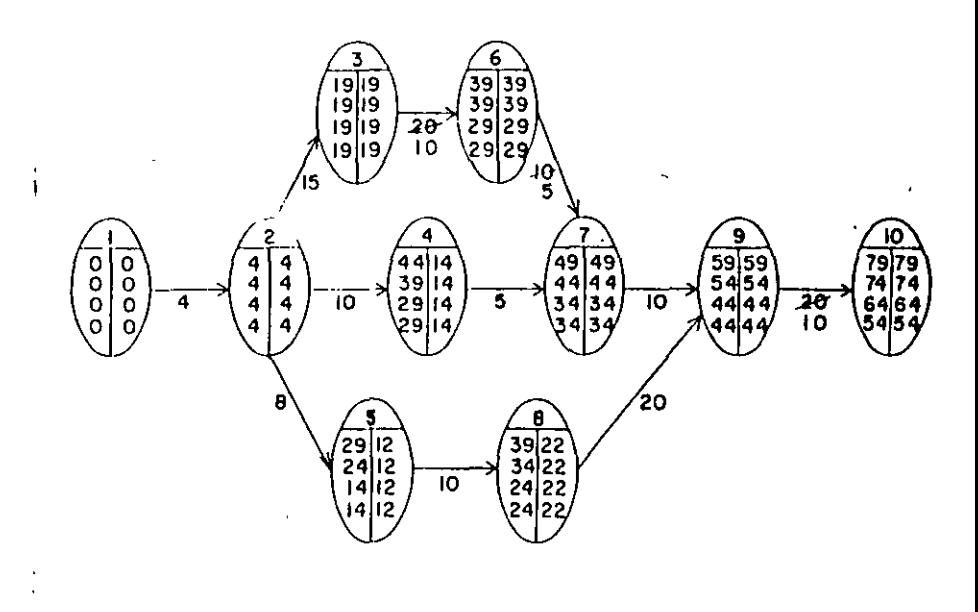

4ta. compresión. - Comprimiremos la actividad 2-3 en 2 días para no alterar la ruta crítica original.

En esta compresión no se afecta la ruta crítica ori ernal, pero se forma otra en la cadena 1-2-5-8-9-10, como -

, iremos ver en el diagramar

 $\mathbf{A}$ 

್ಲ

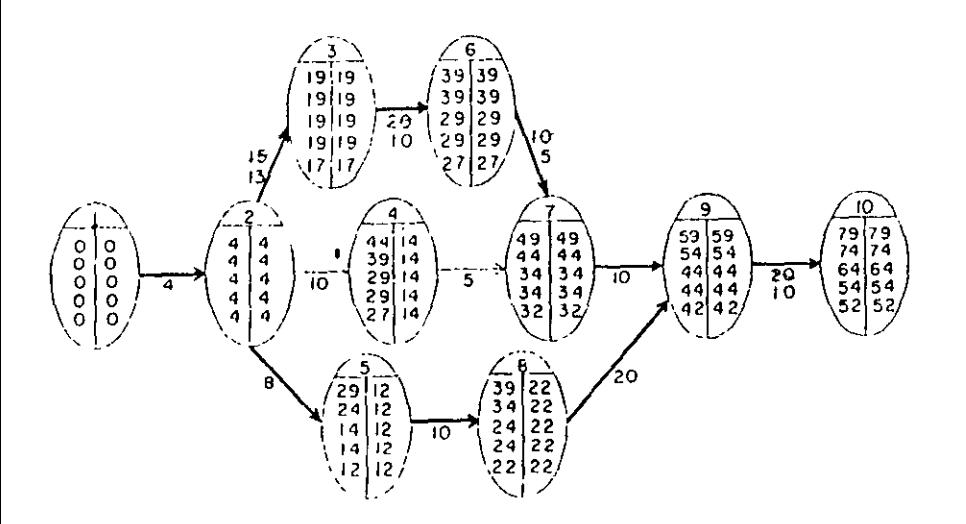

Sta, compresión. - Nos faltan 3 días para reducir nuestro provecto en los 30 días que acordames con el cliente. La actividad 2-3 la podemos comprimir en esos 3 días pero co mo ya tenemos otra rura crítica, debenos reducir también en 3 dias alguna actividad de ella para no alterar ninguna de las dos.

Por lo tanto, comprimiremos simultâneamente las actividades 2-3 y 5-8 en tres días. En esta compresión la actividad 2-3 quedată totalmente comprimida. El dia ground nos quedations

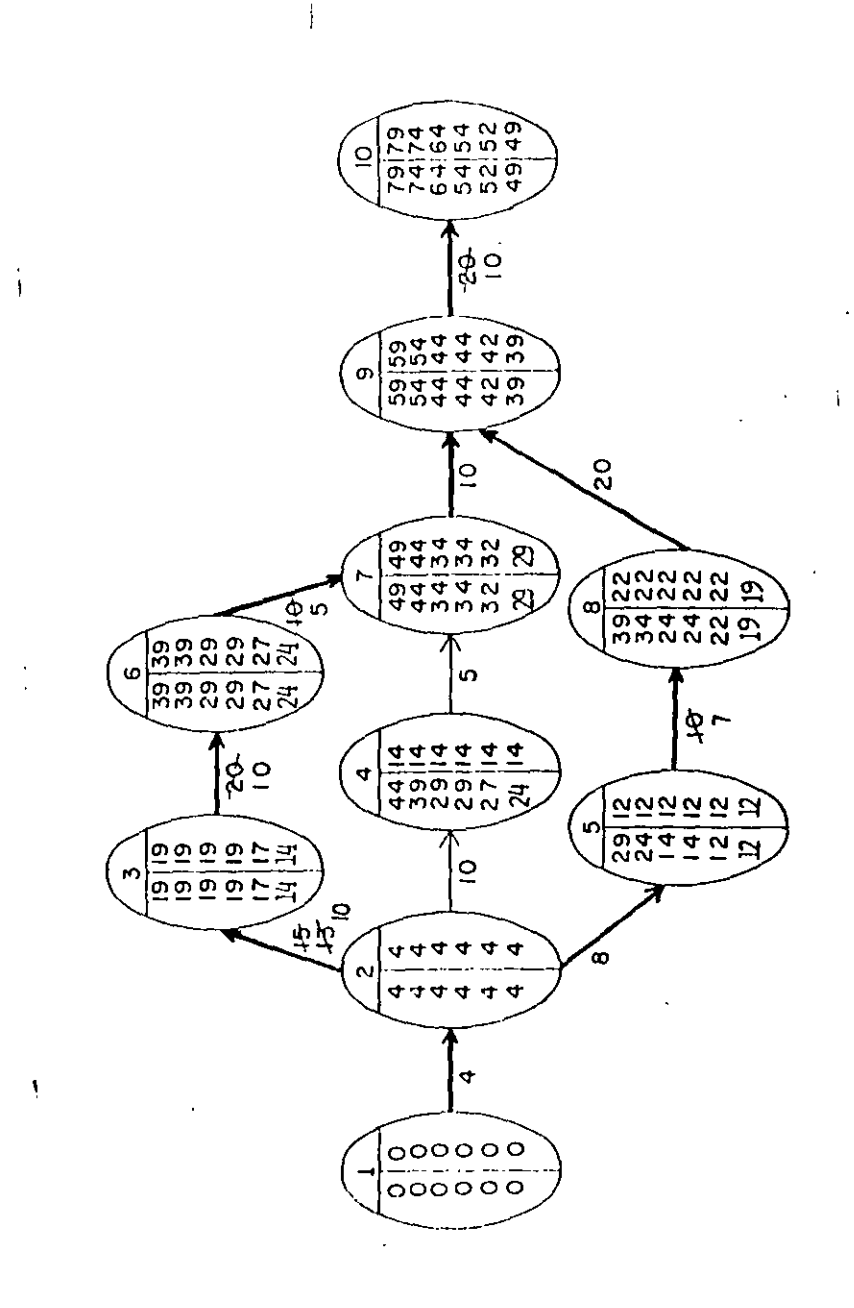

Por lo tauto, con cinco compresiones llegamos a tiempo que necesitábanos. La conpresión de la red se ha terminado, según se ha pedido, y el diagrama fr nal que ha quedado es :

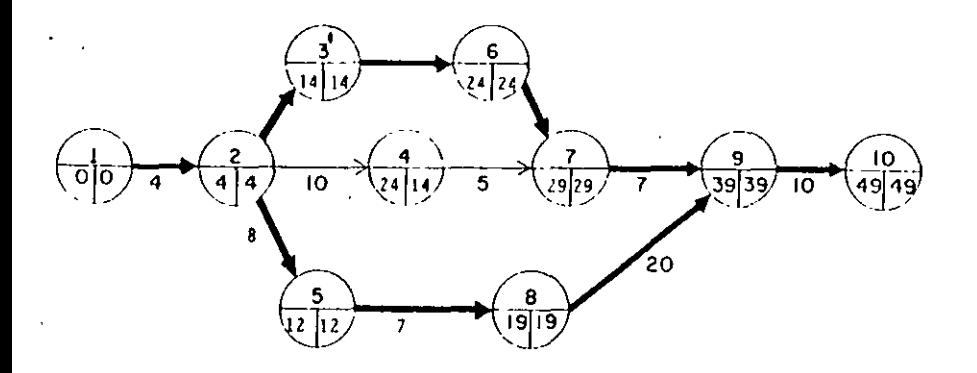

Para una duración de 49 días, obtenemos por medio de la compresión de redes un aumento en el costo de ----\$ 850.00 hasta \$ 1,299.00

### COSTO DE PREMURA = \$1,299.00

A este costo también se le llama costo de ruptura, porque aunque siguieramos acortando la duración de otras actividades, aumentaríamos el costo sin lograr reduccio nes en el tiempo.

#### TABLA DE COMPRESIONES

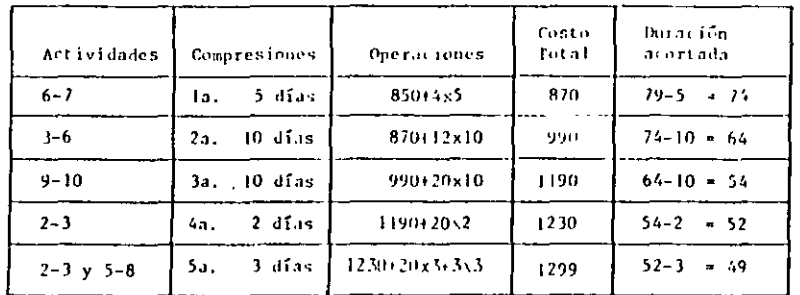

A.

 $\mathbf{1}$ 

$$
\begin{array}{c|cccc}\nE & J & E & M & P & L & 0 \\
\hline\n & 0 & 0 & 0 & 0 & 0 \\
\hline\n & 0 & 0 & 0 & 0 & 0\n\end{array}
$$

Utilizando el Métono de la Ruta Crítica como herramienta de control, en el avance de obras (utilizando Compresión de Redes).  $\sim$ 

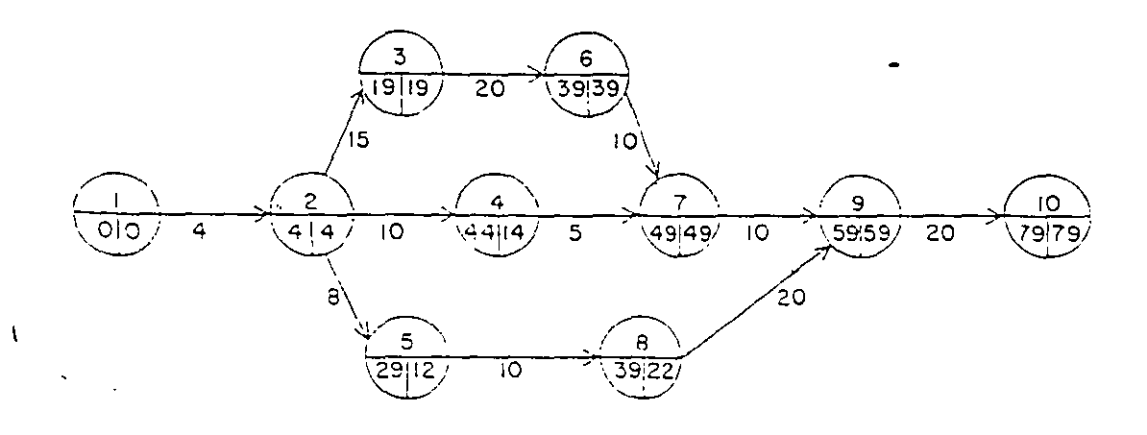

 $R.C. = 1-2, 2-3, 3-6, 6-7, 7-9, 9-10$ 

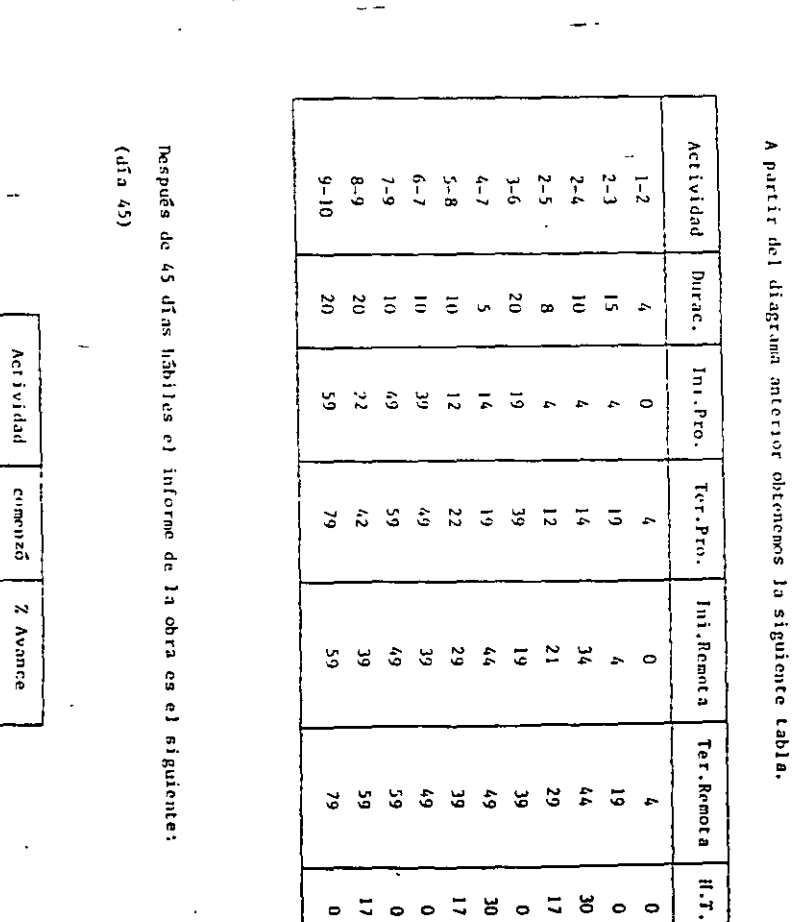

 $g_{ng}$ . Orcar E. Alatlinez Juralo

 $\begin{array}{cccccc} 1 & 2 & 3 & 3 & 3 \\ 2 & 1 & 1 & 4 & 3 \\ 3 & 4 & 3 & 3 & 3 \end{array}$ 

**USSESSN** 

 $B^{\prime}$   $B^{\prime}$   $B^{\prime}$   $B^{\prime}$   $\overline{B}$   $\overline{B}$ 

Ľ.  $\tilde{1}$  $\frac{1}{2}$ 

 $\overline{t}$ 

### Proyocción de las fechas de terminación más probable.

 $-$  Actividad: 3-6

dias de trabajo:  $45 - 29 = 16$ 

 $2$  avance  $-802$ 

 $80$  --- 16  $100 = -20$ 

Fecha de terminación = 29 + 20 = 49 (más temprana) o de iniciación para la siguiente actividad.

 $-$  Acrividad:  $4-7$ 

dias de trabajo:  $45 - 40 = 5$  $\chi$  avance:  $50\chi$  $50$  --- 5  $100$  ---  $X = 10$ 

Fecha de terminación: 40 + 10 + 50 (más temprana)

```
- Actividad: 5-B
```
dias de trabajo:  $45 - 33 = 12$ 

X avance: BOX

 $80$  --- 12

 $100$  ---  $X = 15$ 

Fecha de terminación: 33 + 15 = 48 (más temprana)

Fl resultado que se obtiene en la red después de incluir estos resultados es el siguiente:

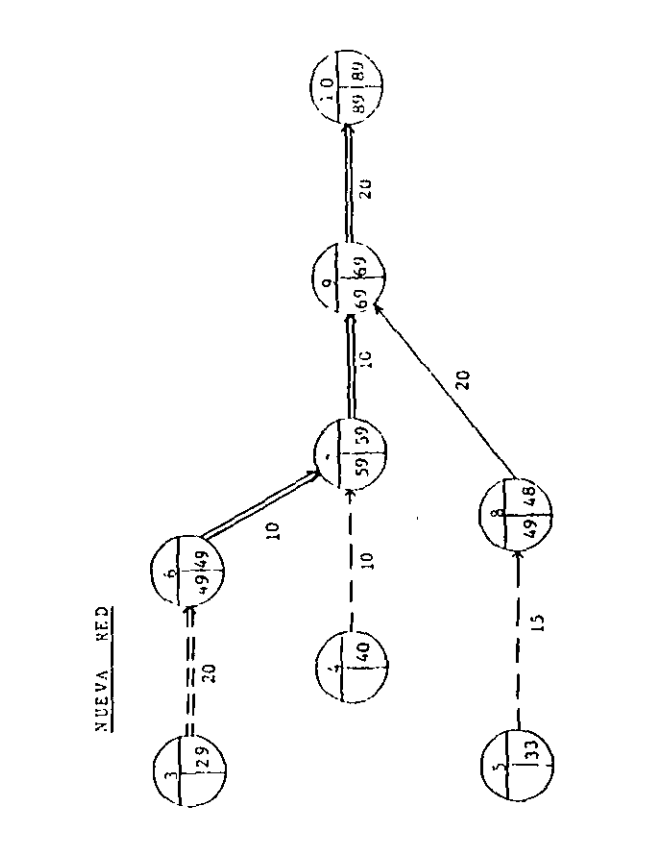

Actividad realizada parcialmente

erfrica

Ruta

Nueva

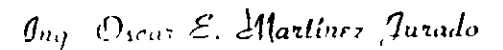

Como se puede observar, el proyecto se ha retrasado con respecto a la planeación inicial (estándar) por 10 días (89 - 79) = 10.

Se procede a tomar las medidas de corrección necesarias para hacer que el proyecto termine en la fecha scàrlada, lo cual se logra comprimien do la red.

4 LEBLA DE DURACIONES Y COSTOS

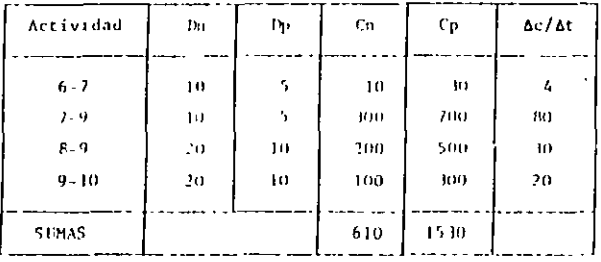

In. Compresión: comprimer la actividad 6-7; I día lo que hará aparecer 2 rutas críticas.

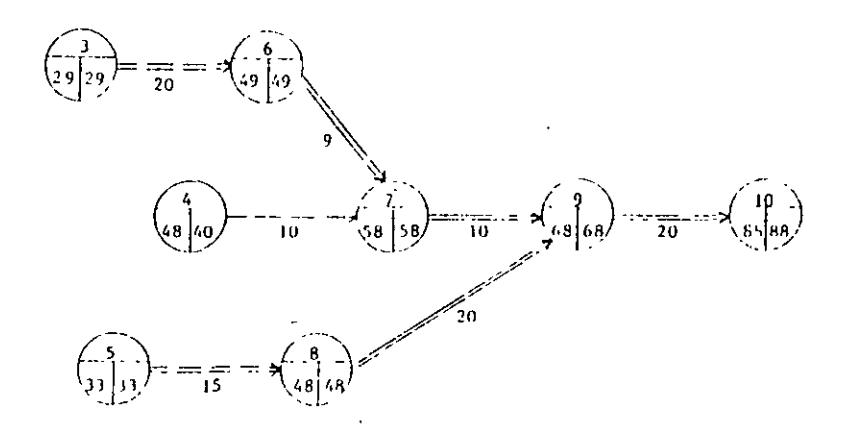

Costo adicional = 4 unidades

#### 2a. Compresión.

Dado que hay dos Rutas Críticas la compresión se puede obtener de dos fornant

- a) Comprimer  $6-7$  6  $7-9$  con 8-9 Costo =  $4 + 30 = 34/dfa$
- b) Comprimir finicamente 9-10 Costo =  $20/4fa$

Nejor b)

Comprimar la actividad 9-10, 9 dias.

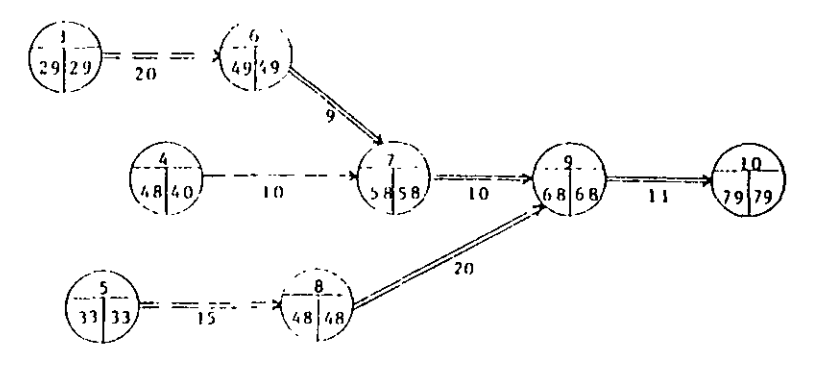

Costo adicional: 20 X 9 = 180 unidades.

TABLA DL COUPELSTONES

| Actividades | <b>Compresiones</b> | Operaciones        | Costo<br>Total | Duración<br>acortada |
|-------------|---------------------|--------------------|----------------|----------------------|
| $6 - 7$     | la, Idía            | $610 + 4 \times 1$ | 614            | $89 - 1 - 88$        |
| $9 - 10$    | $2a.9$ dias         | $61' + 20X9$       | 794            | $88 - 9 - 79$        |

Ing. Oscar E. Martinez Jurado

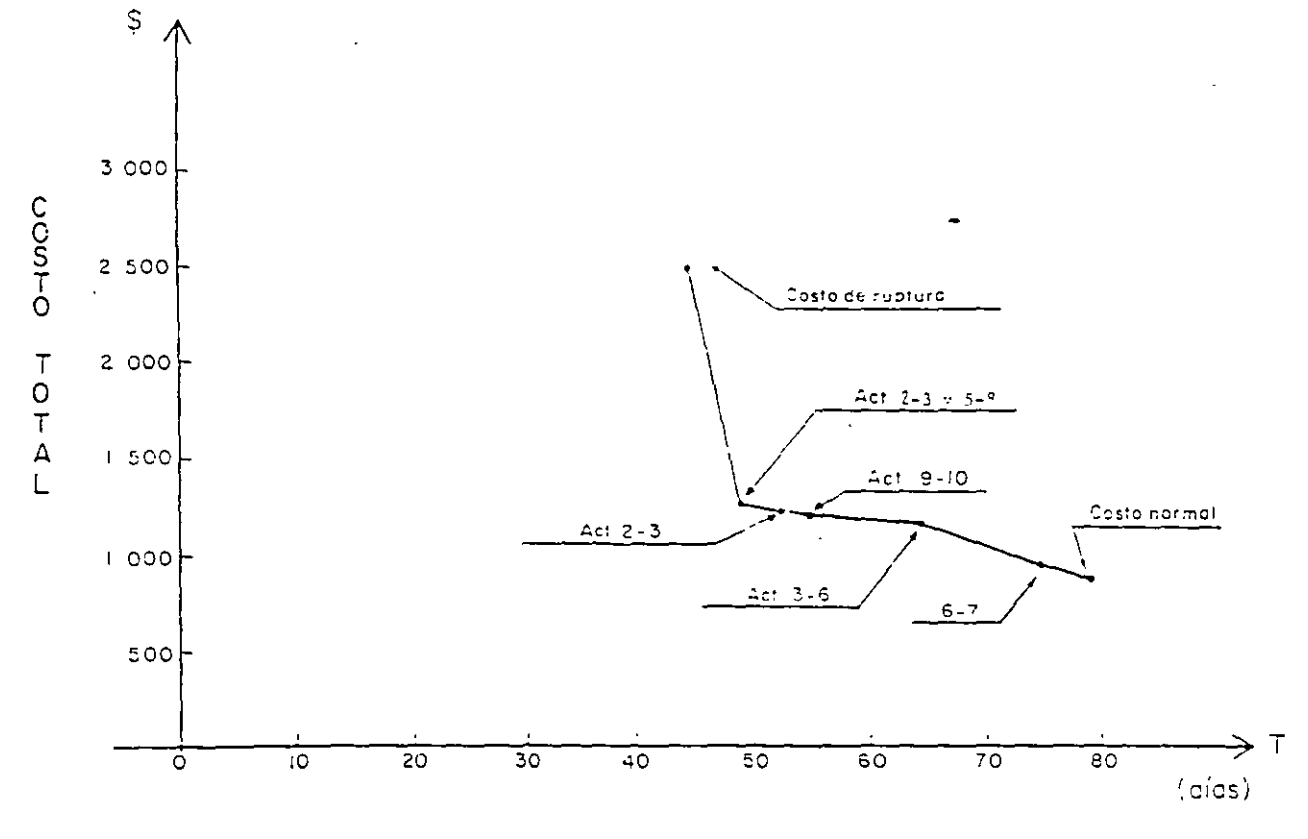

 $g_{ng}$ . Wacar E. Alartinez Jurudo

CON EL EJEMPLO SE VE EL USO DEL M.R.C. COMO HERRAMIENTA DE

Para una duración de 79 días, obtenemos por medio de

la compresión de redes un aumento en el costo de --

Costo adicional Total = 180 + 4 = 184

\$ 610.00 hasta \$ 794.00

CONTROL EN EL AVANCE DE OBRAS.

 $Q<sub>1</sub>$ 

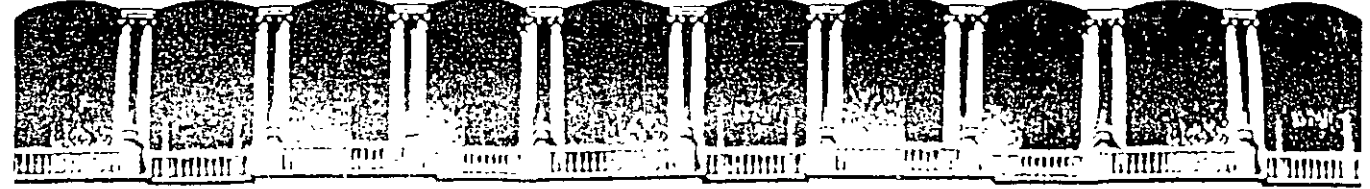

**FACULTAD DE INGENIERIA U.N.A.M.**  DIVISION DE EDUCACION CONTINUA

# **CURSOS INSTITUCIONALES**

..

# **DIPLOMADO EN OBRA PUBLICA Y MANTENIMIENTO PARA EL ISSSTE**

# **TEMA** -

# **PROGRAMACIÓN Y CONTROL DE OBRAS**

Del2 all6 de octubre de 2002

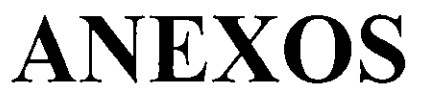

EXPOSITOR: M. EN l. OSCAR E. MARTINEZ JURADO. SAN FERNANDO 547 ISSSTE OCTUBRE DEL 2002

Palacio de Minería Calle de Tacuba 5 primer piso Deleg. Cuauhtémoc 06000 México, D.F. Tels: 521-40-20 y 521-73-35 Apdo. Postal M-2285

### **TEORIA DE NODOS**

En resumen, puede afirmarse que los problemas que se presentan cuando se usa la notación· de las flechas (MRC), se derivan de la presencia de las actividades ficticias, y que éstas al no existir en la notación de nodos, nos los eliminan. Por lo anterior, en adelante ya sólo se usará la notación de nodos.

### CALCULO Y REPRESENTACION DEL PROGRAMA DE OBRA

Para el cálculo manual de la red, será necesario usar la convención siguiente:

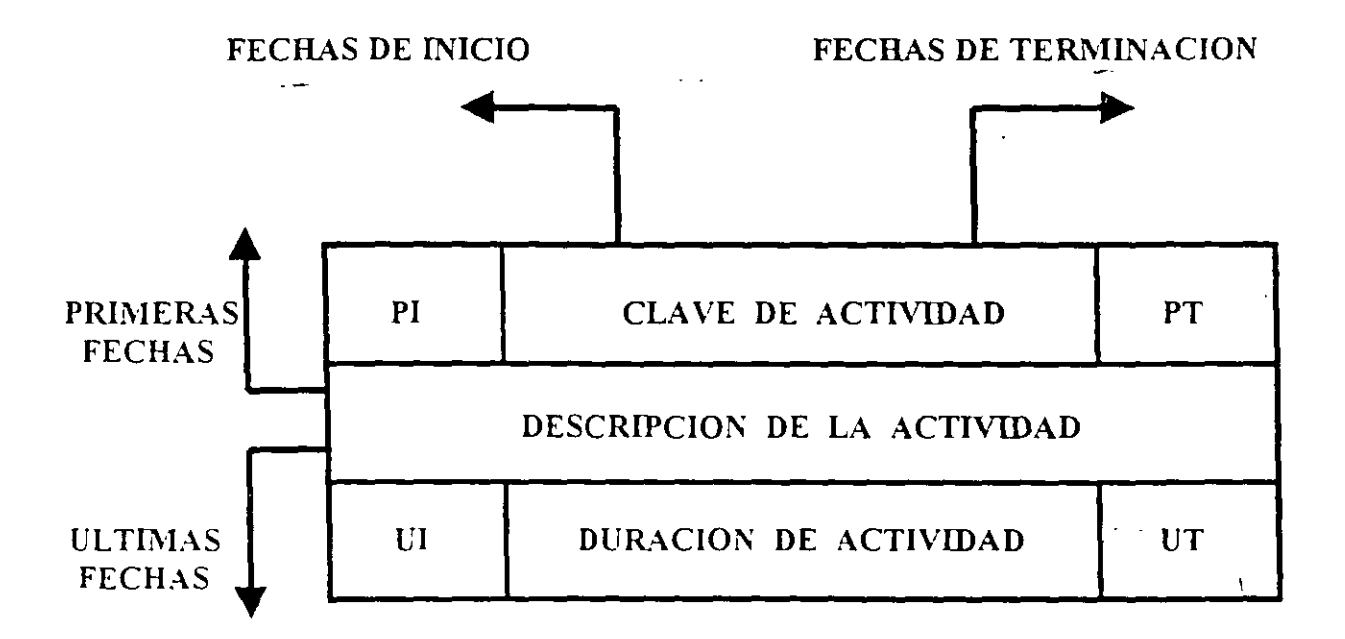

Fig. l

- PI Primera fecha de Inicio
- PT Primera fecha de Terminación
- U! Ultima fecha de Inicio
- UT Ultima fecha de Terminación

Ls recomendable distinguir facilmente en la red-las actividades que sean suministros, para locual pueden representarse de la sigmente manera

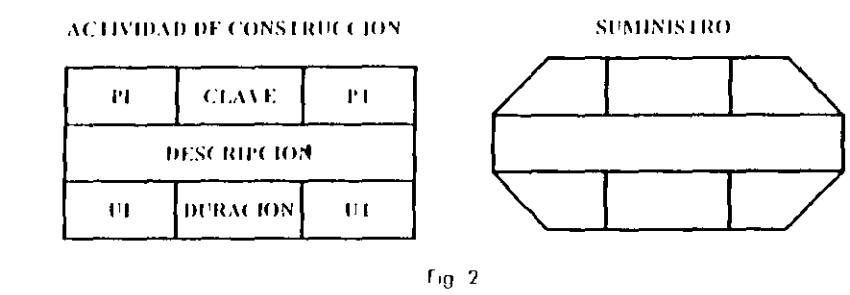

Si una actividad específica B esta precedida por n actividades Ai y a ésta le siguen m actividades Ci el calculo numerico de la ted se realizara segun las siguientes fórmulas

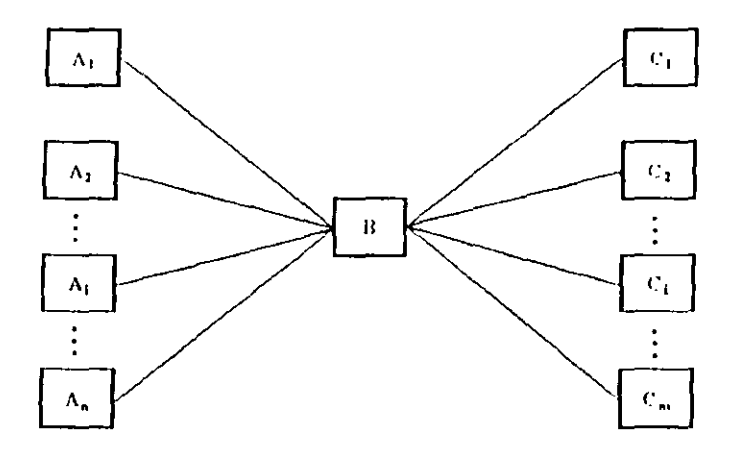

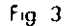

 $(PI)_0 = max(11)_M$ 

 $(P I)_{II} = (PD_{II} + (duracion)_{II}$ 

 $(U\Pi)_{\rm H} = (U\Pi)_{\rm H}$  - (duración)<sub>B</sub>

Ing. Owner F. Martinez Jurislo - Resimon governed who mension existenti sule P. P. C.

 $(U1)_0$  = menor  $(U1)_{Cm}$ 

l as duraciones de las actividades deberán calcularse con base en los recursos con que se contara en la obra y con los rendimientos que de ellos se esperan-

Para el ejemplo del tendido de la tubería que se ha venido desarrollando, las duraciones calculadas para cada actividad son las siguientes

 $\mathbf{I}$ 

 $\mathbf{J}$ 

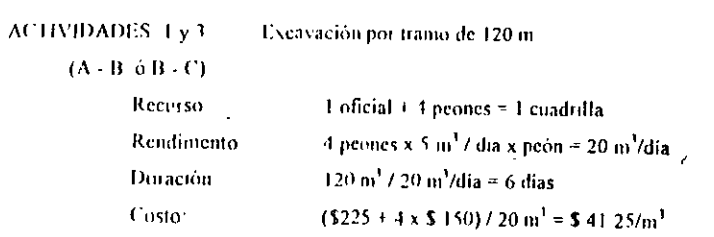

ACTIVIDADES 4 y 5 Colocación de tubería por tramo de 120 m  $(A \cdot B \cdot \delta B \cdot C)$ Recurso l oficial + 1 peón = 1 pareja Rendimento 40 m / pareja x día = 40 m/día Duración 120 m / 40 m/dia  $\approx$  3 dias Costo  $(5225 + 5150) / 40$  m = 59 40/m

**ACTIVIDADES 6 y 7** Relleno por tramo de 120 m  $(A - B \ \theta B - C)$ Recurso Rendimento Diración Costo

1 oficial + 4 peones = 1 cuadrilla 4 peones x 15 m<sup>3</sup> / dia x peón = 60 m<sup>3</sup>/dia  $120 \text{ m}^2$  and  $4 \text{ m} = 2 \text{ days}$  $(5225 + 1.5 \times 150)$  / 60 m<sup>3</sup> = \$ 14.60/m<sup>3</sup>

Ing. Owner L. Martinez Jurisla. Resumen general de los metodos existentes de P. P.3. C

 $\Delta$ 

 $\overline{2}$ 

 $\overline{\phantom{a}}$ 

 $\overline{1}$
El calculo de la red se hara con estas duraciones a partir de las actividades que no tienen ningun precedente, ebteniendose las primeras fechas de inicio y terminación

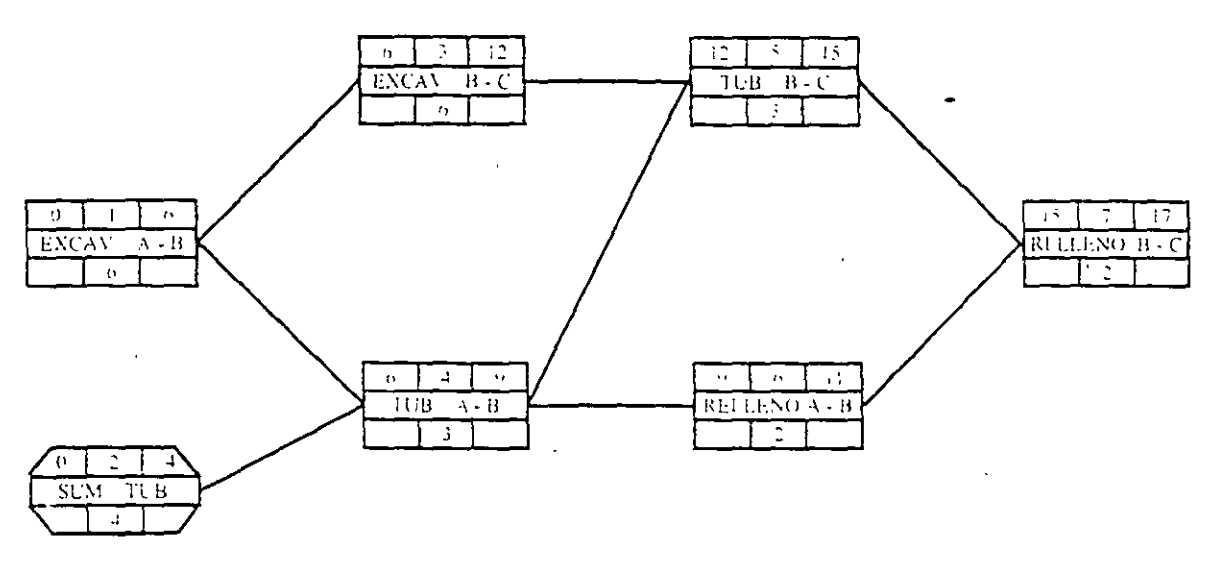

Duración Total del Provecto 17 días

 $Fig. 4$ 

ing. Owar it, Martinez houses - in cumen general de los mensais excuentes de P. P.y.C.  $\overline{a}$ 

A continuaçion se calcularan las ultimas fechas de inicio y terminación partiendo de la ultima actividad de la red, para lo cual se hara coincidir su primera y su ultima fecha de terminación (el proceso es opuesto al del cálculo de las primeras fechas)

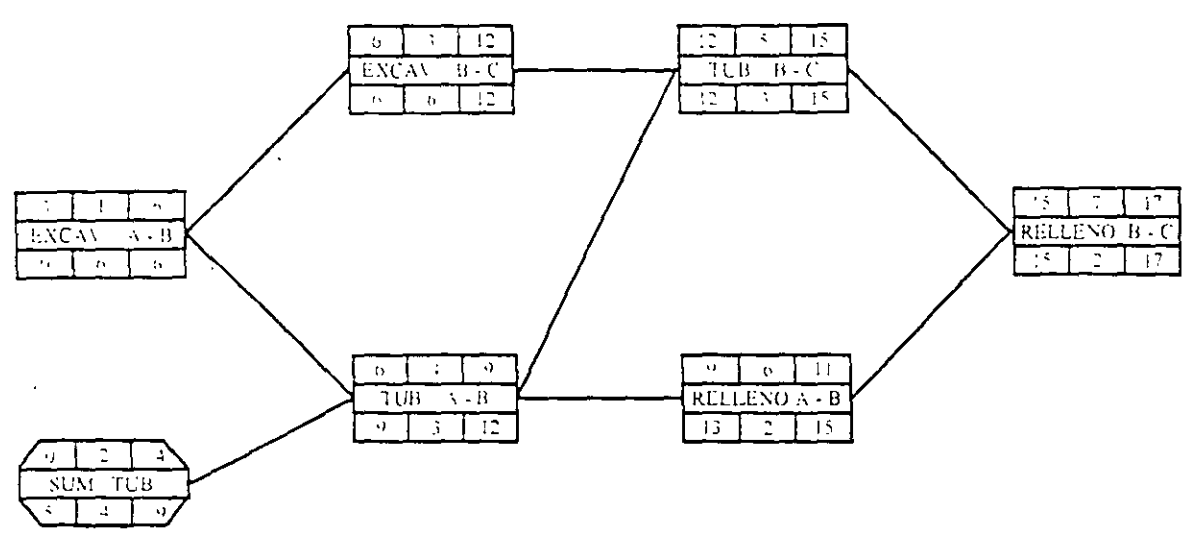

Duracion Total del Proyecto, 17 dias

 $\bar{1}$ 

Por definición, la holgura total de una actividad es el lapso de tiempo que puede posponeise la terminación de dicha actividad, sin que se modifique la fecha de terminación de la obra, su valor sera la diferencia entre su primera y su oltima fecha de terminación.

 $\mathcal{L}$ 

Al analizar la actividad 2 de la figura 5 (suministro de tubería) se podrá observar que de los dias que fiene de holgura total  $(UT = 9) \cdot (PU - 4) \ge 5$  días, solo dos días puede posponeise su terminación sin afectar a ninguna otra actividad - A partir de allí, aunque se puede seguir posponiendo dicha terminación sin modificar la fecha de terminación de la obra, si se modificaran los iniems de algunas actividades subsecuentes

De lo anterior se deduce que la holgura total de una actividad está integrada por dos partes. Ta holgura fibre, que es el lapso de tiempo que puede posponerse la terminación de una actividad sin modificar el inicio de nuiguna otra actividad y la holgura con interferencia, que es el tiempo que puede posponeise la terminación de una actividad sin modificar la fecha de terminación de la olira, aunque si se alteren los inicios de algunas actividades subsecuentes - Algebraicamente, lo auterior puede expresarse como

 $(H1)_0 = (H1)_0 + (H1)_0$ 

en donde

- holgura libre de la actividad B  $(HU)_B$
- holgura libre con interferencia de B.  $t$ lll $n$

Si definimos como holgina particular a la diferencia entre la (PI)<sub>tu</sub> y la (PT)  $\sqrt{6}$  (siempre sera entre dos actividades específicas relacionadas directamente entre si), habremos descrito el significado de los cuatro tipos de holgura que maneja el MRC

Por razones de facilidad en el manejo de la red, se ha decidido escribir sobre la liga de dos actividades, el valor de su holgura particular - Cuando ese valor es igual a cero, habra que identificar ese caso con una deble raya, tal como aparece a continuación

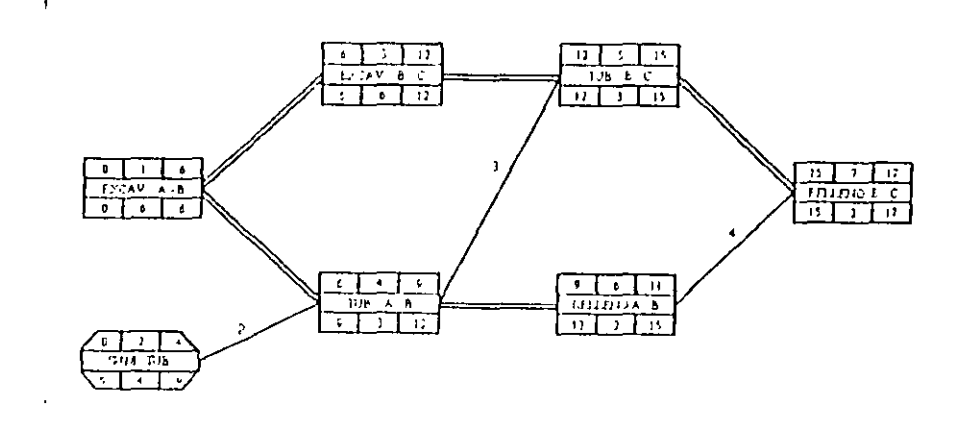

 $F_{19}$  6

Al contat con esta información, se puede calcular la holgura libre de cualquier actividad

como la menor holgina particular que sale de dicha actividad.

#### (UL)B menor (HP)<sub>0.4</sub>

Si definimos como rota o caumo critico al conjunto de actividades que definen la fecha

5 de terminación de una obra, sera lo inismo decir, que la Ruta Crítica estara formada por el conjunto de actividades que no tienen holgura (actividades criticas).

Ing. Oxene F. Martinez, Intendee. Resume a general de los metodox de P. P.v.C.

 $\overline{6}$ 

lag Dieur F. Martin, z. bazelo Alexania general de lavon, pelov de P. P. et "

 $\mathbf{r}$ 

Si en la red de la figura 6 identificamos una serie de actividades unidas impleminipadamente por doble raya (holemas particulares = 0), esa sera precisamente la Ruta Critica de la red, la que debeiá nurcarse con triple raya-

De esta manera, la red totalmente terminada aparecera de la siguiente forma-

Desde luego que en todas las actividades que pertenecen a la Ruta Crítica, la primera y ultima fecha de terrimiación comeidiran, ya que sus holguras totales necesariamente serán nulas

 $\mathbf{f}$ 

Para diversas circunstancias, la representación en barras de la información que proporciona el Método de la Ruta Critica es simiamente util, para lo cual se ha propuesto la signiente convención

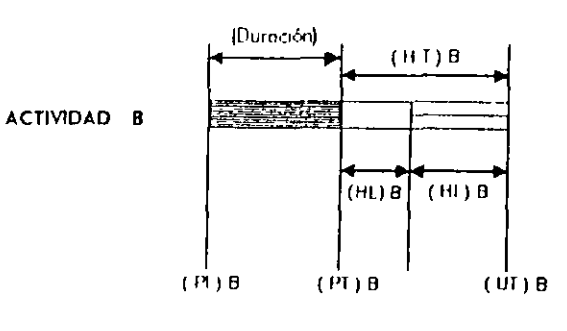

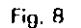

Para ilustrar lo anterior, se muestra el siguiente programa de barras que corresponde a la red de la figura 7

ŋ,

Ing. Oscar F. Martinez Intado - Ilesianca general de los metodos de P, P y C

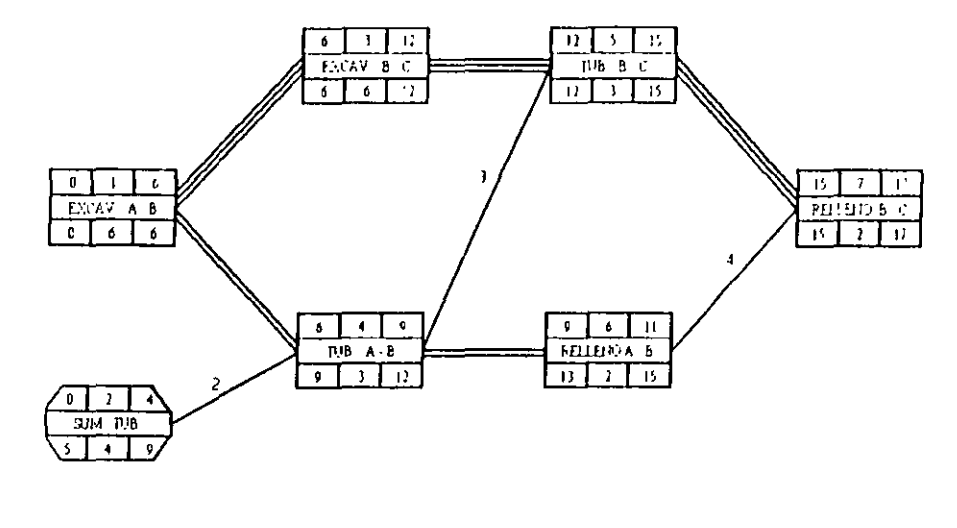

 $Fig. 7$ 

Ing. Oscar E. Maitinez Jurado - Retunica general de los metodos de P, P y C.

 $\mathbf{I}$ 

 $\mathbf{g}$ 

A

 $\mathbf{1}$ 

 $\mathbf{I}$ 

en el diagrama de barras respectivo se ontentian los programas colaterales' de obra tal como aparece a continuación (aunque solo se muestra el programa de personal en identea forma se obtenarian los otros programas colaterales, tales como el de equipo, de necesidades y compras, etc.). en la oora Si se vacian los recursos que se piensan utilizar

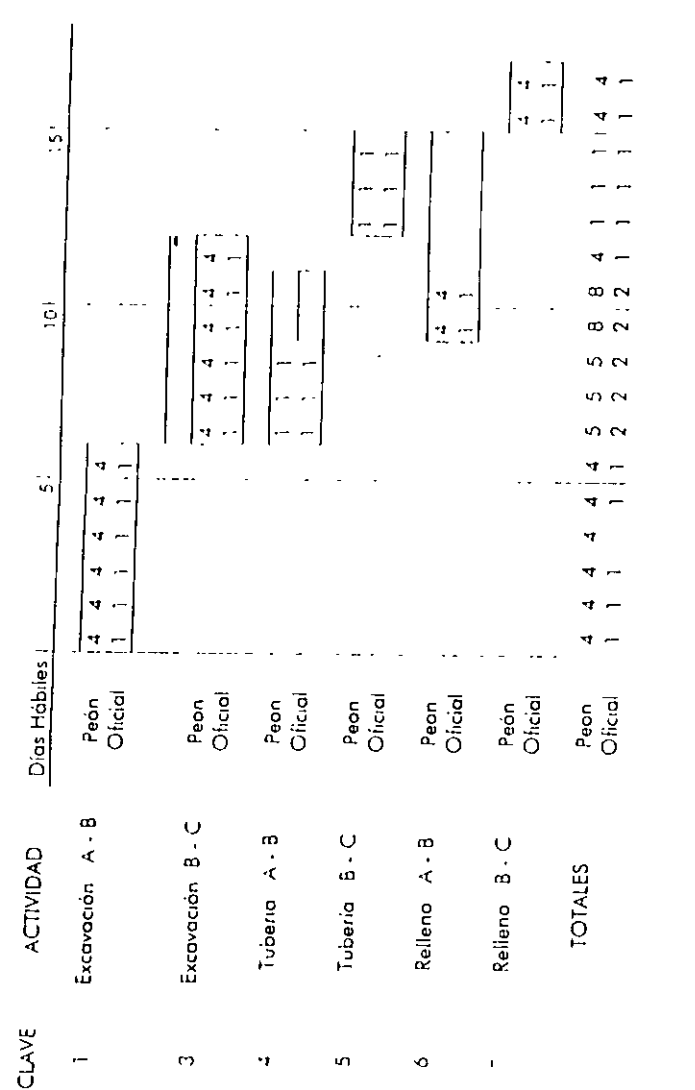

 $\supseteq$ 

 $\frac{1}{2}$ 

meteores de l'

ă dale.

**MENT** 

 $\ddot{\ddot{\zeta}}$ Í

Ing Great Manuel

 $\bullet$ ġ.

Al observar los totales de la figura anterior, es fácil detectar la necesidad de redistribuir recursos para evitar problemas en la obra y minimizar los costos directos, ya que es imposible disponer de distintas cantidades de personal en determinadas fechas.

En general, puede decirse que es aconsejable eliminar los aumentos y las disminuciones i frecuentes de los recursos necesarios, haciendo la distribución de dichos recursos lo más uniforme posible en el tiempo.

Il conocimiento de las holguras es de gran valor y utilidad para hacer esta redistribución de recursos en una forma racional

La red y el diagrama de barras, ya habiendo redistribuido los recursos, aparece en las figuras 10 y 11

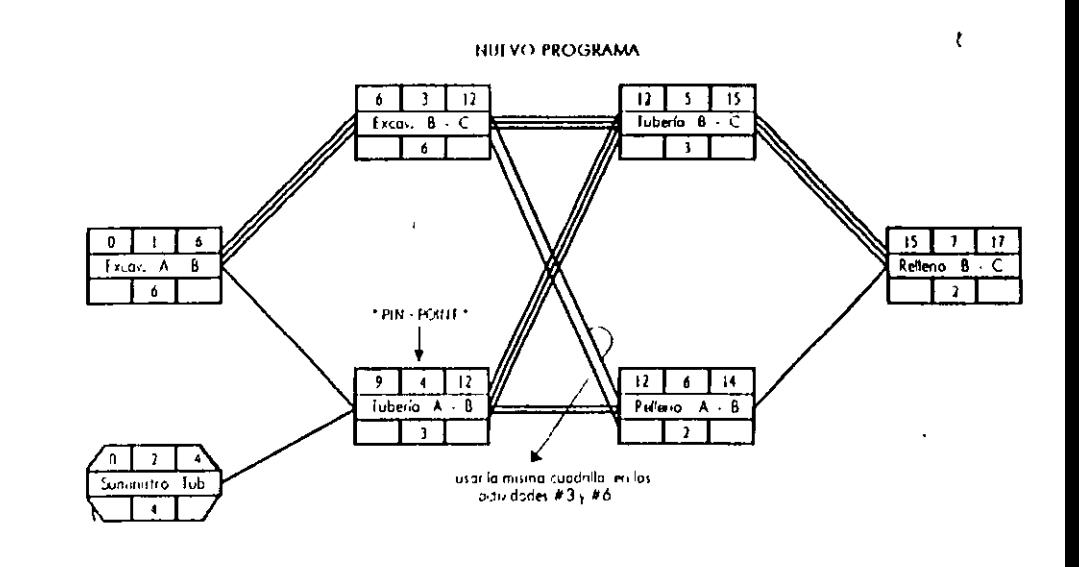

 $Fig. 10$ 

Life for metallis de P. P.v.C Joe Orear F. Martinez humbs. Rev. 7

 $\mathbf{H}$ 

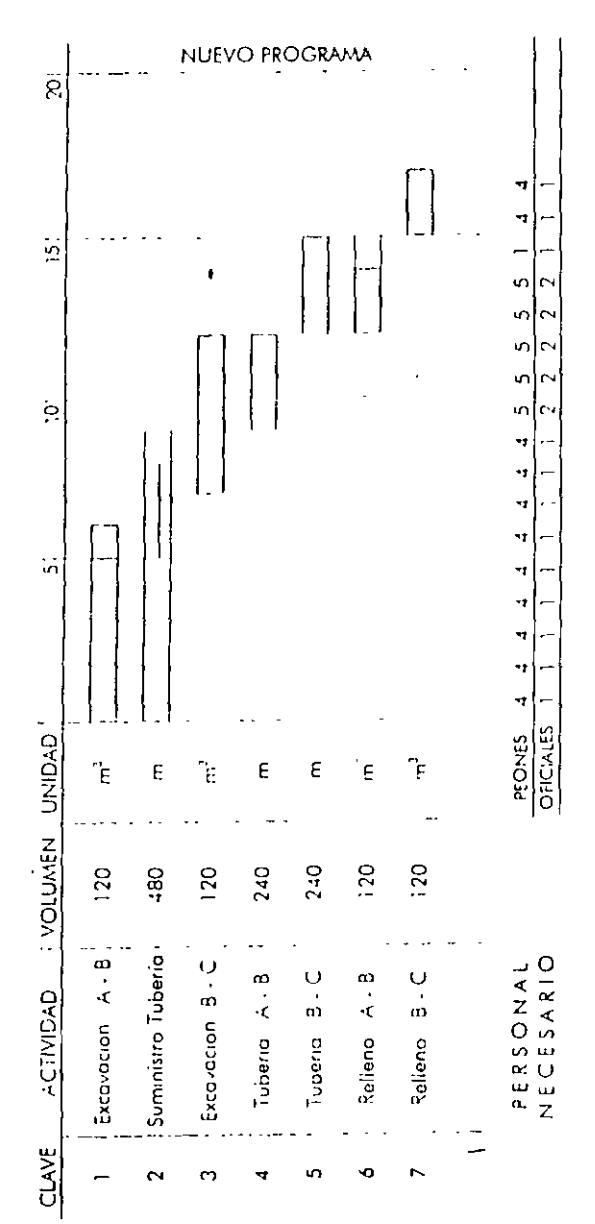

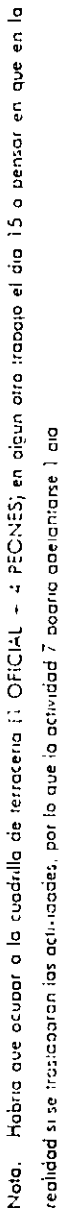

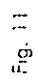

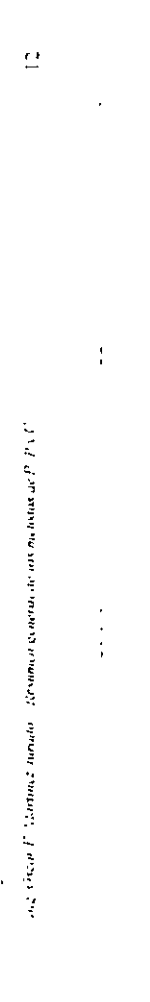

 $\overline{\mathbf{A}}$ 

 $10<sub>1</sub>$ 

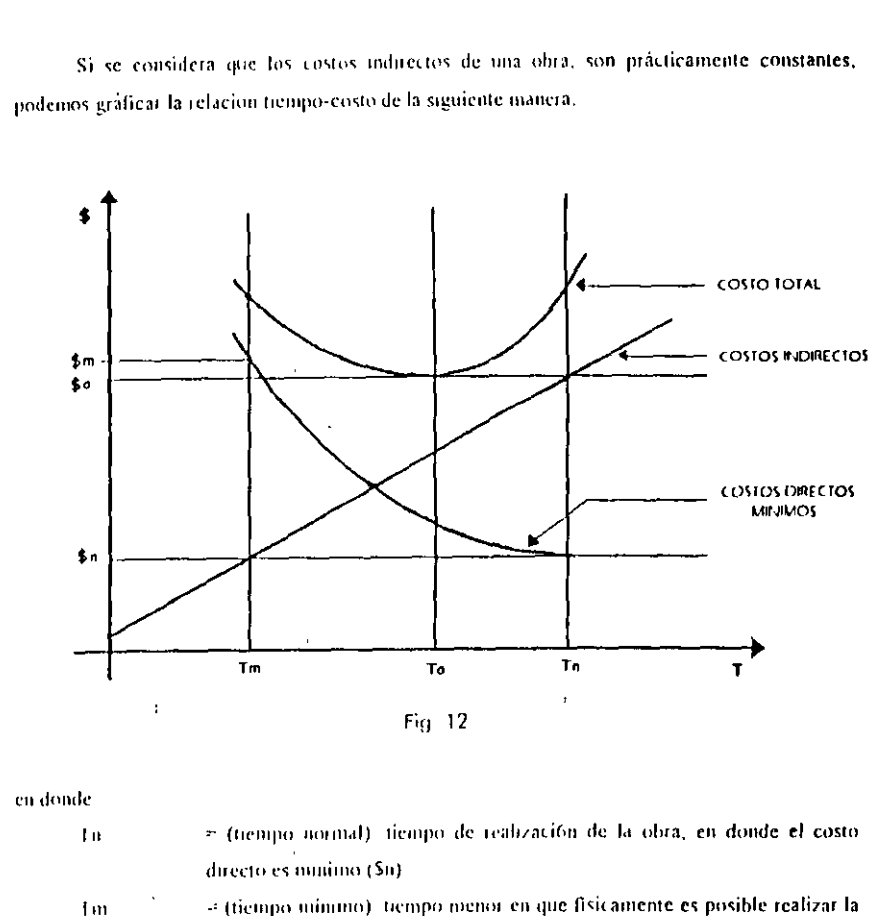

CURVA COSTO - HEMPO MINIMO

 $\mathbf{v}$ 

- (tiempo minimo) tiempo menor en que físicamente es posible realizar la obra, suponiendo que se tienen recursos ilimitados disponibles y que no interesa el importe del costo correspondiente

<sup>1</sup> (fiempo optimo), tiempo de realización de la obra, en donde el costo total. evinimuo (So)

 $In \mathbf{g} \cdot \mathcal{O}(\alpha n) \cdot \mathcal{O}(\alpha n) \cdot \mathcal{O}(\alpha n) \cdot \mathcal{O}(\alpha n) \cdot \mathcal{O}(\alpha n) \cdot \mathcal{O}(\alpha n) \cdot \mathcal{O}(\alpha n) \cdot \mathcal{O}(\alpha n) \cdot \mathcal{O}(\alpha n) \cdot \mathcal{O}(\alpha n)$ 

Esta parte del Merodo de la Rura Critica, versa sobre la forma de obtener la curva ticnipocosto directo numino o expresado en otras palabras, como comprimir la red en la forma mas совоинса

La hinotesis que se introduce en esta etapa, consiste en suponer una variación lineal costotiempo para cada una de las actividades de la red, cosa que estrictamente no se cumple en la reabdad

**HILO IESIS** 

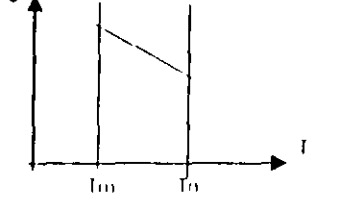

REALIDAD

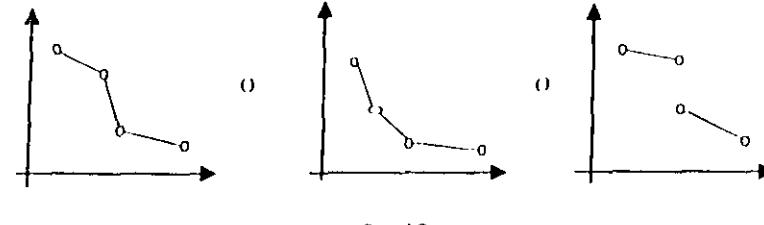

 $Eq.13$ 

El proceso de compresión de la redices un proceso altamente iterativo y tedioso de hacer mamalmente, por lo que muchas personas limitan su aplicación para los casos en que se iniliza la computadora

Por otra parte, la experiencia ha demostrado que cu la realidad el uso de la computadora co la aplicación de esta fase del MRC es prácticamente inutil, no solo por las implicaciones de la hipotesis introducida (fig. 13), sino poi la imposibilidad de obtener la información que requiere la maquina. los l'a y Tm de cada una de las actividades de la red con sus respectivos costos.

 $\overline{11}$ 

Sin embargo, la merodología que es usa en esta etapa es muy valiosa en su aplicación manual, ya que conduce al constructor a toma de decisiones racionales y realistas, al no perder la nocion de las limitaciones que implican la hipotesis del método, ni tampoco las situaciones reales de disponibilidad de recursos en un momento dado-

La metodología para la obtención de la curva costo directo minimo-fiempo, consiste en modificar alguna(s) actividades de la red, siguiendo la secuencia que se escribe a continuación:

#### a) Identificación de alternativas

Para lograr acortar la duración de la obra, sera necesario identificar las actividades críticas cuyas dimactones puedan variarse, y que el valor de las modificaciones que se hagan coincida con la variación de la nueva fecha de terminación de la obra-

#### b) Selección de la alternativa más conveniente

De las alternativas identificadas, segun se describe en el párrafo anterior, se debe seleccionar la más economica. Si se cumphera la hipótesis introducida, esta alternativa seria la que tuviera menor incremento de costo en la unidad de nempo acortada.

#### c) Determinación del acortamiento de la alternativa

Fl último paso del proceso, consistira en determinar el acortamiento de la alternativa seleccionada, y esto se hará tomando en cuenta las dos restricciones siguientes.

El tiempo nunímo de realización de la alternativa

» Que la alternativa no deje de ser critica

Una vez que se havan llevado a cabo los tres pasos descutos, se volverá a repetir el proceso n veces, partiendo cada vez de la red resultante en cada caso - Esto implica y necesariamente que en cada paso existirán otras alternativas que habrá que identificar y manerar en forma semejante a como se describió anterjormente

Ing. Owner U. Martinez Juristo - Resumen general de los métodos de P. P. C.

15

### TABLA DE TIEMPOS Y COSTOS ASOCIADOS (NORMAL Y PREMURA)

 $\overline{\phantom{a}}$ 

 $g_{ng.}$  Oscar E. Martinez Jurado

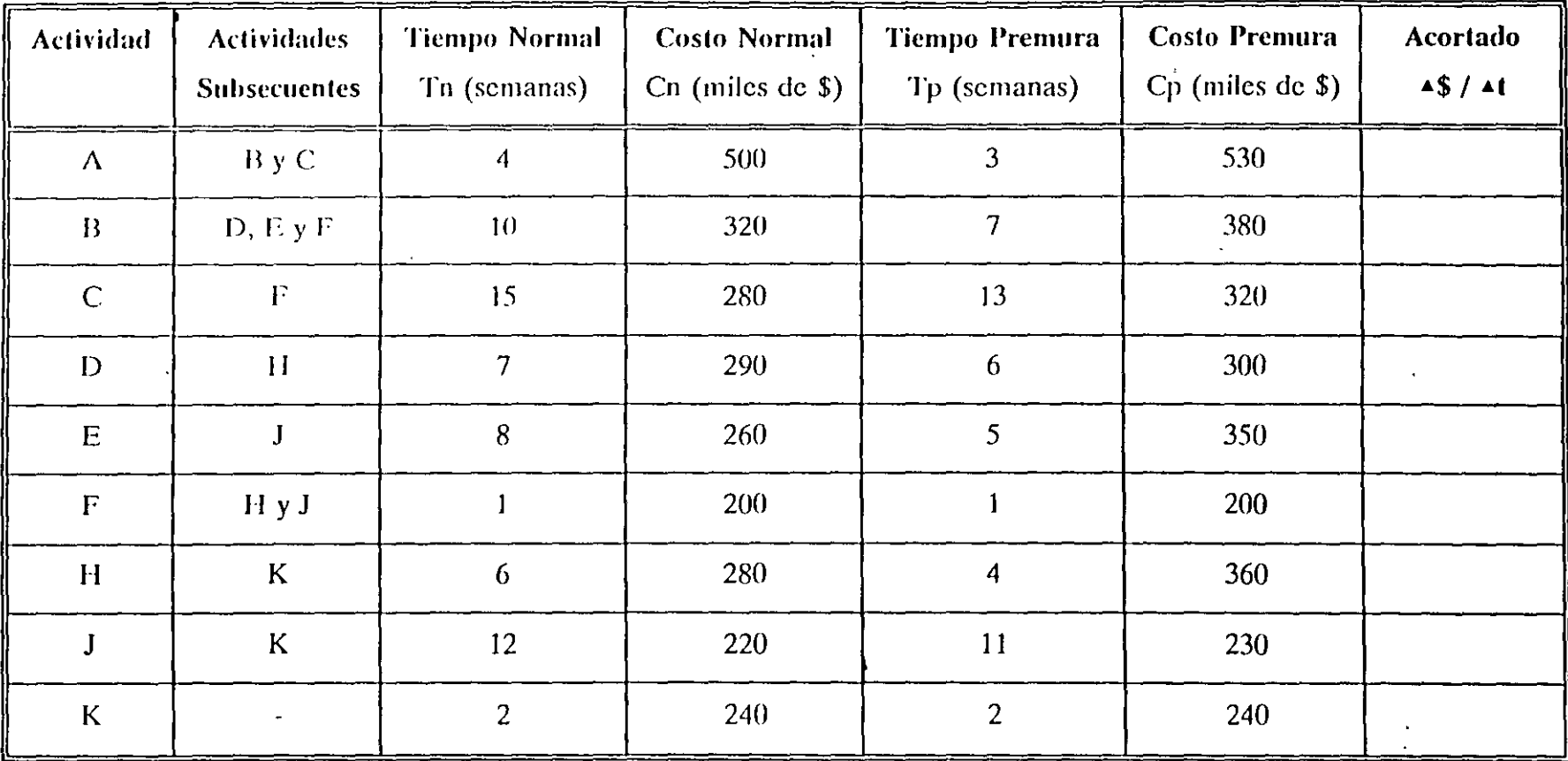

4

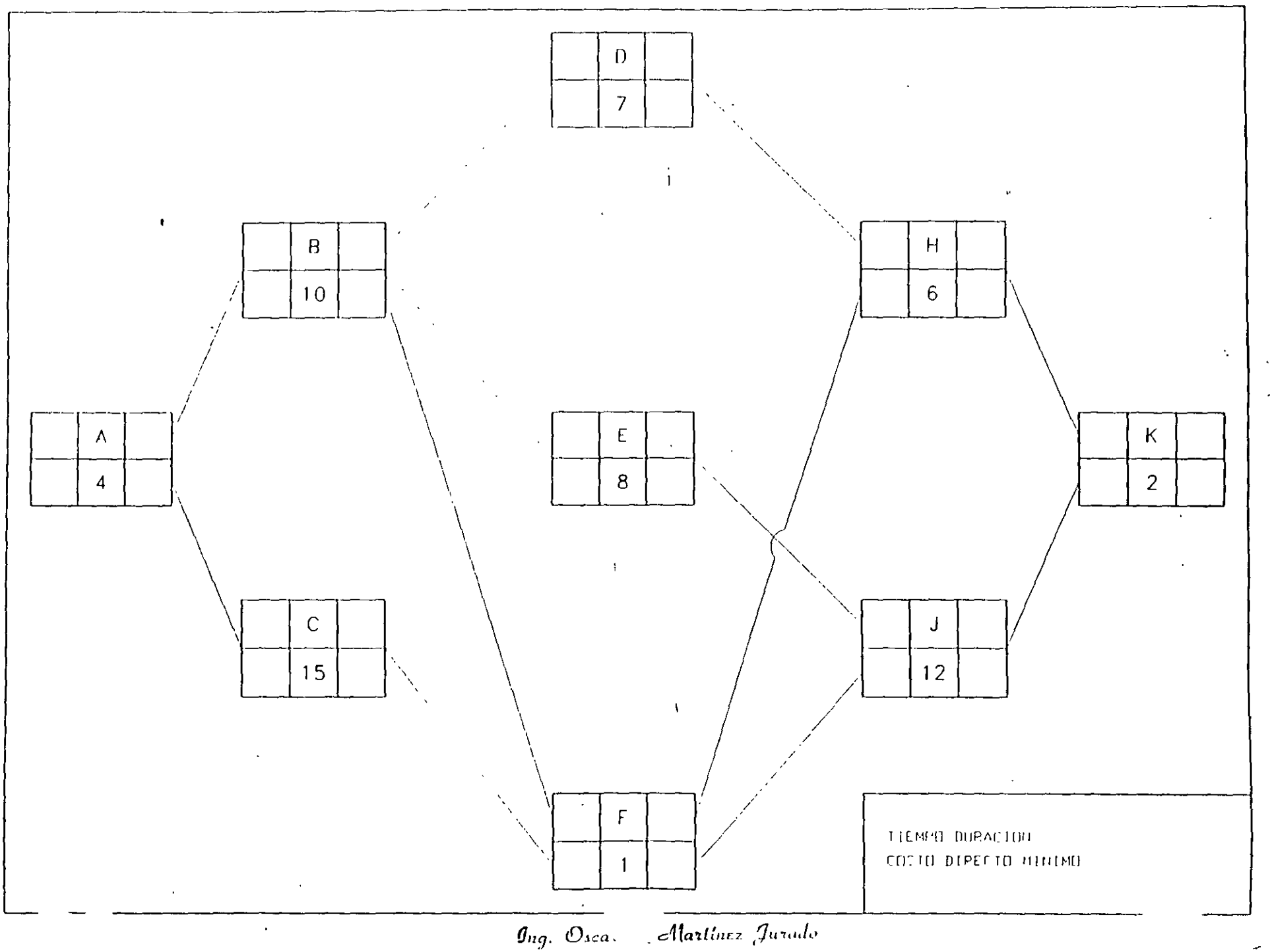

 $\ddot{\nu}$ 

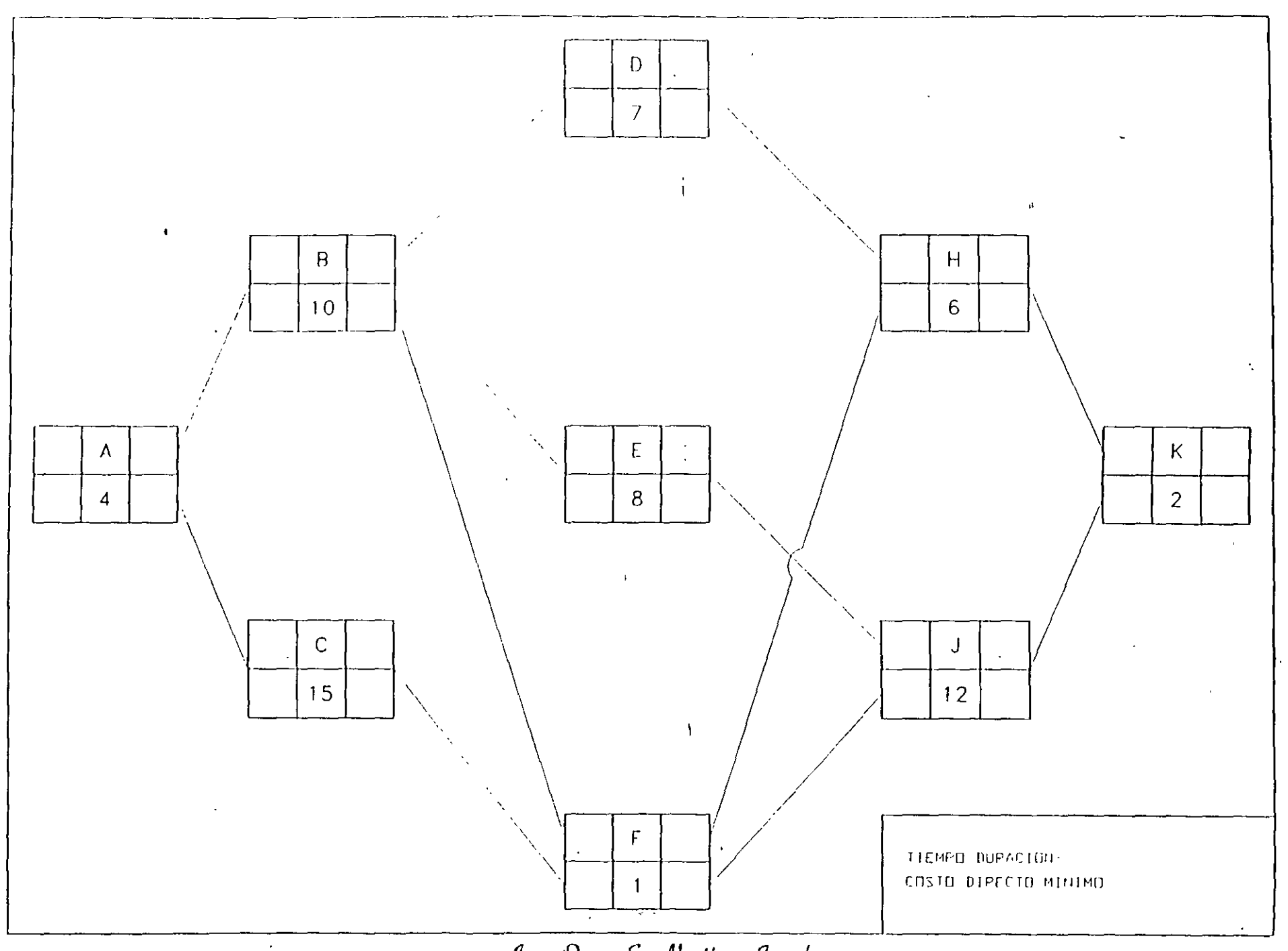

 $\overline{g_{ng.}$  Oscar E. Alartows Jurado

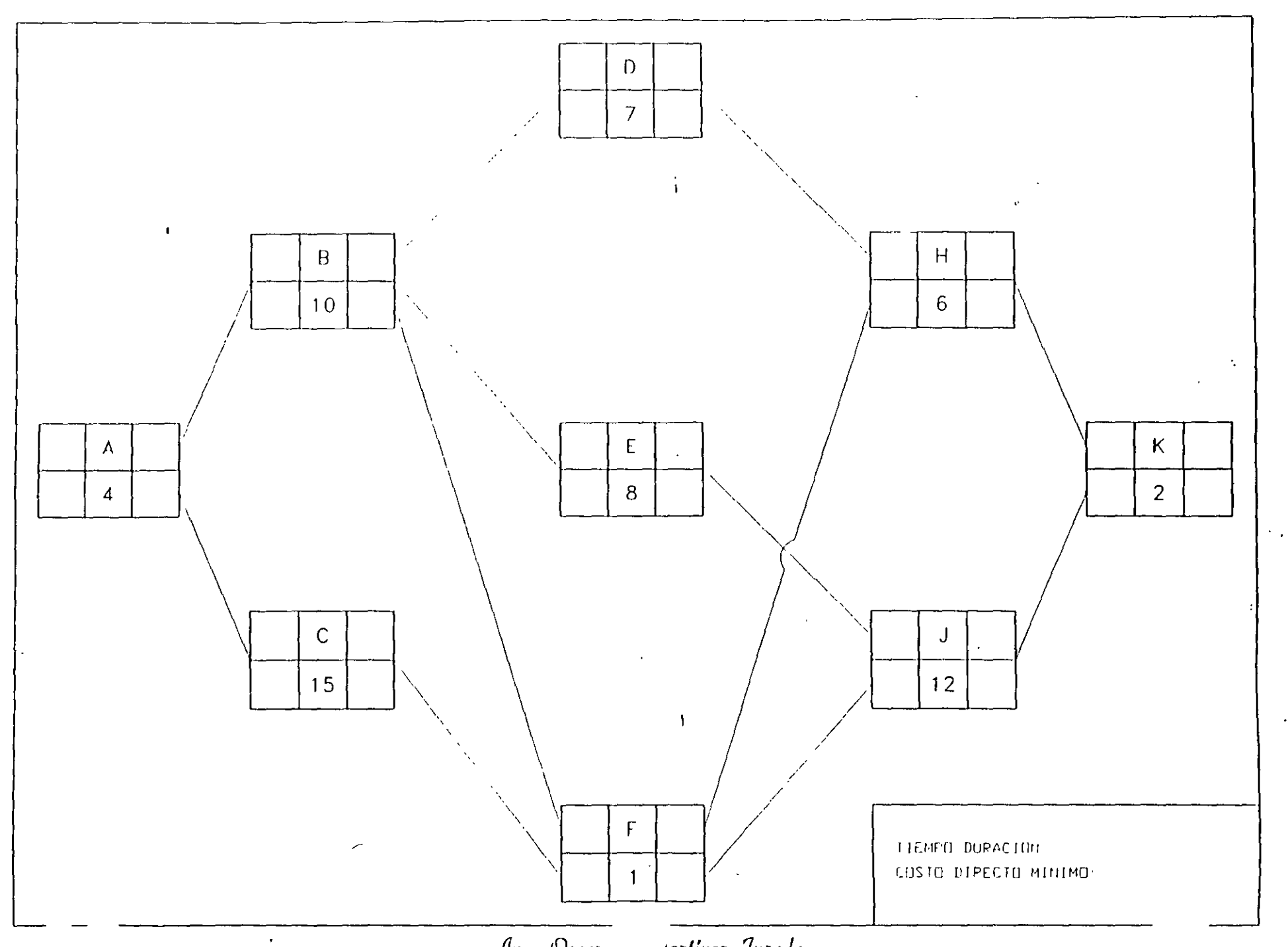

 $\mathit{g}_{ng.}$  Oscar $\mathrel{\mathop{\raisebox{1.1pt}{\scriptsize$\circ$}}\nolimits}$  , , , , , artinez Jurado

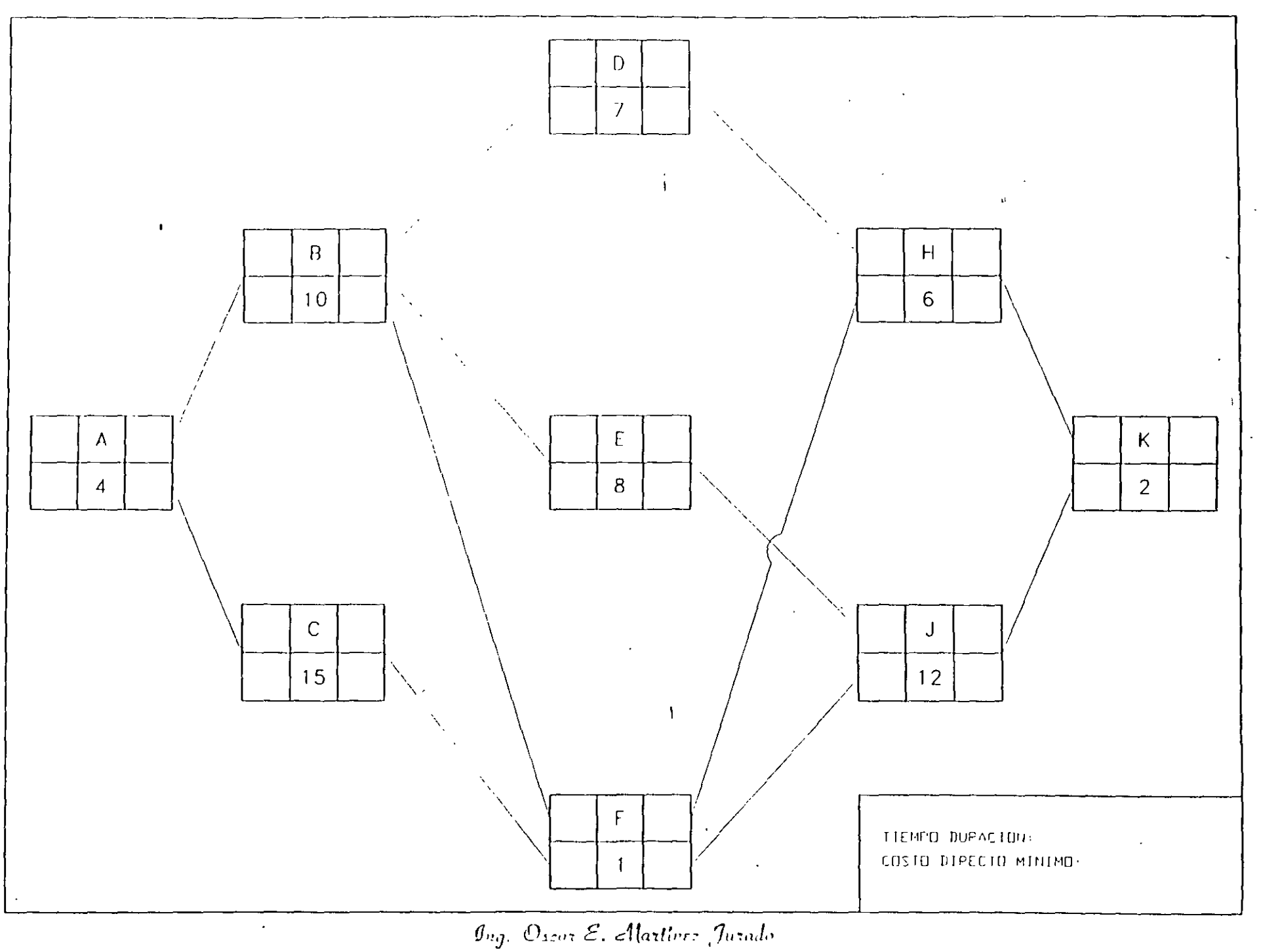

 $\mathcal{N}_\mathrm{L}$ 

**Contract Contract Contract** 

![](_page_83_Figure_0.jpeg)

 $\mathit{g}_{\textit{ng.}.\mathcal{O}_{\textit{scat}}\mathcal{E},\mathit{L}_{\textit{neg}}\textit{times}\mathit{Jurado}}$ 

![](_page_84_Figure_0.jpeg)

Ing. Oscor E. Martinez Jurado

#### TABLA DE COMPRESIONES (RESUMEN)

![](_page_85_Picture_39.jpeg)

Costo total adicional para llegar a la duración mínima de Proyecto (30 semanas)  $$2,760 - $2,590 = $170$ 

Ing. Oser- E. Alattivat Jutado

![](_page_85_Figure_4.jpeg)

![](_page_85_Figure_5.jpeg)

 $|b$ 

![](_page_86_Picture_0.jpeg)

### **FACULTAD DE INGENIERIA U.N.A.M. TAD DE INGENIERIA U.N.A.M.<br>2N DE EDUCACION CONTINUA**

### **CURSOS INSTITUCIONALES**

..

### **DIPLOMADO EN OBRA PUBLICA Y MANTENIMIENTO PARA EL ISSSTE**

### **TEMA**

### **PROGRAMACIÓN Y CONTROL DE OBRAS**

Del 2 al 16 de octubre de 2002

![](_page_86_Picture_7.jpeg)

EXPOSITOR: M. EN l. OSCAR E. MARTINEZ JURADO. SAN FERNANDO 547 ISSSTE OCTUBRE DEL 2002

![](_page_87_Picture_0.jpeg)

Microsoft Project 98 ® es un producto de Microsoft Corporation destinado a facilitar la Gerencia de Provectos. La versión que aquí se explicará es la versión en español.

### CREACIÓN DE UN NUEVO PROYECTO

El primer paso para crear una programación consiste en abrir un nuevo archivo y designar la fecha de comienzo o de fin del provecto, así como el resto de la informacion general del provecto. Si no escribe una fecha de comienzo o de fin, Microsoft Project unlizará la fecha actual como fecha de comienzo.

- 1 Haga clic en Nuevo  $\Box$  en la barra de herramientas Estándar.
- <sup>~</sup>Escnba una fecha de comienzo o de fin.
- Para escribir una fecha de comienzo, escriba o seleccione la fecha en la que desee Iniciar el provecto en el cuadro Fecha de comienzo. Si no está seguro de la fecha, puede elegir un dia del calendario desplegable en cualquier cuadro.
- Para escribir -una fecha de fin, haga clic en Fecha de fin del proyecto en el cuadro Programar a partir de y, a continuación, escriba o seleccione una fecha de fin para programar el provecto en el cuadro Fecha de fin.
- Si los planes ·del proyecto cambian, puede modificar la información en cualqUier momento haciendo clic en Información del provecto en el menú Provecto.

Cada proyecto se compone de un conjunto único de elementos: las tareas que conlleva, las personas que las realizan y el objetivo del proyecto que se espera alcanzar. Como ayuda para recordar y comunicar detalles importantes, puede escribir información acerca del provecto y consultarla o Impnmirla cuando la necesite.

1 En el menú Archü·o, haga die en Propiedades.

En la ficha Resumen, escriba información acerca del provecto, por ejemplo, las personas que administraran el provecto y que se encargarán del mantenimiento del archivo de provecto, el objetivo del provecto, las limitaciones que pueden dificultar el logro de ese objetivo v otras notas de tipo general relativas al proyecto. Si lo desea, puede imprimir esta intormación cuando imprima el archivo de provecto.

### CALENDARIO

Puede cambiar los dias v horas laborables del calendario del proyecto para reflejar la programación de traba¡o de todas las personas que traba¡an en el proyecto. Puede especificar los días y horas no laborables normales, como fines de semana y noches, así como los días testivos excepcionales, como las vacaciones.

 $\mathbf{I}$ 

1 En el menú **Herramientas,** haga die en **Cambiar calendario laboral.** 

2 Para cambiar todo el calendario, seleccione cada día de la semana en la parte superior. Para cambiar un solo día, seleccione *la* fecha en el calendario.

3 Haga die en Periodo **no laborable** para indicar los días libres, o en Periodo laborable para cambiar las horas de trabajo.

 $\frac{1}{4}$  Si ha hecho clic en Periodo laborable en el paso 3, escriba las horas de comienzo y fin de trabajo en los cuadros Desde y Hasta.

### ESPECIFICAR LAS TAREAS Y SUS DURACIONES

Un proyecto normal se compone de una sene de tareas relacionadas, que son los bloques que constituven la programación. Una tarea debe representar una cantidad de trabajo significativa con una fecha de entrega definida pero, a la vez, debe ser lo suficientemente corta para permitir el seguimiento regular de su progreso y la identificación temprana de los problemas. En lineas generales, una tarea debe tener entre 1 y 2 semanas de duracion. Sin embargo, las tareds también pueden especificarse en minutos (como 30m), horas. dias o semanas, en función de la medida que resulte más exacta en cada caso. Escriba las tareas en el orden general en el que vavan a realizarse. Posteriormente, puede reorganizar o eliminar estas tareas. o agregar otras nuevas si es necesario. ·

1 En la Barra de vistas, haga clic en Diagrama de Gantt<sup>1</sup>

- 2 En el campo Nombre de tarea, escriba el nombre de una tarea.
- 3 Presione Id tecla ENTRAR.

-1 En el campo Dfuación, escriba la cantidad de tiempo en minutos (por ejemplo 30m), horas. dias o semanas. Escriba los incrementos menores, como medio día, con el formato 0,5 dias. Microsoft Project utiliza las duraciones para calcular la cantidad de trabajo que ha de realizarse en la tarea. Si es necesario, puede revisar estas estimaciones más adelante.

Nota : No escriba fechas en los campos Comienzo y Fin. Microsoft Project calculará las fechas de comienzo y fin en función de las dependencias entre tareas que especifique.

• Puede agregar a una tarea una nota con explicaciones detalladas, supuestos o indicaciones acerca del origen de la tarea. En el c'ampo Nombre de tarea, seleccione la tarea viluego haga clicien Notas de tareas  $\:\:\:\:\:\:\:\:$ Escriba la información en el cuadro Notas.

### REORGANIZAR LA LISTA DE TAREAS

Cuando cree una lista de tareas, probablemente desee reorganizar algunas tareas y dividir otras en tareas más pequeñas. Puede agregar nuevas tareas, elimmar las innecesarias o mover otras a una ubicación más adecuada. Mientras ajusta la lista de tareas, probablemente descubrirá algunas tareas que resumen el trabajo de otras más pequeñas. Alcanzado este

 $\mathcal{D}$ 

punto, la lista necesitará una estructura jerárquica y habrá llegado el momento de pasar a la fase siguiente de la creación de la programación.

- 1 En el campo Id, seleccione la tarea que desee copiar, mover o eliminar.
- Para seleccionar una fila, haga die en el identificador de la tarea.
- Para seleccionar un grupo de filas adyacentes, presione la tecla  $\text{MAX } \text{US } y$  después haga che en el primero y en el último número identificador del grupo.
- Para seleccionar vanas filas no adyacentes, presione la tecla CTRL y después haga clic en los números identificadores de tarea.
- 2 Para mover la tarea, haga clic en Cortar  $\mathbb{F}$ :

Para copiar la tarea, haga clic en Copiar  $\; \circledR \;$ 

Para eliminar una tarea, presione SUPRIMIR.

- 3 En el campo Id, seleccione las filas en las que desea pegar la selección.
- .¡ Haga clic en Pegar  $\mathbb{R}$ .

Si la fila de destino contiene información, las nuevas filas se insertaran sobre la fila· de destino.

Para agregar una tarea entre dos tareas existentes en una vista de hoja. haga clic en Nueva tarea y luego escriba el nombre de la tarea en el campo Nombre de tarea. Después de insertar una Tarea nueva, todas las demás tareas se vuelven a numerar autom,iticamente.

### CREAR UN HITO

Un hito consiste simplemente en una tarea que se utiliza para identificar eventos significativos en la programación, como puede ser la finalización de una fase principal. Si escribe una duracion de cero días para una tarea, Microsoft Project mostrará el símbolo de hito en el Diagrama de Gantt al comienzo de ese día.

1 En el campo Duración. seleccione la tarea que desea cambiar y escriba O días.

 $\degree$  Presione la tecla ENTRAR.

Tambien puede marcar una tarea como hito sin cambiar la duración. Haga clic en Información de la tarea ,  $\frac{1}{(1-1)^2}$  haga clic en la ficha Avanzado y luego active la casilla Marcar la tarea como hito. -

### ORDENAR LAS TAREAS SECUENCIALMENTE

Una vez decidido cuál será el orden de las tareas, puede ordenarlas secuencialmente vinculando las tareas relacionadas. Por ejemplo, puede ser necesario que algunas tareas

terminen antes que sus tareas sucesoras; otras pueden depender del comienzo de sus tareas predecesoras.

1 En la Barra de vistas, haga clic en **[11]** Diagrama de Gantt .

- 2 En el campo Nombre de tarea, seleccione dos o más tareas que desee vincular.
- $3$  Haga clic en Vincular tareas  $\approx$
- Si vincula tareas utilizando selecciones múltiples, seleccione las tareas en el orden en el que desea vincularlas.
- Para ver un porcentaje mayor de las barras de tareas, haga clic en Alejar .
- De forma predeterminada, Microsoft Project crea un vínculo de tarea del tipo de fin a comienzo. Puede cambiar este vinculo por un vínculo de comienzo a comienzo, de fin a fin o de fin a comienzo.
- Para desvincular tareas, seleccione las tareas en el campo Nombre de tarea y haga clic en Desvincular tareas . Las tareas se volverán a programar en función de los vínculos con otras tareas o las delimitaciones.

### COMENZAR O FINALIZAR LAS TAREAS EN FECHAS ESPECÍFICAS

Puede programar las tareas más eficazmente especificando sus duraciones, creando dependencias entre ellas y dejando que Microsoft Project calcule automáticamente las fechas de comienzo y fin. Cnicamente cuando las tareas deban comenzar y finalizar en fechas . . . especificas se debe agregar una delimitación inflexible a una fecha y dejar que Microsoft Project calcule su duración.

- 1 En el campo Nombre de tarea, seleccione la tarea que desee y haga clic en Información de la tarea  $\overline{?}$
- Haga che en la ficha Avanzado.  $\overline{a}$
- 3 En el cuadro Tipo, haga clic en un tipo de delimitación.

4 Si seleccionó una delimitación distinta a Lo más tarde posible o Lo antes posible, escriba la fecha de delimitación en el cuadro Fecha.

SI escribe una fecha de comienzo para una tarea o arrastra una barra de Gantt para cambiar la fecha. Microsoft Project establecerá la delimitación No comenzar antes del ( $\therefore$  AD) basandose en la nueva fecha de comienzo. Si escribe la fecha de fin de la tarea, Microsoft Project asignará automáticamente una delimitación del tipo No finalizar antes del (NFAD).

### SUPERPONER TAREAS O AGREGAR TIEMPO DE POSPOSICIÓN ENTRE ELLAS

Una vez que ha establecido la secuencia de las tareas mediante su vinculación, puede superponer o retrasar determinadas tareas para obtener un modelo más exacto de la forma

너

en que se realizará el trabajo. En Microsoft Project, las tareas se retrasan agregando tiempo de posposición, como 2d, a la tarea predecesora y se superponen especificando un tiempo de posposición negativo. También puede escribir el tiempo de posposición como un porcentaje de la tarea, por ejemplo, -25%.

- 1 En el campo Nombre de tarea, seleccione la tarea que desee y haga clic en Información de la tarea :  $\overline{E}$ '
- 2 Haga clic en la ficha Predecesoras.
- 3 En el campo Pos (posposición), escriba el tiempo de adelanto o el tiempo de posposiCión que desee. en forma de duración o de porcenta¡e de la duración de la tarea predecesora.

Escriba el adelanto como un numero o porcentaje negativo y la posposición como un número o porcentaje positivo.

### CREAR UNA LISTA DE RECURSOS

Antes de comenzar a asignar recursos, puede especificar de una vez toda la información de recursos para el provecto, como grupos de recursos y costos, mediante la creación de una lista de recursos. Este procedimiento ahorra tiempo a la hora de asignar recursos a las tareas. Tambien puede crear una lista al agregar y asignar recursos a su provecto. Las listas de recursos incluven los nombres de los recursos y el número máximo de unidades como porcentaje de la disponibilidad de cada recurso.

- En la Barra de vistas, haga che en Hoja de recursos  $\overline{1}$
- 2 En el menú Ver, señale Tabla v haga che en Entrada.
- 3 En el **C<1n1po Nombre del recurso,** *escriba el* **non1bre del recurso .**
- .¡ Si desea designar un grupo de recursos, escriba un nombre en el campo Grupo.
- 5 Si es necesario, escriba el numero de unidades disponibles de ese recurso en el campo Capacidad máxima, en forma de porcentaje. Por ejemplo, escriba 300% para indicar tres unidades a tiempo completo de un recurso
	- determinado.
- $6$  S<sub>1</sub> es necesario, cambie la información predeterminada que aparece en los demás ca m pos
- Repita los pasos 3 a 6 para cada recurso.

### ASIGNAR RECURSOS

 $\mathcal{L}_{\mathcal{L}}$ 

La asignación de recursos a las tareas puede ser una parte importante del éxito en la adnnnistración del proyecto. Debe asignar recursos a las tareas cuando desee:

### !" ...... -.~-.~ -

- Llevar a cabo un seguimiento de los costos y de la cantidad de trabajo realizado por el personal y el equipamiento asignado a las tareas.
- Garantizar un alto grado de responsabilidad. Cuando las responsabilidades están claras, existe un menor riesgo de pasar por alto alguna tarea.
- Disponer de mayor flexibilidad a la hora de planear la duración de las tareas.<sup>1</sup>

![](_page_92_Picture_5.jpeg)

- 2 En el campo Nombre de tarea, seieccione la tarea a la que va a asignar un recurso y luego **in the set of the Search State of the Search State State Search State Search State Search State State State Search State State State State State State State State State State State State State State State State Stat**
- 3 En el campo Nombre, seleccione el recurso que desee asignar a la tarea o haga clic en Dirección para seleccionar un recurso de su libreta de direcciones de correo electrónico.
- Para asignar un recurso a tiempo parcial, escriba un porcentaje inferior a 100 en el campo Unidades.
- Para asignar más de una unidad del mismo recurso, escriba un porcentaje superior a 100 en el campo Unidades, por ejemplo 200 por cien, para especificar dos carpinteros.
- 4 Haga clic en Asignar.

Una marca de verificación que aparece a la izquierda del campo Nombre indica que el recurso está asignado a la tarea seleccionada. El nombre del recurso también aparece junto a la barra de tareas en el Diagrama de Gantt.

Si no especifica información acerca de los recursos, Microsoft Project calcula la programación utilizando sólo la información de la duración de las tareas y la dependencia entre tareas.

S1 un grupo de recursos ha de tener el m1smo horario laboral especial y los mismos dias no laborables, puede crear para ellos un calendario base nuevo. Haga clic en Nuevo y escriba un nombre para el calendario base. Haga clic en Crear nuevo calendario base para comenza¡· con un calendario predetermmado. Si desea tomar como base un calendano existente, haga clic en Hacer una copia del calendario y después elija el nombre del calendario en el cuadro Calendario. Haga clic en Aceptar y después modifique los días y las horas en el calendario. Haga clic en Hoja de recursos y seleccione el nuevo calendario base en el campo Calendario base para cada recurso al que desee asignarlo.

### \'ER L\S TAREAS A L\5 QUE EST..\N ASIGNADOS LOS RECURSOS

La vista Uso de recursos muestra los recursos del provecto y, agrupadas debajo de ellos, las tareas que tienen asignadas. Con la vista Uso de recursos puede averiguar cuántas horas de trabajo tiene programadas cada recurso en tareas específicas y ver qué recursos están

sobreasignados. También puede determinar el tiempo disponible de cada recursu para asignarle trabajo adicional.

1 En la Barra de vistas, haga die en Uso de recursos .

Para ver mformación diferente acerca de las asignaciones de recursos, como trabajo y costo, en el menú Ver. seleccione Tablas v luego haga clic en la tabla que desee ver en la vista Uso de recursos.

 $\overline{2}$ En el campo Nombre de recurso, revise las asignaciones de recursos.

Una <sub>l</sub>vez asignadas las t<mark>asas</mark> a las tareas o los recursos, probablemente desee comprobar el costo total de estas asignaciones para asegurarse de que se ajustan a sus expectativas. Si el costo total de una tarea o un recurso no se ajusta al presupuesto, tendra que examinar los costos de cada tarea individual y las asignaciones de tareas de cada recurso para ver dónde pueden reducirse costos.

1 Para \'er los costos de las tareas, haga clic en Diagrama de Gantt en la Barra de vistas.

Para ver los costos de los recursos, haga clic en Hoja de recursos en la Barra de vistas.

En el menú Ver, señale Tabla y haga clic en Costo.

3 En el Diagrama de Gantt, arrastre la barra de división hacia la derecha para ver el campo Costo total.

### COMPROBAR EL COSTO DEL PROYECTO COMPLETO

Puede mostrar los costos previstos, reales y los costos restantes del proyecto para determinar si se ajustan al presupuesto global. Estos costos se actualizan cada vez que Microsoft Project vuelve a calcular el provecto.

En el menú Proyecto, haga clic en Información del proyecto.

C. Haga che en Estadísticas.

En el campo Actual situado bajo el campo Costo, se muestra el costo total planeado. 3 para el provecto.

### .-\PLIC-\R FORM.+TO A UNA C-\TEGORÍA DE BARRAS DE GANTT

Para llamar la atención sobre todas las tareas de una categoría determinada, puede cambiar el formato de las barras de Gantt que representan a dicho tipo de categoria en el Diagrama de Gantt.

Por ejemplo, una categoría puede incluir todas las tareas del provecto o sólo tipos específicos como las tareas hito o las tareas críticas y no críticas.

<sup>1</sup> En la Barra de vistas, haga clic en  $\Box$  Diagrama de Gantt .

En el menú Formato, haga clic en Estilos de barra.

3 En el campo Nombre, seleccione la categoría (por ejemplo, Tarea o Hito) que desee cambiar v, a continuación, haga clic en la ficha Barras.

En Forma inicial, Barra central v Forma final, seleccione las tormas, los tipos o tramas y los colores de la barra.

### VER EN PANTALLA EL PROYECTO COMPLETO

 $\mathbf{r}$ Puede obtener información general acerca de las fechas de comienzo y fin del provecto y de las fechas en las que se realizarán las fases principales, acercando y alejando el Diagrama de Gantt.

- 1 En la Barra de vistas, haga clic en Diagrama de Gantt
- <sup>2</sup> Haga clic en Zoom en el menú Ver y después elija Provecto completo.

Para ver las barras de Gantt en una escala temporal mavor o menor, haga clic en Acercar o en Alejar .

### COMPROBAR L\S FECHAS DE COMIENZO Y FIN DEL PROYECTO

Puede revisar la información más importante del provecto, por ejemplo, la fecha de fin, para comprobar si el provecto va a cumplir las previsiones tal como está programado.

1 En la Barra de vistas, haga clic en Diagrama de Gantt.

En el menú Archivo, haga clic en Propiedades *y*, a continuación, haga clic en la ficha Personalizar. Se muestran las fechas de comienzo y fin del provecto, los totales de trabaio y costo del mismo y los porcentajes completados de las tareas y del trabajo.

Una vez que el provecto está en marcha, también puede ver una comparación de la información planeada y real del proyecto. En el menú Provecto, haga clic en Información del proyecto y elija Estadísticas.

### IDENTIFICAR LA RUTA CRÍTICA

La ruta critica es una serie de tareas que se deben completar a tiempo para que un proyecto finalice conforme a la programación. La mayoría de las tareas de un proyecto normal presentan alguna demora y, por tanto, se pueden retrasar ligeramente sin afectar a la fecha de fin del provecto. Las tareas que no se pueden retrasar sin que se modifique la fecha de fin del provecto se denominan tareas criticas. Si modifica las tareas para resolver sobreasignaciones u otros problemas de la programación, tenga cuidado con las tareas criticas v recuerde que los cambios que realice en eUas afectarán a la fecha de fin del proyecto.

- 1 En la Barra de vistas, haga clic en Diagrama de Gantt ;<br>2 . · Haga clic en el Asistente para diagramas de Gantt . ;::
- 

3 Siga las instrucciones del Asistente para dar formato a las tareas de ruta critica.

Puede filtrar la programación para mostrar únicamente las tareas críticas (tareas sin margen de demora total). En el menú Provecto, señale Filtro para y haga clic en Tareas críticas. Haga clic en Todas las tareas para que se vuelvan a mostrar todas las tareas.

### APLIC\R UN FILTRO A UNA VISTA DE HOJA

Si desea concentrarse únicamente en determinadas tareas o recursos de la vista activa, puede aplicar un filtro a dicha vista. Puede especificar que el filtro muestre o resalte solo aquellas tareas o recursos que cumplan sus criterios.

1 En el menú Proyecto, señale Filtro para y después haga clic en el filtro que desee apilcar.

Si desea aplicar un filtro que no se encuentra en el submenú Filtro para o un filtro para resaltar, haga che en Más filtros.

 $\overline{c}$ Haga clic en Aplicar para aplicar el filtro o en Resaltar para aplicar un filtro para resdltar.

3 · S1 ,!plica un filtro interactivo, escriba los valores necesarios *y* haga die en Aceptar.

BUSCAR MARGENES DE DEMORA EN LA PROGRAMACIÓN

Al analizar las tareas de la programación, puede buscar el margen de demora: es decir, el tiempo que una tarea puede retrasarse sin que se demoren otras. También puede buscar margenes de demora total, es decir, el tiempo que una tarea puede retrasarse sin afectar a la fecha de fm del provecto.

Es importante saber dónde se produce un margen de demora en la programación para poder desplazar las tareas cuando ciertas fases de la programación presenten un exceso de demora y otras no. La mavoria de las programdciones tienen algunas tareas no criticas con margen de demora. Puede permitir que esas tareas comiencen tarde sin afectar a la programación para compensar las tareas que duren más de lo planeado o para retrasar tareas *y* resolver sobreas1gnaC1ones de recursos.

- $\blacksquare$ En la Barra de vistas, haga clic en Más vistas.
- $\overline{2}$ En la lista Vistas. haga die en Gantt detillado *y* luego elija Aplicar.

*q* 

La demora de una tarea aparece gráficamente en forma de barras de demora finas, contiguas a las barras de Gantt normales.

3 Arrastre la barra de división hacia la derecha para ver los campos Demora permisible y Margen de demora total.

Los valores del margen de demora también indican incoherencias en la programación. Por ejemplo, un valor negativo en el margen de demora aparece cuando una tarea presenta una dependencia fin a comienzo con una segunda tarea, pero ésta tiene una delimitación Debe comenzar el, cuva fecha es anterior a la fecha de fin de la primera tarea.

GUARDAR UNA LÍNEA DE BASE DE lA INFORMACIÓN DEL PROYECTO

Cuando hava especificado toda la información necesaria para el provecto y esté preparado para comenzar el trabajo real, puede guardar una línea de base de la información del provecto para compararla con el progreso real de éste. Con la línea de base, puede realizar un seguimiento del progreso del proyecto y realizar las correcciones que estime necesarias. Por ejemplo, puede comprobar las tareas que han comenzado más tarde de lo planeado, la cantidad de trabajo que han realizado los recursos o realizar un seguimiento del. presupuesto. Después de guardar una linea de base, puede guardar hasta diez planes provrsionales para comparar los métodos de planeación o como puntos de control durante el progreso real del proyecto.

1 En el menú Herramientas, señale Seguimiento y, a continuación, haga clic en Guardar linea de base.

2<sup>1</sup> Haga clic en Proyecto completo o en Tareas seleccionadas para agregar nuevas tareas a una línea de base exrstente.

### GCARDAR EL PROYECTO SIN UNA LÍNEA DE BASE

 $\label{eq:3.1} \begin{split} \mathcal{L}_{\text{c}} \left( \begin{array}{cccccccccccccccc} \mathcal{L}_{\text{c}} & \mathcal{L}_{\text{c}} & \mathcal{L}_{\text{c}} & \mathcal{L}_{\text{c}} \\ \mathcal{L}_{\text{c}} & \mathcal{L}_{\text{c}} & \mathcal{L}_{\text{c}} & \mathcal{L}_{\text{c}} & \mathcal{L}_{\text{c}} & \mathcal{L}_{\text{c}} & \mathcal{L}_{\text{c}} & \mathcal{L}_{\text{c}} & \mathcal{L}_{\text{c}} & \mathcal{L}_{\text{c}} \\ \mathcal{L}_{\text{c}} & \math$ 

No olvide guardar el archivo del provecto periódicamente mientras trabaja. La primera vez que guarde el archivo, Microsoft Project le preguntará si desea guardar una línea de base de la rnformacron del proyecto. Si ha especificado toda la información básica del proyecto y está preparado para comenzar el trabajo real, puede guardar una línea de base del plan para que pueda comparar todos los cambios que realice en el futuro con el proyecto planeado rnicialmente.· Si el proyecto no está perfecoonado, tal vez prefiera guardarlo sm linea de base hasta que especifique rnformación más completa y exacta.

1 Haga clic en Guardar.

<sup>2</sup> En el cuadro Nombre de archivo, escriba un nombre para el proyecto y después haga che en Guardar.

### 3 Haga clic en Guardar sin línea de base.

### GUARDAR UN PLAN PROVISIONAL

Después de guardar una línea de base de la información del provecto, puede guardar hasta 10 planes provisionales como puntos de control durante el progreso real del provecto.

 $...$ 

- --•o ··::

- 1 En el menú Herramientas, señale Seguimiento y, a continuación, haga clic en Guardar línea de base.
- 2 Haga clic en Guardar plan provisional.
- 3 En el cuadro Copiar, haga clic en el nombre del plan que desee guardar.
- *-i* En el cuadro En, haga die en el nombre con el que desea guardar el plan.
- 5 Haga che en Proyecto completo o en Tareas seleccionadas para guardar la parte de la programación que desee.

Un plan provisional guarda las fechas de comienzo y fin de las tareas. Los datos de los recursos o de las asignaciones no se guardan en el plan provisional.

### COMPARAR LA INFORMACIÓN REAL DE LAS TAREAS CON LA LÍNEA DE BASE '

Al guardar un plan previsto y actualizar la programación, puede comparar el plan previsto con el progreso real para identificar las variaciones. Las variaciones advierten acerca de las ·dreas del pro\·ecto que no se están desarrollando como estaba planeado. Pura que el provecto se vava desarrollando de acuerdo con la programación, es necesario asegurarse de que, en la medida de lo posible, las tareas comiencen y terminen a tiempo. En todo provecto se producen variaciones, pero es importante detectar lo antes posible aquellas tareas que se desvian del plan previsto, de modo que se puedan ajustar las dependencias entre tareas, reasignar recursos o eliminar algunas tareas para cumplir las fechas límite.

1 En id Barra de \'Ístas, haga clic en Gantt de seguimiento .

La vista Gantt de seguimiento muestra las variaciones de las tareas gráficamente, lo que facilità la deteccion de variaciones en la programación.

- En el menú Ver, señale Tabla y, a continuación, elija Variación.
- 3 .-- Arrastre la barra de división hacia la derecha para ver los campos de variacion.

Antes de que aparezcan variaciones, tendrá que actualizar las fechas de comienzo y fin reales de las tareas. los valores reales de trabajo o las duraciones reales. Microsoft Project calculará otros datos de las tareas tomando como base la información que escriba.

11

![](_page_98_Picture_0.jpeg)

**FACULTAD DE INGENIEAIA U.N.A.M. DIVISION DE EDUCACION CONTINUA** 

### -**CURSOS INSTITUCIONALES**

### **DIPLOMADO EN OBRA PUBLICA Y MANTENIMIENTO PARA EL ISSSTE**

••

### **TEMA**

### **PROGRAMACIÓN Y CONTROL DE OBRAS**

De12 al 16 de octubre de 2002

### **ANEXOS**

EXPOSITOR: M. EN l. OSCAR E. MARTINEZ JURADO. SAN FERNANDO 547 ISSSTE OCTUBRE DEL 2002

Palacio de Minería Calle de Tacuba 5 primer piso Deleg. Cuauhtémoc 06000 México, D.F. Tels: 521-40-20 y 521-73-35 Apdo. Postal M-2285

### rinnavella Expedition 1.0

#### **Caracteristicas Originales**

- · Control de provecto multi-usuano, multi-programa
	- acidad de comparar multi-proyectos con edition Analyzer<sup>n</sup>
- · Listas de acciones de multi-usuanos, alertas y metas
- · Procesos uniformes y personalizables
- · Ambiente compartido para aquizar comunicaciones y aprobaciones

#### Presupuestos. Compromisos, Fondos y Costos Actuales · Articulos y paquetes de propuestas

- · Hoja de costos para una visión financiera completa
- Conversion de vanas monegas y lasas para el calculo. automatico del costo del provecto
- · Agrupe, ordanice v subtotalice cor definiciones de cuentas de costos
- · Títulos y campos de hoia de calculo personalizables
- Búsqueda y seguimieno del origen de documentos
- · Envio automatico de revisiones pendientes y aprobacas
- · Definiciones personalizables de cuentas de costo: de 20 caracteres
- · Analisis de tendencia de provectos
- Analisis de desviaciones, facturaciones y ordenes de cambios de multi-proyectos

#### Contratos y Ordenes de Compra

- \*\* Documentos de contratos y ordenes de compra con estado resumido de pacos y cambios [1]
- · Documentos a precio alzado y precios unitarios
- · Montos revisados y fecnas calculadas por res de cambio aprobadas
	- jutomatica a entrecas de material pedidos y requisiciones de bacc
- Seguimiento de seguros con alenas automaticas y avisos de renovacion.

### **Cambios y Solicitudes**

- Administración de cambios personalizable
- Analisis de efectos compartidos por un campio necho en distintos contratos
- Regulatoriones de información (RF)
- · Avisos de no conformidad
- · Ordenes de cambios propuestos petición de ordenés de cambio y petición de propuestas
- Ordenes de cambio y ordenes aceptadas
- Creación automatica y vinculación de multiples occumentos de cambio
- Aumentos basicos y avanzados

cincts C 2000 Prinavera Systems, Inc. 7

- Documentos de cambio a predios unitanos y predio altado. Graficas de costos totales y estados de documentos cara todos los campios

Three Bala Plaza West

FAX 610 667 7894

into@phmavera.com

Primavera Systems, Inc.

Bala Cynwyd, PA 19004 + USA

610 667 8600 + 800 423 0245

#### Requisiciones de Pago

- · Aplicación mas rápida y certificación de pagos
- · Retiro automático de materiales entregados, porcentaje de avance y cambios aprobados
- · Costo de cada penodo catculado al instante con el porcentaje de avance del programa
- Formas AIA G702/G703 (EUA)

#### Propuesta

- 
- · Estado de propuesta por paquete , plano, responsabilidad, fechas y revisores multiples
- · Cálculo de dias retenidos, transcumdos y atrasados
- · Revisores multiples y ciclos de revisión
- · Canas de apremio y comunicados automatizados
- Grafica de estado de propuesta
- · Propuesta del horano de actividades basado en los tiempos requeridos

#### Bitacora de Planos

- + Juego más reciente de planos con sus correcciones
- · Juegos de planos adrupados y catalogados usando una lista de distribución
- · Cartas de transmisión preparadas automaticamente para todas las personas correspondientes
- · Lista de producción rapidamente eraborada
- · Histona exacta de revisiones para ver quien y porque hizo los cambios
- Seguimiento de planos desde el diseño nasta la construcción Herramientas de Comunicación
- · Colaboración y comunicación a base de internet con **Expedition Express**
- Acciones de provectos multiples por responsabilidades
- Alertas y metas definibles para cambios seguros. listas de pendientes, probuestas y costos
- · Indicadores graficos para RFI y temas
- Cartas preparaças con plantiflas ilimitadas pregefinigas de Microsoft Word
- · Cartas automaticas de transmision
- · Envio de documentos utilizando listas de distribución
- · Bitacoras de correspondencia
- · Envio de documentos y archivos a otros ususarios de Expedition por correo eletronico.
- Envio por correo electronico temas o asuntos a los responsables de estos
- · Listas de pendientes y reportes dianos por contratista

mavera Espedison, Primavera Priempres Proved Planner, P3, SuneTrae Proved Manager y Conserving Proved Management son markes registratas. Expedirion Pl

Mont errev

Col. Del Valle

Rio Manzanares 305 C P 66220

52 (8) 356-9385 y (8) 356-8002

FAX 52 (8) 356-8006

San Pedro Garza Garcia 2 Nuevo Leon

· Charolas de entrada por usuano

Representante en Mexico

Ricardo Castro 54-8 C P 01020

Guada:upe inn 2 Mexico, D.F.

The contract of the contract of the contract of the contract of the contract of the contract of the contract of the contract of the contract of the contract of the contract of the contract of the contract of the contract o

Mexico

52 (5) 662-4041

FAX 52 (5) 662-1146

www.systec.com.mx

· Registro de minutas : escritos y telefonos

Integración de Información

- · Cuadros gráficos del estado de asuntos de proyectos m
- · Busqueda automatica de documentos de construcció».
- · Bitácora de conexiones
- · Campos personalizables ilimitados
- · Etiquetas personalizables de títulos y campos
- . Abrary adjunte hojas de calculo, dibujos tipo y
- fotografias
- · Ligue información de costos a sistemas de contabilidad y ERP
- · Acceso remoto via tecnologia Thin-cilient
- **Reportes y Documentos**
- · Incluve InfoMarker 6.5 para personalizar documentos
- · Mas de 200 formas v reportes predefinidos
- Reportes y formas personalizables
- · Opciones multiples de selección y clasificación
- Segundad de Usuarios Multiples
- · Por proyecto lusuano y procedimiento de aprobación
- · Acceso de lectura, escritura o sin-acceso
- Acceso restringido a documentos y modulos
- · Acciones de apropaciones configurables
- · Bases de gatos clienterservidor. Sybase SQL Anywhere 5.5 Requerimientos Minimos de Servidor (red para 5 usuarios)
- · Procesador Pentium a 200 MHZ con 128 MB de mem. RAM mas 5 MB para-cada usuano agicional de Expedition.
- · 200 MB disco duro
- Novell Netware<sup>®</sup> 3.x. 4 x 5 x
- Windows<sup>29</sup>95/98, Windows NT<sup>®</sup>,

### Windows<sup>®</sup>2000

- Requerimientos Minimos de Cliente:
- · Procesador Pentium a 200 MHZ con 32 MB de mem. RAM
- 200 MB Disco durc
- Windows<sup>®</sup> 95/98, Windows NT®, Windows® 2000

#### Sistemas de Ayuda

· Sistema de avuda completa en linea

· Corrector de ortografia personalizable

 $S$ ystec $\equiv$ 

- · Documentación electrónica
- · Wizards para asistir en las tareas administrativas

PRIMAVERA

AUTHORIZED REPRESENTATIVE

**PRIMAVEI** 

ww.orimavera.com

![](_page_100_Picture_0.jpeg)

Usted necesita controlar el resultado de sus provectos (de todos), en cualquier lugar donde su empresa haga negodos. Su meta es garantizar el exilo de cada pre esto individual, pero controlarlos puege ser agotagor.

Primavera Expedition es una solución de clase empresanal para ei control de proyectos

Pnmavera Expedition ayuda a empresas a manejar multiples programas de ~ngen1eria *y* construccion para ser entregacos exttosameme uuhzanao nuevas capacidades analíticas de multi-provectos, uniformidad en procesos personalizados; ambiente de colaboración y una forma efectiva de administra: de contratos para tener proyectos a tiempo y en presupuesto. Pnmavera Expedition es el primer producto en ofrecer una perspectiva global de programas y proyectos con lenguales multiples y diferentes monedas

Cada hecho tiene un impacto...

Estar en presupuesto *y* a tiemoo no son 1mponantes solo para un proyecto. El éxito en un proyecto puede contribuir al éxito de muchos mas. El impacto de cada proyecto en las empresas no es siempre fácil de ver ¿Cuándo cada detalle puede ser crucial, como conseguir un control de proyecto óptimo?

Una solución de control de proyectos.

Pnmavera Expedition es-ta solucion de control de proyectos. otorgando a todos desde e¡ecuuvos. aammistradores de programa y proyecto, hasta supenntendentes y colaboradores de obra. la información que necesitan, cuando la necesitan. El nuevo Centro e Proyectos de Primavera Expedition les da a los colaboradores del proyecto los indicadores analíticos necesanos para entender el esta de los portafolios de proyectos y una comparativa de su desempeño Como parte de la linea de Pnmavera's Concentnc Pro¡ect Management<sup>®</sup>. Primavera Expedition comparte información con Pnmavera Enterprise<sup>®</sup> para la administración de proyectos de principio a:

Primavera Systems: Excelencia Constante.1

Con mas de diez años de desarrollo, experiencia en casos reales y la retroalimentación de miles de usuanos. Primavera Expedition es claramente el unico estándar de la industria y el # 1 en soluciones de control de proyector que ex1ste hoy.

Expedition Project Center™ proporciona *indicadores para medir* el estado del proyecto comparandolo con otros portafolios de proyectos.

![](_page_100_Picture_11.jpeg)

![](_page_100_Figure_12.jpeg)

**Cada programa, cada proyecto, cada lugar,\_ cada usuario en el mundo todos entregando proyectos exitosos con Primavera Expedition.®** 

AVERA<br>DITION

### sure fakt Project Manager 3.0

e Cla

**SureTrak Project Manager** helps you plan, schedule and organize projects from start to finish. Even if you've never : managed a project, you can do it like a pro with SureTrak.

### **Simply the best way to manage all your projects.**

Plan to succeed. No matter how many projects you're responsible for, or how complex they are. SureTrak Project Manager helps you develop a solid plan for achieving project goals and for managing them to a successful finrsn.

> **Create project schedules quickly and easily.** SureTrak offers two schedule views - Gantt and PERT, with graphics that can be easily inserted and rearranged. giving you optimal control over your project schedule.

**Control projects from start to finish.** From your initial bramstorm session to your day·to-day updating. Sure.Trak gives you the tools you need to take control of your project and quide it to a successful finish. SureTrak gets you on the fast track with its unique features  $-$ Project KickStart" and Progress Spotlight", which allow you to quickly and thoroughly plan and update your projects. With SureTrak, you can model the inevitable changes in pnonty. analyze alternatives for dealmg wrth limrted resources and accelerate work as aeadlines approacn.

**Keep everyone up-to-date.** Unite and motivate your team memoers wrth Sure Trak·s built-rn Web publishing. comprehensive e-mail capabilities and flexible reporting. Whether you are collaborating on activrty details or gathering status information. SureTrak allows you to get your point across to team members regardless of where they are located.

**Succeed with SureTrak.** Feature for feature SureTrak is simply the best way to manage all your projects. The proof is in the finished project: on time, on target and on the money.

![](_page_101_Picture_8.jpeg)

## **KICKStart** your projects

pecial Bonus: Project ickStart" wizard, the 0-minute project organizer

lanning made simple with ye-catching PERT and barhart graphics

Aultiproject scheduling and esource planning

What-if analysis for reating action plans

Clear, colorful activity categorization

Neb publishing and e-mail project communication

### Fast-forward through years of experience. Getting started with project manage-

![](_page_102_Picture_8.jpeg)

Project KickStart offers a customizable initial library of choices for each phase of your project.

Get the big picture  $-$  or deal with the details. Whichever way suits your needs - viewing the big picture or drilling down to the details - SureTrak gives you a straightforward graphical project outline to view your deadlines for easier management and greater control.

ment has never been easier - for novices or the project management veteran. The SureTrak "getting started" wizard, Project KickStart, guides you through the initial stages of project planning with a proven framework for brainstorming and anticipating problems. You'll answer questions that define project phases. clarify goals, establish tasks, anticipate obstacles and delegate assignments.

![](_page_102_Figure_12.jpeg)

Higher level activilies summarize the details of the sub-tasks.

View your project - graphically. With PERT, you can graphically insert and associate activities - indicating which activities are autonomous and which rely on the completion or the start of other activities. Use the mouse to rearrange activities, put them in sequence or select a range of activities and link them in one step. Rearranging the activities from a logical to a timescaled sequence is just a mouse click away. You can easily navigate large projects with PERT's Cosmic View.

Speed up the process. SureTrak comes fully loaded with the features needed to get going - quickly. With customizable industry-specific templates, you'll save time while establishing a methodology for future projects. You'll also save hours of frustration with the animated tutorial - getting you up-to-speed with a tour of SureTrak's features and wizards. And there's no learning curve with SureTrak menus and toolbars - they're all

ч

familiar because they are consistent with Microsoft Office. SureTrak even reads Microsoft Project files for a quick conversion - and no dual entry.

![](_page_102_Picture_17.jpeg)

**Graphically analyze** projects.

# **Honifol with** confidence

![](_page_103_Picture_120.jpeg)

Progress Spotlight highlights the activities that should be ready for updating. Variable timescale zooms in on a selected period for more detail.

Get focused. With Progress Spotlight, you'll get a quick view of all activities within a specified time period. See which activities need updating and which may cause a delay. downstream. Variable timescale lets you zoom in on a selected period to see greater detail on screen. Team members can focus on high-priority activities in this. graphical to-do list

Track your success. Compare actual completion dates and costs with target dates and budget. After spotlignting activities, let SureTrak estimate progress for the project as a

![](_page_103_Picture_121.jpeg)

whole or quantify progress on individual activities. Reforecast resource requirements in exact. Lamounts or let SureTrak automatically adjust them based on the up-to-gate plan

Show progress by entering actual start and finish dates or let SureTrak update status automatically.

**Keep it in perspective.** SureTrak activity codes enable you to group. and summarize activities by phase, responsibility, resource and other customizable codes. Interactive filters make it easy to narrow activity. information to view different porspectives. Save these views for easy retrieval with SureTrak's layout and filter toolbar

 $\epsilon_{\rm min}$ 

Pull it all together. Pull projects together with the Project Group Wizard and manage them as groups. even when projects are created and scheduled by different people. Once the projects are grouped, you can summarize activity data and give upper management a balance sheet of all projects.

![](_page_103_Picture_122.jpeg)

Give management a bird's eye view of your project, or drill down for for greater detail.

![](_page_103_Figure_12.jpeg)

Combine colors and patterns on individual or groups of bars to make activities stand out.

Take control of your project with one of SureTrak's many wizards.

ः स्टब्स्ले सि<del>ख्छे</del>

# Maximize your resources

![](_page_104_Picture_74.jpeg)

Assign resources to one or more activities

in a single step.

Forecast shortages to avoid delays. Before your project comes to a stop, see if you're getting the red fight in SureTrak's resource profile or resource table. If an activity demands more resources than insupply, use SureTrak's resource leveling tool to

reschedule low-priority activities until more resources are available. SureTrak can schedule around activity. and resource calendars, as well as determine how long an activity will take based on its resource

regurements and resource availability

Simplify resource assignments. Real-world projects need real-world resource control. That's why SureTrak lets you define and assign resources - people, equipment or materials - to several activities at once. Moge different work schedules with customizable resource calendars and variable resource availability 'Even assign resources to work on activities part time.

![](_page_104_Picture_75.jpeg)

View each resource's assignment. See which activities were pushed out due to resource leveling, and by how much.

Use Trace Logic to visualize project flow.

Anticipate obstacles. See how rescheduling one activity affects the predecessor and successor activities in the Trace Logic window of PERT. As you encounter project delays or renource shortages, SureTrak automatically displays the downstream effects on the rest of the project, and most importantly, on the critical path.

# N.ake an impact - communicate

Send it in writing. Print out what you see on-screen as a report or save as HTML format. Choose from over 40 industrial-strength. reports, or create your own Emphasize deadlines, communicate priorities or clarity responsibilities by empellishing with graphics, vivid colors and attention getting fonts

![](_page_105_Figure_2.jpeg)

![](_page_105_Figure_3.jpeg)

Use e-mail to keep everyone informed.

Send it faster. Get the latest priorities and schedule changes to your team members quickly using e-mail. Freely distribute Primavera's easy-to-use Primavera Post Office to project team members. They'll see their assignments and update their work, indicating when activities started and how much work remains. When project updates are received, audit them for accuracy. approve them and automatically merge them into the schedule  $-$  without any dual entry.

Send it farther. Share crapnical reports and layouts in HTML format. Communicate assignments, deadlines and project status with project participants at all levels in all locations with the SureTrak Web. Publishing Wizard, Link data from documents, photos, grawings and spreadsneets to your cortion of projects. Browser-equipped team. members can access project details for a better uncerstanding of their roles in the project

Integrate project information into corporate systems with OLE rtomation, accessible by Visual Basic®, C++ or SureTrak's own Unect-oriented Basic (SBL)

> Increase visibility of project information with the Web Publishing Wizard.

![](_page_105_Picture_84.jpeg)

### Sure liak Project Manager 3.0

### **eatures**

### **Project Modeling**

- Project KickStart for project brainstorming
- · Up to 10,000 activities per project . Multiproject scheduling and resource planning
- Simultaneous projects or
- project groups 4
- Simultaneous access to projects
- within project groups
- Work breakdown structure
- and project outline Up to 24 activity codes with
- dictionary of titles
- Up to 10-character, intelligent
- activity IDs
- Activity codes and IDs for selection, sorting, grouping, summarizing and reporting
- Customizable activity and
- resource calendars
- Industry-specific project templates. or create your own.
- Target date, original/remaining duration.
- and budget baseline comparisons
- Scheduling and prioritizable
- resource leveling
- What-if analysis
- Earned value analysis
- Interactive filters \*

### cheduling

- Critical path scheduling Precedence Diagramming Method (PDM) Finish-to-start, start-to-start, finish-to-finish and start-to-finish relationships All relationships with lead and lag Free, total and negative float calculations 31 base calendars per project Durations in hours, days, weeks or a combination 10 types of schedule constraints (e.g.,
- start-no-earlier-than, finish-no-later-than, as late as possible}
- 7 types of activities (e.g., milestones, hammocks, independent activities) Suspend and resume dates for
- in-progress activities Automatic and manual activity updating
- **Exclusive Progress Spotlight for issisted update**

### **Resource and Cost Management**

- . Unlimited resource calendars
- · Resource leveling, with customizable priorities
- Resource-driven durations
- . Cost, schedule, and budget variances
- . Unit cost and revenue by resource
- · Variable resource availability
- . Resource start and finish dates and lags
- . Reports and graphics tracking budget, actual cost to date, percent complete, earned value. cost to complete, cost at completion revenue. to date, revenue to complete and revenue at completion
- · Cash flow forecasting

### **Presentations, Reports, Graphics**

- . Gantt bar charts and PERT diagrams
- $\bullet$ Resource/cost histograms and curves
- · Organized protect data by filtering, grouping, sorting or summarizing
- · Predefined reports, filters and layouts or create your own
- · Summary and detailed reports
- Web reports in HTML format
- Scalable reports to fit the specified number of pages or scaling percentages.
- · Customizable bars
- . Customizable header and tooter with titles, dates, logos legends, and revision brocks.
- . Pivot Table wizard for cross-tab reporting
- . Multinational language specification for reports
- Complete customization of project workspace.  $\bullet$ (e.g., colors, date, and time formats).
- · Activities with pictures, text, OLE files or Web. **URLs attachments**
- . Loo text for tree-torm notes

### **Graphical User Interface**

- . Bar chart view with resource histograms/tables
- · PERT with Trace Logic and Cosmic views.
- · Variable timescale to zoom in on selected portions of a project
- Stretch/compress timescale and activities
- . Movable activities with drag and drop
- Graphically assign actuals and constraints
- Point-and-click relationships
- Layout/filter toolbar to change layouts instantly
- Interactive print preview
- · Unlimited zoom tevels
- Customizable, tear-away toolbars
- · Pop-up calendars and legends
- . Wizardo on-line help and chimated tutorial
- . Comprenensive on-line help with link to Primavera Web page

#### Representante en Mexico: SYSTEC, SA de CV

Ricardo Castro 54, Piso 8 Col. Guadaiupe Inn, México, DF 01020 Tel.: (5)662-4041 Fax: (5)662-1146

Rio Manzanares 305, Col. Del Valle San Pedro Garza Garcia, NL 66220 Tel: (8)356-9385 Fax (9)356-8006

### **Data Exchange**

- · Read/write Primavera Project Planner (P3") files
- Read/write Microsoft Project MPX files
- Automated mail broadcasting for update requests
- Web publishing wizard for Internet/intranet publishing of reports.
- Compliant with VIM and MAPI e-mail systems.
- Primavera Post Office for team updating  $\bullet$ of assignments
- . Cut and paste between Windows" applications via Clippoard
- · ODBC-compliant database
- Macros and Basic automation scripts
- Year 2000 compliant

### **Minimum Requirements**

- Pentium PC
- Windows\* NT, 95, 98
- · I6 MB RAM
- . VGA or higher resolution monitor
- $\bullet$  CO-ROM
- . Hard disk with 40 MB free space

### **Headquarters**

Three Bala Plaza West Bala Cynwyd, PA 19004 + USA (610) 667-8600 . (800) 423 0245 Fax (610) 667-7894 info@brimav@D.com

### **International Offices**

**United Kingdom** Eisingre House . 77 Fuitham Purace Road London W6 8JA . United Financiam (44) 208 563 5500 Fax (44), J8-563-5533 inthologicalmave 1.com

Hong Kor a The Gateway . Tower 2 Suite 3009 . 25 Cunton Rirad Isimshatsui Kowicen **Hong Kong SAR** (852) 2111 H288 Fax (852) 2111 5477 hkinto@orimavera.com

![](_page_106_Picture_97.jpeg)

ect Planner, P3 and Concentric Project

One East Camelback Road Suite 550

Representante en USA:

Phoenix, Arizona 85012

Tel.: (602)604-0018

**SYSTEC USA, Inc.** 

for the Enterprise

### **Project management**  scaled to the enterprise, shaped to the **individual**

Enterprise-wide insight from start to finish. Primavera Project Planner<sup>®</sup> for the Enterprise (P3e<sup>ra</sup>) is comprehensive, multiproject planning and control software for managing all of the projects in your enterpnse. Program and project managers, as well as dedi. Cated planners and schedulers, rely on P3e for the most complete picture of all their projects  $-$  from summaries by cost account and work breakdown structures, to proactive control of project . deadlines, issues and risks. P3e gives project professionals the ability to plan, budget, monitor and control all their projects with efficiency and foresight.

> Scalable project management power.  $P^{\tau}e$  is built on Oracle and Microsoft 5QL Server relational databases for enterprise-wide project management scalability. Maintain multiple project baselines and what if alternatives in P3e's enterprise project database for quick comparison and ongoing analysis. Coordinate teams from down the hall to around the globe. Enrich projects with robust details, including detailed notes and steps by activity, budgets and resource assignments and links to reference documents. P3e is "command central" for all of the knowledge you need to control your projects and to ensure successful conclusions.

### Crystal-clear communication and

collaboration. P3e fits easily into today's distributed work environment by keeping all project team members and stakeholders up to date on project happenings. Through dynamic project Web publishing and straightforward reports and graphs, project information is readily available to those who need it. when they need it. Unite extended project teams with P3e's companion products: Primavera Progress Reporter™ for Web-based team communication and timekeeping, and Primavera Portfolio Analyst<sup>ru</sup> for project portfolio analysis and comparison by executives and analysts.

Gain enterprise-wide project insight with project management software that spans the full lifecycle of your projects.

![](_page_107_Picture_7.jpeg)

*q*
for the Enterprise

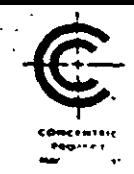

Whether you're trying out alternatives for streamlining resource use across all projects, evaluating the impacts of potential \ project risks on meeting impending deadlines, or considering which new projects to take on, with P3e you'll account for every possible project scenario - leaving nothing to chance.

### **Overview**

- · Multi-user, multi-program, multi-project
- · Cantt, PERT, Resource Usage, Activity Usage, Trace Logic, WBS, Tracking views
- · Project Expenses, Risks, Issues, **Thresholds and Documents**
- . Global and project security profiles
- Comprehensive project Website

### **Project Modeling**

- . Work breakdown structure (WBS)
- . Project groups with projects at any level of WBS
- . Unlimited baselines, with user-defined baseline type codes
- . Unlimited global, project and resource calendars
- · Organizational breakdown structure (OBS)
- . Resource breakdown structure (RBS)
- · Cost account structure
- . Unlimited user-defined activity codes
- . User-defined codes for projects, resources, expenses, documents, overhead, risks and notes

### **Activity Modeling**

- . Activity types: task dependent, resource dependent, level of effort, milestone
- . Planned, actual, remaining and at-completion duration
- · Duration types: fixed units/time, fixed duration, fixed units
- . Durations in minutes, hours, days, weeks, months, years
- · Percent complete types: physical, duration, units
- . Constraint types: start on, start on or before, start on or after, finish on, finish on or before, finish on or after, as late as possible
- . Breakdown of activities into steps, each with completion checkbox and related instructions
- . Multiple notes per activity, each with detailed comments
- · Finish-to-start, start-to-start, finish-to-finish and start-to-finish activity relationships
- . All relationships with user-definable lead and lag
- \* Current, planned, actual, remaining, early, late and baseline start and finish dates
- · Planned, actual, remaining, % complete, at completion, completion variance, to complete labor/non-labor units and costs by activity
- . User-defined activity and resource custom date, integer, number and text fields

### **Project Control**

- . Scheduling and resource leveling
- · Performance exceptions automatically generate issues
- . Risk identification and what-if simulation
- · Dictionary of project documents
- \* Options for calculating earned value (activity percent complete, 0/100 percent complete. 50/50 percent complete, user-defined percent complete!
- . Performance options for estimate-to-complete calculation

### **Resource and Cost Management**

- \* Resource breakdown structure (RBS) hierarchy and chart
- \* Variable resource limits and costs over time
- . Resource assignments and expenses by activity
- · Cost account designation for resource assignments and expenses
- . Labor and non-labor resources
- . Calculation of total labor units, non-labor units, labor costs, non-labor costs, expenses by activity

### **Project Communication**

- · E-mail issues to project participants
- . Publishing of comprehensive Project Website
- . Hierarchical binder of report groups and reports
- . Built-in custom report writer with Report Wizard
- \* Support for .htm, .jpg, .bmp, .wmf, .png

### **System Requirements**

- Relational database: Oracle® 7.3.4 or 8.1.5 or later, or Microsoft<sup>®</sup> SOL Server
- . Database server: Windows NT<sup>®</sup> or Unix with 64 to 128 MB RAM
- . Client: Windows® 95, Windows® 98 or Windows NT® with 32+ MB RAM
- · Project Website: Microsoft<sup>®</sup> Internet Explorer 4.0+ or Netscape<sup>®</sup> Navigator 4.0+
- Project Website server: Windows NT<sup>®</sup> Server with Microsoft<sup>®</sup> Internet Information Server (IIS) 3.0 or Netscape Web Server

Representante en México: SYSTEC. SA de CV Ricardo Castro 54 Piso 8 Col Guadalupe Inn México DF 01020 Tel 5662-4041 Fax 5662-1146 www.systec.com.mx-

۱Ũ

# $\frac{1}{2}$  exceptional software products to help you manage and control:

Ċ

Primavera Project Planner<sup>®</sup> (P3<sup>®</sup>) gives you and your team the power to plan and control the most complex projects and the flexibility to handle the simplest. P3 offers multiproject scheduling, resource management, cost control and presentation. graphics. Its powerful features include a custom report writer a graphic user interface, custom data items, subprojects and fragnets, \$4000

Finest Hour<sup>®</sup> offers the critical control necessary. to manage high-intensity, short-duration projects such as turnarounds, shutdowns, outages and line changeovers. With multiple calendars and hourly and shift scheduling. Finest Hour helps you control. craft assignments and efficiently assign resources. Its "what-if" capability is vital to creating alternative plans and counteracting unexpected delays. \$5000.

Parade<sup>®</sup> integrates cost and schedule planning with a structured, top-down approach to the project. Using earned value techniques, Paradecompares baseline to work accomplished and helps you review what should have been done. progress made projected finish dates and costs. It functions as a stand alone system or integrates with P3 and Finest Hour S3000

Expedition® contract control software is designed. for engineering and construction projects. It tracks and manages submittals through multiple revision cycles to final approval. Expedition handles change orders, subcontracts, meeting minutes and more It creates, distributes and files documents. by issue, so you can retrieve and analyze them when you need them. Its cost worksheet tells you. at a glance where you stand on commitments. changes und profits. \$2500

Executive Summary Presentation" (ESP") gives managers throughout the company a quick and

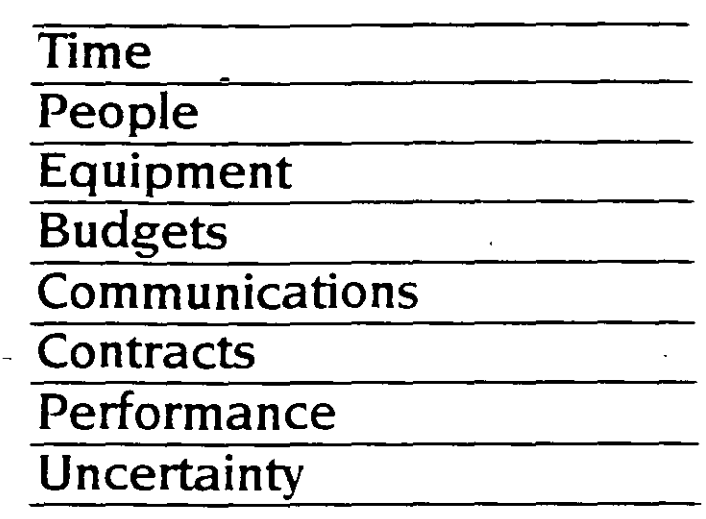

easy way to review project information across the LAN. It provides instant access to cash flow. project status, scheduled work resource Expedition. Users can circulate, view, annotate and output reports and graphics \$195.

SureTrak Project Scheduler" is designed for managers who want to keep their planning and tracking effort to only 2 hours a week. Its bar chart orientation makes it ideal for scheduling and tracking small and medium-sized jobs. Reporting is comprehensive and fast. SureTrak provides. excellent graphics including time-scaled logic. diagrams, resource profiles and cash flow curves. to help you run your project \$495

Monte Carlo" is risk analysis and simulation software designed to support decision making in large-scale projects. It helps you evaluate the impact of high risk elements such as inflation, learning curves, weather, material shortages or technological change. It provides a model for difficult go/no go decisions and can be used to develop contingency. plans to mitigate uncertainty \$5000

Primavera Project Planner, Einest Hour, Expedition, and ESP are multinser products. Call for fileserver income

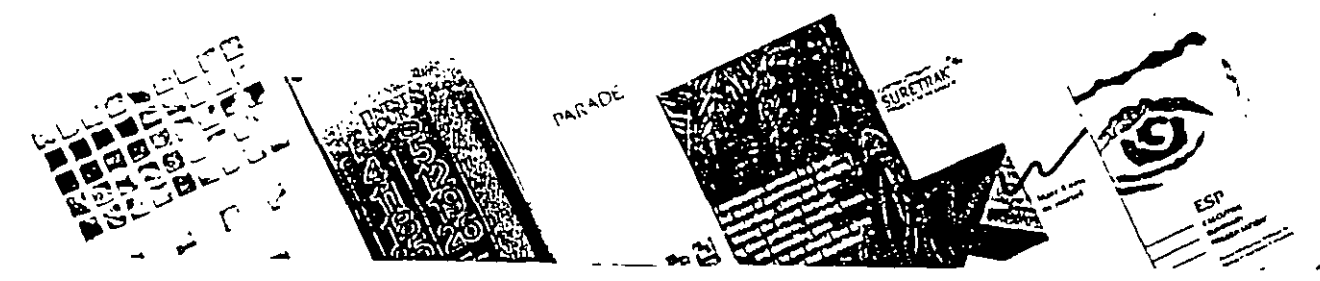

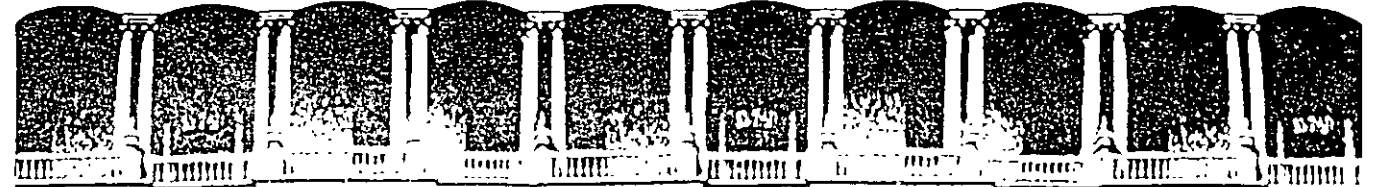

### **ACULTAD DE INGENIERIA VISION DE EDUCACION CON**

# **CURSOS INSTITUCIONALES**

..

# **DIPLOMADO EN OBRA PUBLICA Y MANTENIMIENTO PARA EL ISSSTE**

### **TEMA**

# **PROGRAMACIÓN Y CONTROL DE OBRAS**

Del 2 al 16 de octubre de 2002

# **ANEXOS**

EXPOSITOR: M. EN I. OSCAR E. MARTINEZ JURADO. SAN FERNANDO 547 ISSSTE OCTUBRE DEL 2002

Palacio de Mineria Calle de Tacuba 5 primer piso Oeleg. Cuauhtémoc 06000 México, D.F. Tels: 521-40-20 y 521-73-35 Apdo. Postal M-2285

Menú Principal | | Normatividad | | Boletines de Precios | | Otros Ordenamientos | | Información General

**Publicado en el Diario Oficial de la Federación el4 de Enero de 2000 (Entró en vigor el4 de Marzo de 2000)** 

### **Ley de Obras Públicas y Servicios Relacionados con las mismas**

### **Titulo Segundo De la Planeación, Programación y Presupuestación Capitulo Único**

Artículo 17.- En la planeación de las obras públicas y de los servicios relacionados con las mismas, las dependencias y entidades deberán ajustarse a:

- **l.** Lo dispuesto por la Ley General de Asentamientos Humanos;
- **11.** Los objetivos y prioridades del Plan Nacional de Desarrollo y de los programas sectoriales, institucionales, regionales y especiales que correspondan. así como a las previsiones contenidas en sus programas anuales, y
- **111.** Los objetivos, metas y previsiones de recursos establecidos en los presupuestos de egresos de la Federación o de las entidades respectivas

**Articulo** 18.- Las dependencias o entidades que requieran contratar o realizar estudios o proyectos, previamente verificarán si en sus archivos o, en su caso, en los de la coordinadora del sector correspondiente, existen estudios o proyectos sobre la materia de que se trate. En el supuesto de que se advierta su existencia y se compruebe que los mismos satisfacen los requerimientos de la entidad o dependencia, no procederá la contratación, con excepción de aquellos trabajos que sean necesarios para su adecuación, actualización o complemento.

A fin de complementar lo anterior. las entidades deberán remitir a su coordinadora de sector una descripción sucmta del objeto de los contratos que en estas matenas celebren, así como de sus productos.

Los contratos de servicios relacionados con las obras públicas sólo se podrán celebrar cuando las áreas responsables de su ejecución no dispongan cuantitativa o cualitativamente de los elementos, instalaciones y personal para llevarlos a cabo, lo cual deberá justificarse a través del dictamen que para tal efecto emita el titular del área responsable de los trabajos.

**Artículo 19.-** Las dependencias y entidades que realicen obras públicas y servicios relacionados con las mismas. sea por contrato o por admimstración directa, así como los contratistas con quienes aquellas contraten, observarán las disposiciones que en materia de asentamientos humanos. desarrollo urbano y construcción njan en el ámbito federal, estatal y municipal.

Las dependencias y entidades. cuando sea el caso. previamente a la realización de los trabajos, deberán tramitar y obtener de las autondades competentes los dictámenes, permisos, licencias, derechos de bancos de materiales, así como la propiedad o los derechos de propiedad Incluyendo derechos de vía y exproplación de inmuebles sobre los cuales se ejecutarán las obras

públicas. En las bases de licitación se ·precisarán; en su caso, aquellos .trámites que · corresponderá realizar al contratista.

**Artículo 20.-** Las dependencias y entidades estarán obligadas a considerar los efectos sobre el medio ambiente que pueda causar la ejecución de las obras públicas con sustento en la evaluación de impacto ambiental prevista por la Ley General del Equilibrio Ecológico y la Protección al Ambiente. Los proyectos deberán incluir las obras necesarias para que se preserven o restituyan en forma equivalente las condiciones ambientales cuando éstas pudieren deteriorarse y se dará la intervención que corresponda a la Secretaría de Medio Ambiente, Recursos Naturales y Pesca, y a las dependencias y entidades que tengan atribuciones en la materia.

**Artículo 21.-** Las dependencias y entidades según las características, complejidad y magnitud de los trabajos formularán sus programas anuales de obras públicas y de servicios relacionados con las mismas y los que abarquen más de un ejercicio presupuestal, así como sus respectivos presupuestos, considerando:

- **l.** Los estudios de preinversión que se requieran para definir la factibilidad técnica, económica, ecológica y social de los trabajos;
- **11.** Los objetivos y metas a corto, mediano y largo plazo;
- **111.** Las acciones previas. durante y posteriores a la ejecución de las obras públicas, incluyendo, cuando corresponda, las obras principales, las de infraestructura, las complementarias y accesorias, así como las acciones para poner aquéllas en servicio;
- **IV.** Las características ambientales, climáticas y geográficas de la región donde deba realizarse la obra pública,
- **V.** Las normas aplicables conforme a la Ley Federal sobre Metrología y Normalización o. a falta de éstas. las normas internacionales,
- *VI.* Los resultados previsibles;

Ġ.

- **VIl.** La coordinación que sea necesana para resolver posibles Interferencias y evitar duplicidad de trabajos o interrupción de servicios públicos;
- **VIII.** La calendanzación física y financiera de los recursos necesarios para la realización de estudios y proyectos, la ejecución de los trabajos, así como los gastos de operación:
- **IX.** Las unidades responsables de su ejecución, así como las fechas previstas de IniCiación y termmación de los trabajos;
- **X.** Las investigaciones. asesorías, consultorías y estudios que se requieran, incluyendo los proyectos arquitectónicos y de ingeniería necesarios;
- XI. La adquisición y regularización de la tenencia de la tierra, así como la obtención de los perm1sos de construcción necesanos:
- **XII.** La ejecución, que deberá incluir el costo estimado de las obras públicas y servicios relacionados con las mismas que se realicen por contrato y, en caso de realizarse por administración directa, los costos de los· recursos necesarios; las condiciones de suministro de materiales, de maquinaria, de equipos o de cualquier otro accesorio relacionado con los trabajos; los cargos para pruebas y funcionamiento, asi como los indirectos de los trabajos;
- **XIII.** Los trabajos de mantenimiento de los bienes inmuebles a su cargo;
- **XIV.** Los permisos, autorizaciones y licencias que se requieran;
- **XV.** Toda instalación pública deberá asegurar la accesibilidad, evacuación, libre' tránsito sin barreras arquitectónicas, para todas las personas; y deberán cumplir con las normas de diseño y de señalización que se emitan, en instalaciones, Circulaciones, servicios sanitarios y demás instalaciones análogas para las personas con discapacidad, y
- **XVI.** Las demás previsiones y características de los trabajos.

**Artículo 22.-** Las dependencias y entidades pondrán a disposición de los interesados y remitirán a la Secretaría de Comercio y Fomento Industrial, a más tardar el 31 de marzo de cada año. su programa anual de obras públicas y servicios relacionados con las mismas, con excepción de aquella mformación que, de conformidad con las disposiciones aplicables, sea de naturaleza confidencial.

El citado programa será de carácter informativo, no implicará compromiso alguno de contratación. y podrá ser adicionado. modificado, suspendido o cancelado, sin responsabilidad alguna para la dependencia o entidad de que se trate.

Para efectos informativos, la Secretaria de Comercio y Fomento Industrial integrará y difundirá los programas anuales de obras públicas y servicios relacionados con las mismas, para lo cual podrá requenr a las dependencias y entidades la información que sea necesaria respecto de las modificaciones a dichos programas.

**Artículo** 23.- En las obras públicas y los servicios relacionados con las mismas, cuya ejecución rebase un ejercicio presupuesta!. las dependencias o entidades deberán determinar tanto el presupuesto total. como el relativo a los ejercicios de que se trate; en la formulación de los presupuestos de los ejercicios subsecuentes, además de considerar los costos que, en su **momento. se encuentren VIgentes. se deberán tomar en cuenta las previsiones necesarias para**  los ajustes de costos y convenios que aseguren la continuidad de los trabajos.

El presupuesto actualizado será la base para solicitar la asignación de cada ejercicio presupuesta! subsecuente

La asignación presupuestal aprobada para cada contrato servirá de base para otorgar, en su caso, el porcentaje pactado por concepto de anticipo.

Para los efectos de este artículo, las dependencias y entidades observarán lo dispuesto en el articulo 30 de la Ley de Presupuesto. Contabilidad y Gasto Público Federal.

**Articulo 24.-** Las dependencias y entidades podrán convocar, adjudicar o contratar o'Jras públicas y servicios relacionados con las mismas, solamente cuando cuenten con la autorización global o especifica, por parte de la Secretaria, del presupuesto de inversión y de gasto corriente, conforme a los cuales deberán elaborarse los programas de ejecución y pagos correspondientes.

En casos excepcionales y previa aprobación de la Secretaria, las dependencias y entidades podrán convocar sin contar con dicha autorización.

Para la realización de obras públicas se requerirá contar con los estudios y proyectos, especificaciones de construcción, normas de calidad y el programa de ejecución totalmente terminados, o bien, con un avance en su desarrollo que permita a los licitantes preparar una propuesta solvente y ejecutar ininterrumpidamente los trabajos hasta su conclusión

**Artículo 25.-** Los titulares de las dependencias y los órganos de gobierno de las entidades, atendiendo a la cantidad de obras públicas y servicios relacionados con las mismas que realicen, podrán establecer comités de obras públicas, los cuales tendrán como mínimo las siguientes funciones:

- **l.** Revisar los programas y presupuestos de obras públicas y servicios relacionados con las mismas, así como formular las observaciones y recomendaciones convenientes;
- **11.** Proponer las políticas, bases y lineamientos en materia de obras públicas y servicios relacionados con las mismas, así como autorizar los supuestos no previstos en éstos, sometiéndolas a consideración del titular de la dependencia o al órgano de gobierno en el caso de las entidades;
- **111.** Dictaminar. previamente a la iniciación del procedimiento, sobre la procedencia de no celebrar licitaciones públicas por encontrarse en alguno de los supuestos de excepción previstos en el articulo 42 de esta Ley;
- IV. Autorizar. cuando se justifique. la creación de subcomités de obras públicas. así como aprobar la integración y funcionamiento de los mismos;
- V. Elaborar y aprobar el manual de integración y funcionamiento del comité, conforme a las bases que expida la Contraloria. y
- VI. Coadyuvar al cumplimiento de esta Ley y demás disposiciones aplicables.

**Artículo** 26.- Las dependencias y entidades podrán realizar las obras públicas y servicios relacionados con las mismas por alguna de las dos formas siguientes:

- **l.** Por contrato. o
- **11.** Por administración directa

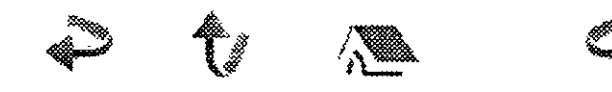

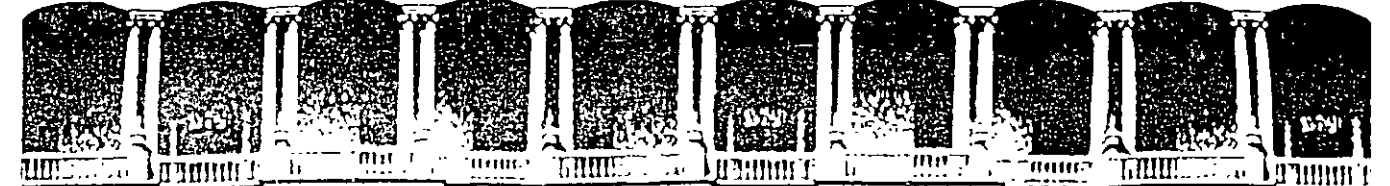

**CULTAD DE INGENIERIA DIVISION DE EDUCACION** 

## **CURSOS INSTITUCIONALES**

••

# **DIPLOMADO EN OBRA PUBLICA Y MANTENIMIENTO PARA EL**  ' **ISSSTE**

### **TEMA**

# **PROGRAMACIÓN Y CONTROL DE OBRAS**

Del 2 al 16 de octubre de 2002

# **ANEXOS**

EXPOSITOR: M. EN l. OSCAR E. MARTINEZ JURADO. SAN FERNANDO 547 ISSSTE OCTUBRE DEL 2002

Palacio de Mmeria Calle de Tacuba 5 primer piso Deleg. Cuauhtemoc 06000 Mexico, D.F. Tels: 521·40·20 y 521· 73· 35 Apdo. Postal M·2285

Reglamento de la Ley de Obras Públicas y Servicios ..

. ,. '

**1 Menú Principal!! 1 Normatividad IJ Boletines de Precios 1! 1 Otros Ordenamientos 11 Información General)** 

**Publicado en el Diario Oficial de la Federación el 20 de Agosto de 2001 (En vigor a partir del19 de septiembre de 2001)** 

### **Reglamento de la Ley de Obras Públicas y Servicios Relacionados con las Mismas**

### **Título Segundo De la Planeación, Programación Y Presupuestación**

#### **Capítulo Primero Generalidades**

**Artículo 6.-** En la planeación de las obras y servicios, las dependencias y entidades, según las características. complejidad y magnitud de los trabajos, deberán considerar, además de lo previsto en la Ley, lo siguiente:

- **l.** La coordinación con otras dependencias y entidades que realicen trabajos en el lugar de ejecución, o b1en. que cuenten con mstalaciones en operación, con el propósito de identificar aquellos trabajos que pudieran ocasionar daños, Interferencias o suspensiones de los servicios públicos. Para tal efecto, las dependencias o entidades delimitarán los alcances de los trabajos que a cada una de ellas les corresponda realizar, debiendo establecer el programa de ejecución que contemple una secuencia de actividades, de forma tal que se evite la duplicidad o repetición de conceptos de trabajo;
- **11.** Las acciones que conforme a los lineamientos que en esta materia pueda expedir la Secretaría, cuando los trabajos rebasen un ejercicio presupuestario, permitan contar con los recursos necesarios durante los primeros meses de cada nuevo ejercicio, a efecto de no interrumpir la debida continuidad de la obra o servicio de que se trate;
- **111.** ·Los avances tecnológicos en función de la naturaleza de las obras y servicios y la selección de aquellos procedimientos de seguridad del personal e instalaciones, construcción, materiales, productos y equipos que satisfagan los requerimientos técnicos, ambientales y económicos del proyecto.
- **IV.** La prioridad a la continuación de las obras y servicios en proceso;
- **V.** Los análisis de factibilidad de acuerdo a los estudios de costo beneficio;
- VI. Los trabajos de conservación y mantenimiento de bienes inmuebles, tanto los capitalizables como los no capitalizables:
- **VIl.** Las obras que deban realizarse por requerimiento o afectación de otras dependencias o entidades, así como las correspondientes al desarrollo regional a través de los convenios que celebren el Ejecutivo Federal y los gobiernos estatales, cuando sea el caso, y
- **VIII.** Además de las anteriores, en las obras por adminiStración directa. la disponibilidad del personal adscrito a las áreas de proyectos y construcción, así como los recursos, maquinaria y equipo de su propiedad, conforme a los términos señalados en el artículo 70

ŧ

Reglamento de la Ley de Obras Publicas y Servicios ..

de la Ley.

**Artículo 7.-** La Secretaría de Economía establecerá un sistema informático mediante el cua; las dependencias y entidades deberán remitir a la propia Secretaría, a través de medios electrónicos, los programas anuales de obras públicas y servicios. así como sus respectivas modificaciones.

Cuando se establezcan requisitos de contenido nacional en los términos del último párrafo del artículo 30 de la Ley, la Secretaría de Economía podrá solicitar a la dependencia o entidad convocante, la información necesaria para verificar el cumplimiento del contenido de fabricación nacional de los materiales, maquinaria y equipo de instalación permanente que deban ser utilizados en la ejecución de obras, de conformidad con las reglas de carácter general que para estos efectos emita dicha Secretaría.

**Artículo** 8.- Para los efectos del artículo 18 de la Ley, las dependencias coordinadoras de sector deberán establecer una base de datos que les permita organizar la información que les remitan las entidades sobre estudios o proyectos de obras.

Las entidades deberán remitir la información correspondiente dentro de los treinta días naturales siguientes al que se haya concluido el estudio o proyecto de que se trate. Las entidades que hayan realizado los estudios o proyectos, tendrán la obligación de proporcionarlos directamente a las dependencias o entidades que los soliciten.

En los casos en que un estudio o proyecto satisfaga las necesidades de las dependencias o entidades y sólo se requiera de trabajos de adecuación, actualización o complemento, se deberá elaborar la justificación a través del dictamen correspondiente según las circunstancias que concurran, debiendo contar con la autorización del titular del área responsable de los trabajos.

Las dependencias coordinadoras de sector deberán proporcionar a las entidades que lo requieran. la información que esté a su disposición, dentro de los veinte días naturales siguientes a la solicitud correspondiente, concluido este plazo sin que exista respuesta, se considerará que no existe información alguna.

**Artículo** 9.- Las dependencias y entidades que, por las características, complejidad y magnitud de las obras que realicen, cuenten o requieran de normas técnicas para aplicar en sus especificaciones generales de construcción, deberán exigir su cumplimiento.

**Artículo** 10.- Los servidores públicos que decidan y aprueben los proyectos para la realización de obras o servicios, serán responsables de vigilar que las acciones, planes y programas se lleven al cabo conforme a lo previsto y autorizado, así como de todas las modificaciones que se realicen a dichos proyectos.

Las dependencias y entidades al determinar el proyecto y programa de realización de cada contrato deberán prever el presupuesto requerido en forma total y por ejercicios presupuestales; los periodos necesanos para la elaboración de los estudios y proyectos específicos de ingeniería, arquitectura y de instalaciones, en su caso, periodos de prueba, normas de calidad y especificaciOnes de construcción; el análisis costo beneficio que elaboren, conforme a las disposiciones que emita la Secretaria; bases de licitación y modelos de contratos necesarios para la realización de los trabajos.

Los programas de ejecución de los trabajos indicarán las fechas previstas de comienzo y terminación de todas sus fases, considerando las acciones previas a su iniciación y las condiciones climáticas, geográficas y demás características ambientales esperadas en la zona o región donde deban realizarse.

Artículo 11.- Para que las dependencias y entidades puedan iniciar la ejecución de obras o servicios. ya sea por administración directa o por contrato, será necesario **que** se verifique lo siguiente:

- **1. Dependiendo del tipo de contrato, que se cuente con los estudios y proyectos de**<br>La esquitactura a ingeniería: las especificaciones técnicos generales y particulares y las arquitectura e ingeniería; las especificaciones técnicas generales y particulares y las normas **de** calidad correspondientes; el presupuesto de obra total y de cada ejercicio, según sea el caso; el programa de ejecución, los programas de summistro de materiales, mano de obra y maquinaria y equipo y, en su caso, de equipo de instalación permanente, ya sea que éstos sean proporcionados por la convocante o los contratistas. Tratándose de servicios se deberá contar con los términos de referencia, los programas de prestación de servicios, la plantilla y organigrama del personal y el presupuesto de los trabajos;
- **11.** Que se haya garantizado y formalizado el contrato o el acuerdo de ejecución por administración directa, y
- **111.** Que se haya designado por escrito a las personas que se encargarán de la residencia de obra y de la superintendencia de construcción del contratista.

En la realización de los trabajos, se deberán prever los impactos económicos, sociales y ecológicos que se originen con su ejecución; de realizarse dentro de un centro de población o cerca de él, deberán ser acordes con los programas de desarrollo urbano que determine la ley de la materia, debiendo contar para ello con ias autorizaciones correspondientes; salvo en los casos enunciados en las fracciones II, IV y V del artículo 42 de la Ley.

Desarrollado por: Sistematización de *Información* **UNAOPSPF http IIW#N secodam.gob mx/unaopspf/unaop1 htm**